# **ESCUELA POLITÉCNICA NACIONAL**

# **FACULTAD DE INGENIERÍA ELÉCTRICA Y ELECTRÓNICA**

## **PROTOTIPO DE RED GSM BASADA EN SDR (SOFTWARE DEFINED RADIO)**

**TRABAJO DE TITULACIÓN PREVIO A LA OBTENCIÓN DEL TÍTULO DE INGENIERO EN "ELECTRÓNICA Y REDES DE INFORMACIÓN"**

## **CARLA GEOVANNA PARRA BAÑO**

**carla.parra@epn.edu.ec**

## **DIRECTOR: ING. MARTHA CECILIA PAREDES PAREDES, Ph.D**

.

**cecilia.paredes@epn.edu.ec**

**Quito, septiembre 2018**

## **AVAL**

<span id="page-1-0"></span>Certifico que el presente trabajo fue desarrollado por Carla Geovanna Parra Baño, bajo mi supervisión.

> **Ing. Martha Paredes Ph.D DIRECTORA DEL TRABAJO DE TITULACIÓN**

## **DECLARACIÓN DE AUTORÍA**

<span id="page-2-0"></span>Yo, Carla Geovanna Parra Baño, declaro bajo juramento que el trabajo aquí descrito es de mi autoría; que no ha sido previamente presentado para ningún grado o calificación profesional; y, que he consultado las referencias bibliográficas que se incluyen en este documento.

A través de la presente declaración cedo mis derechos de propiedad intelectual correspondientes a este trabajo, a la Escuela Politécnica Nacional, según lo establecido por la Ley de Propiedad Intelectual, por su Reglamento y por la normatividad institucional vigente.

Carla Geovanna Parra Baño

## **DEDICATORIA**

<span id="page-3-0"></span>"Creo en mi corazón, ramo de aromas que mi Señor como una fronda agita, perfumando de amor toda la vida, y haciéndola bendita. Creo en mi corazón, el que no pide nada por que es capaz del sumo ensueño y abraza en el ensueño lo creado: ¡inmenso dueño!" Gabriela Mistral.

### Al creador.

Quién habita en mi, infinitas gracias, por el don de la vida, por tu perfecto amor, tu magnificencia, por tu gracia divina que me asiste cada instante en el flujo de la vida.

### A mis padres.

Liliam y Orlando por enseñarme con el más sublime amor y dedicación, el arte de vivir. A usted mamita por ser mi referente de sacrificio, perseverancia, generosidad, sabiduría, fé y amor incondicional. Gracias por ser un ser de luz en nuestras vidas, por ser mi refugio y mi fortaleza. Mi respeto, admiración y eterno agradecimiento con ustedes, siempre.

### A mis hermanos.

Alex y Ricardo por transformar mis días, por mostrar mis falencias con gracia y humor, por siempre creer en mi, y por no permitirme claudicar. Infinitas gracias.

Este trabajo es para ustedes, con todo mi amor, son mi rázon y motivo. Los amo con todo mi ser.

Carla

## **AGRADECIMIENTO**

<span id="page-4-0"></span>Al creador y a mi querida familia, por su apoyo, paciencia y amor incondicional.

Un agradecimento especial para la Dra. Cecilia Paredes, por su guía y aporte para la culminación de este proyecto y más aún por su amistad. Mi respeto y admiración, siempre.

Al Departamento de Electrónica, Telecomunicaciones y Redes de Información DETRI por facilitarme los equipos necesarios y las instalaciones para la realización de este proyecto.

A esos angeles terrenales, quienes han aparecido en el momento oportuno para brindarme su apoyo incondicional.

A ti Christian, por tu ejemplo de lucha y perseverancia. Por tu valiosa guía.

A ti David, por tu sincera amistad, paciencia y tiempo. Por transmitirme tu empatía.

Para aquellas personas con las que he coincidido en un determinado momento en mi viaje por la vida, por dejarme a su paso aprendizaje y contribuir en mi crecimiento espiritual.

Para aquellos a quienes he olvidado mencionar, pero he estado presente en sus pensamientos y en sus oraciones.

and the contract of the contract of the contract of the contract of the contract of the contract of the contract of the contract of the contract of the contract of the contract of the contract of the contract of the contra

## **ÍNDICE DE ABREVIATURAS**

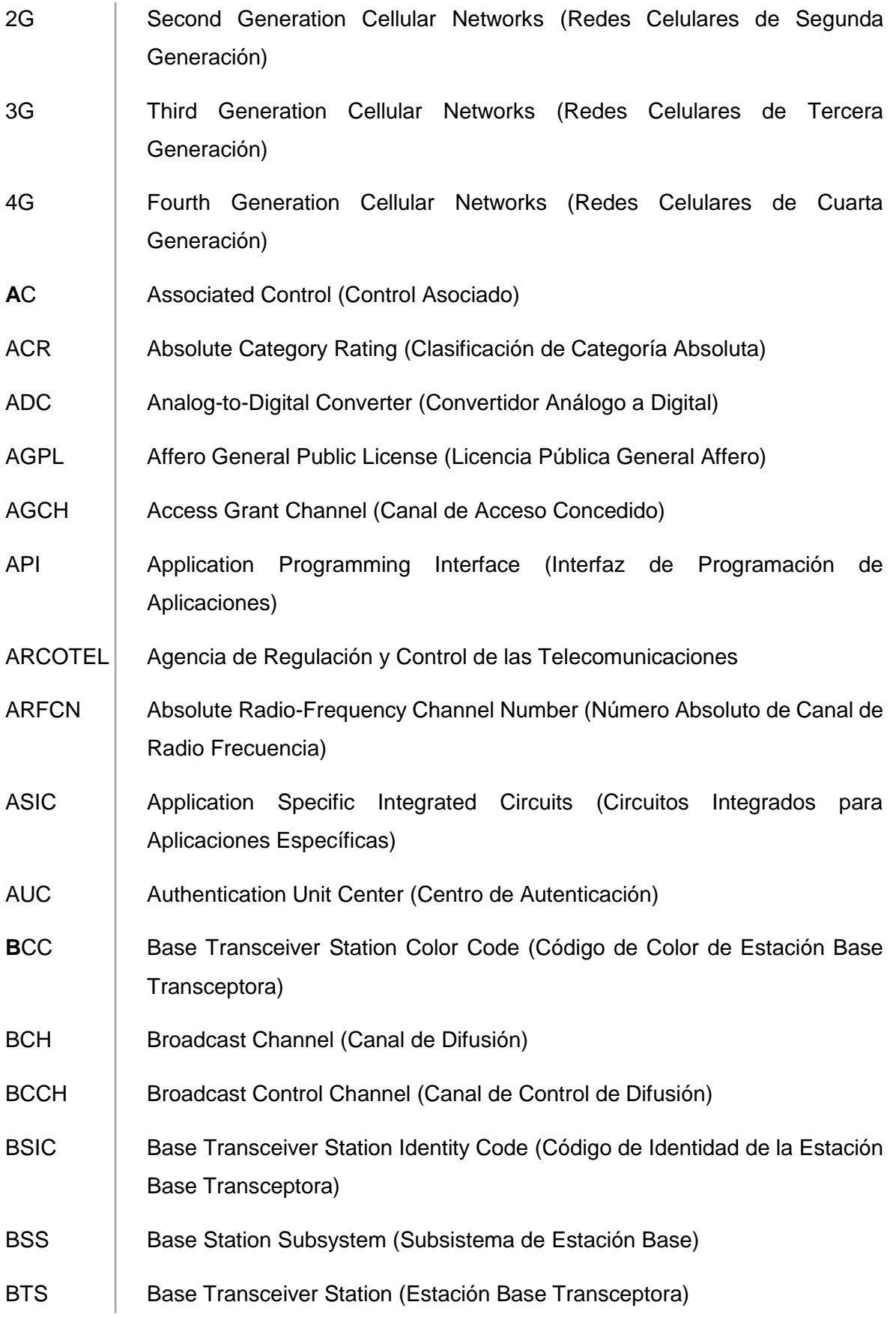

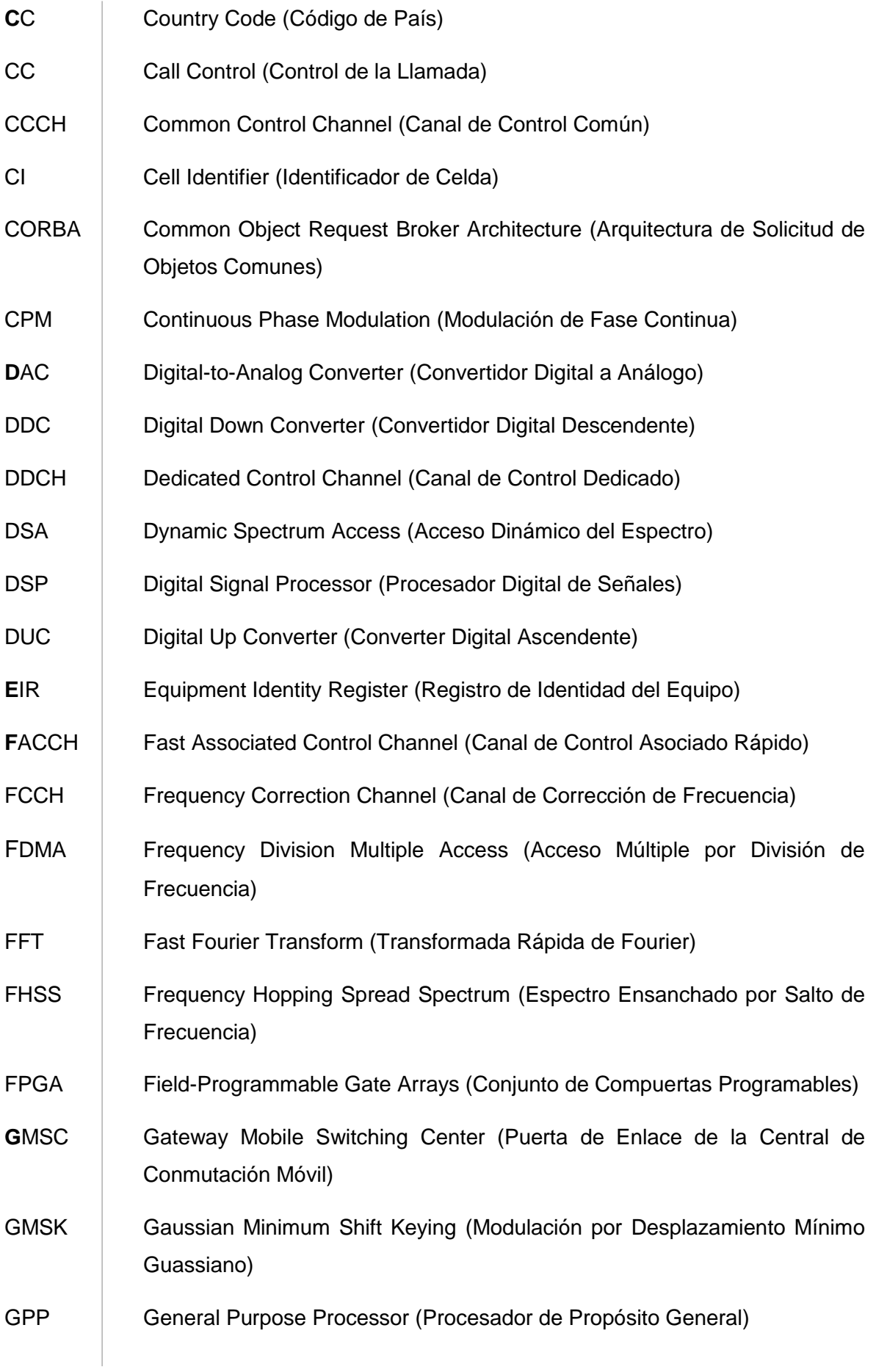

VI

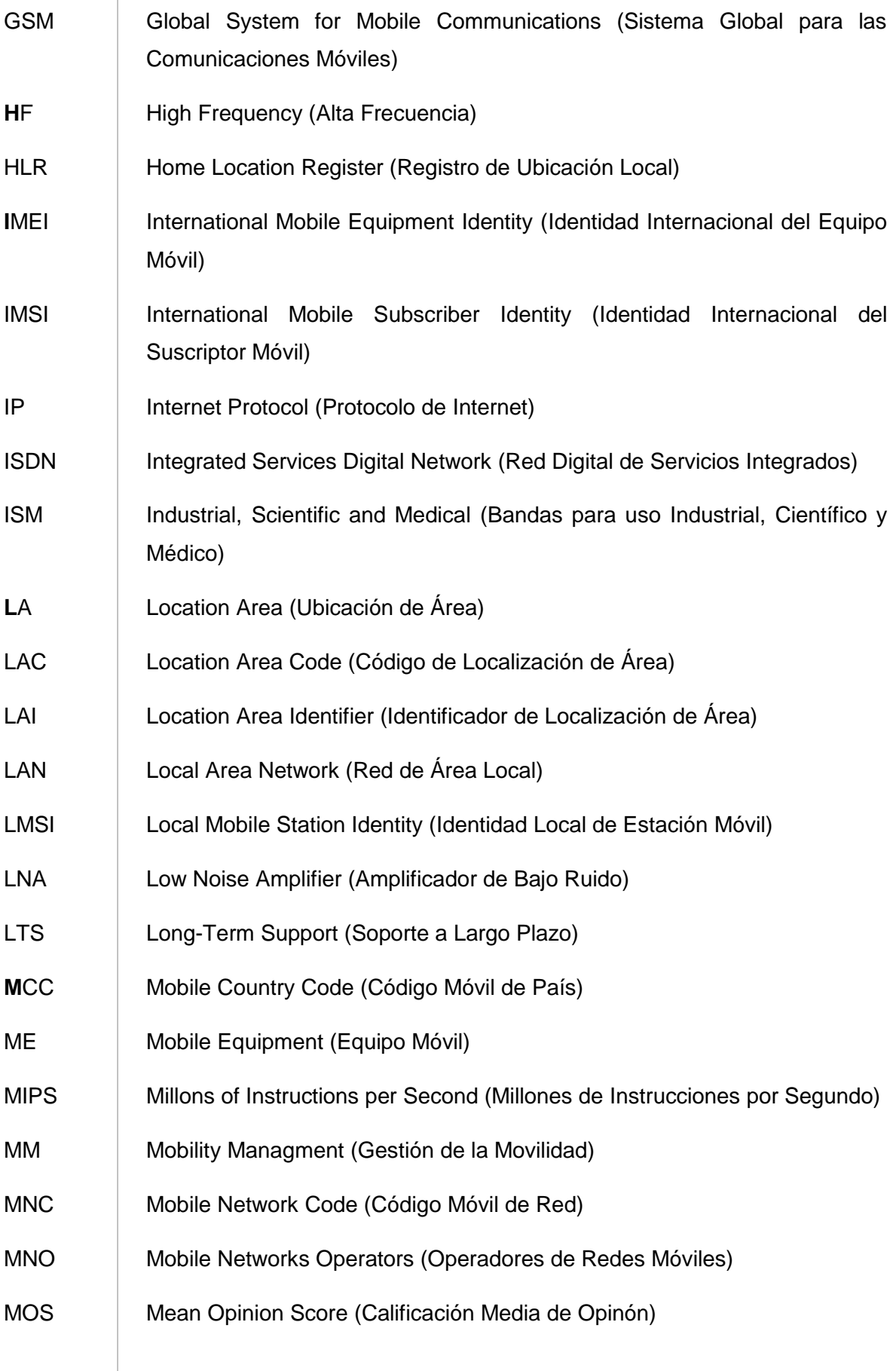

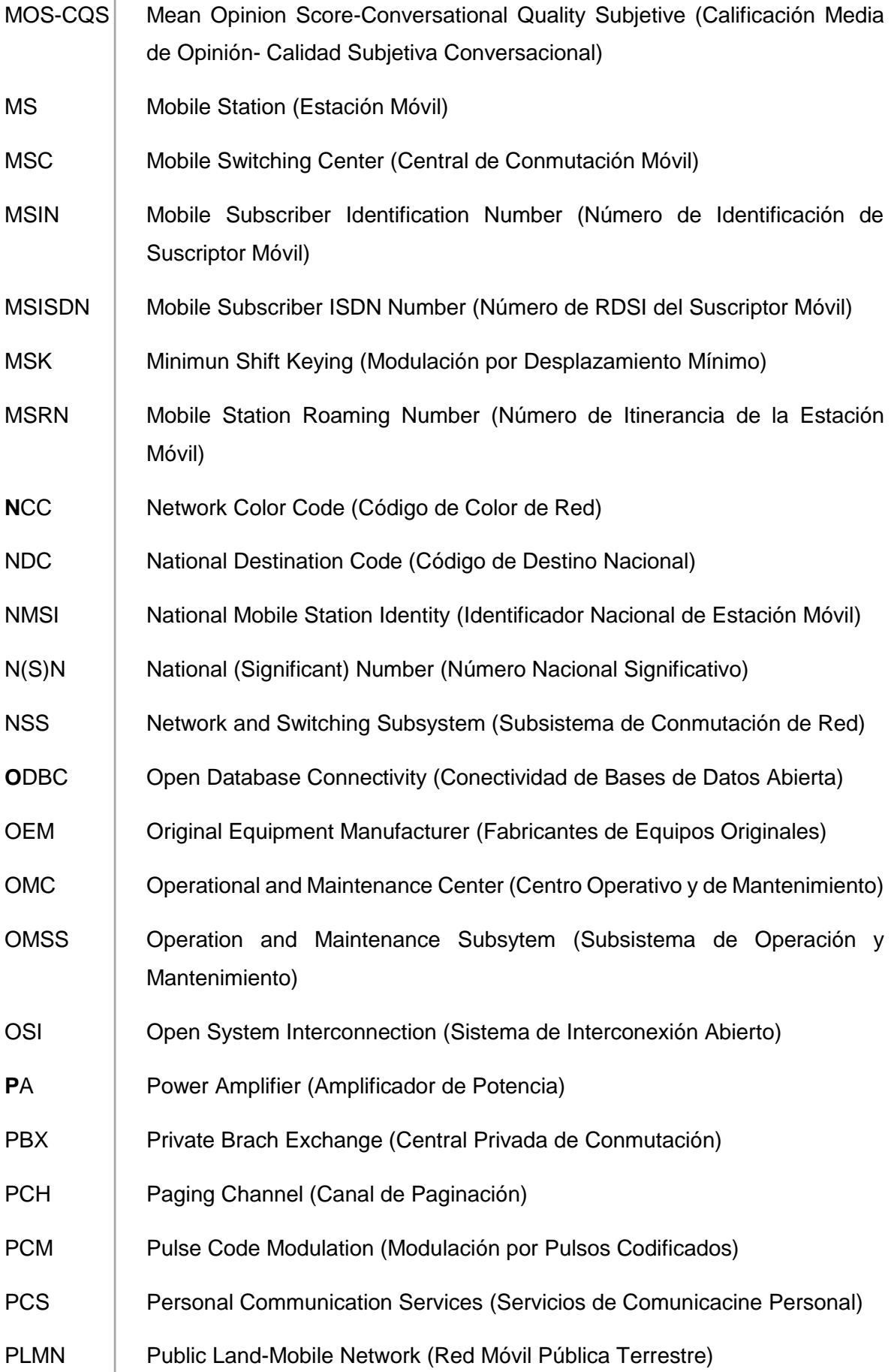

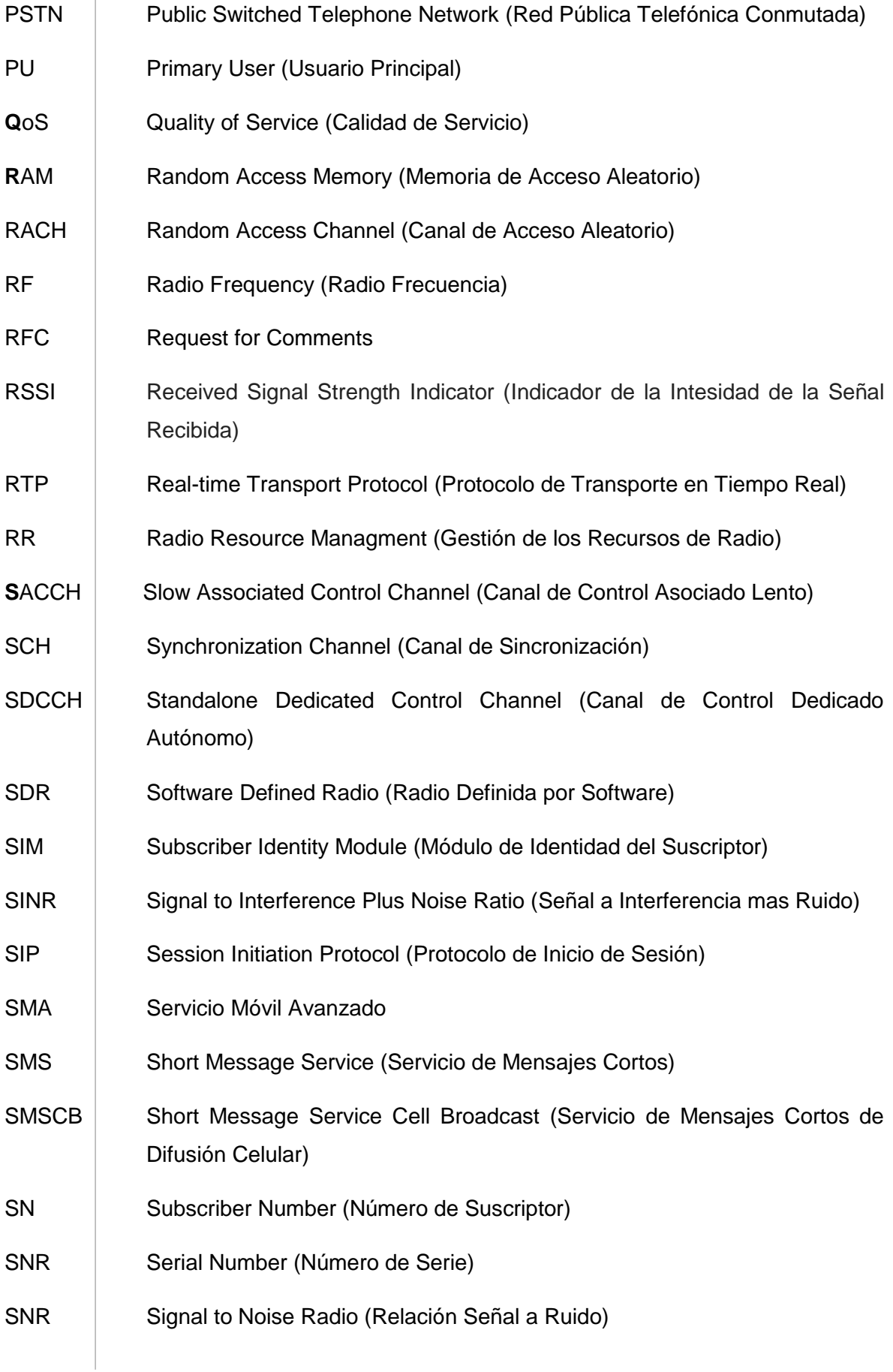

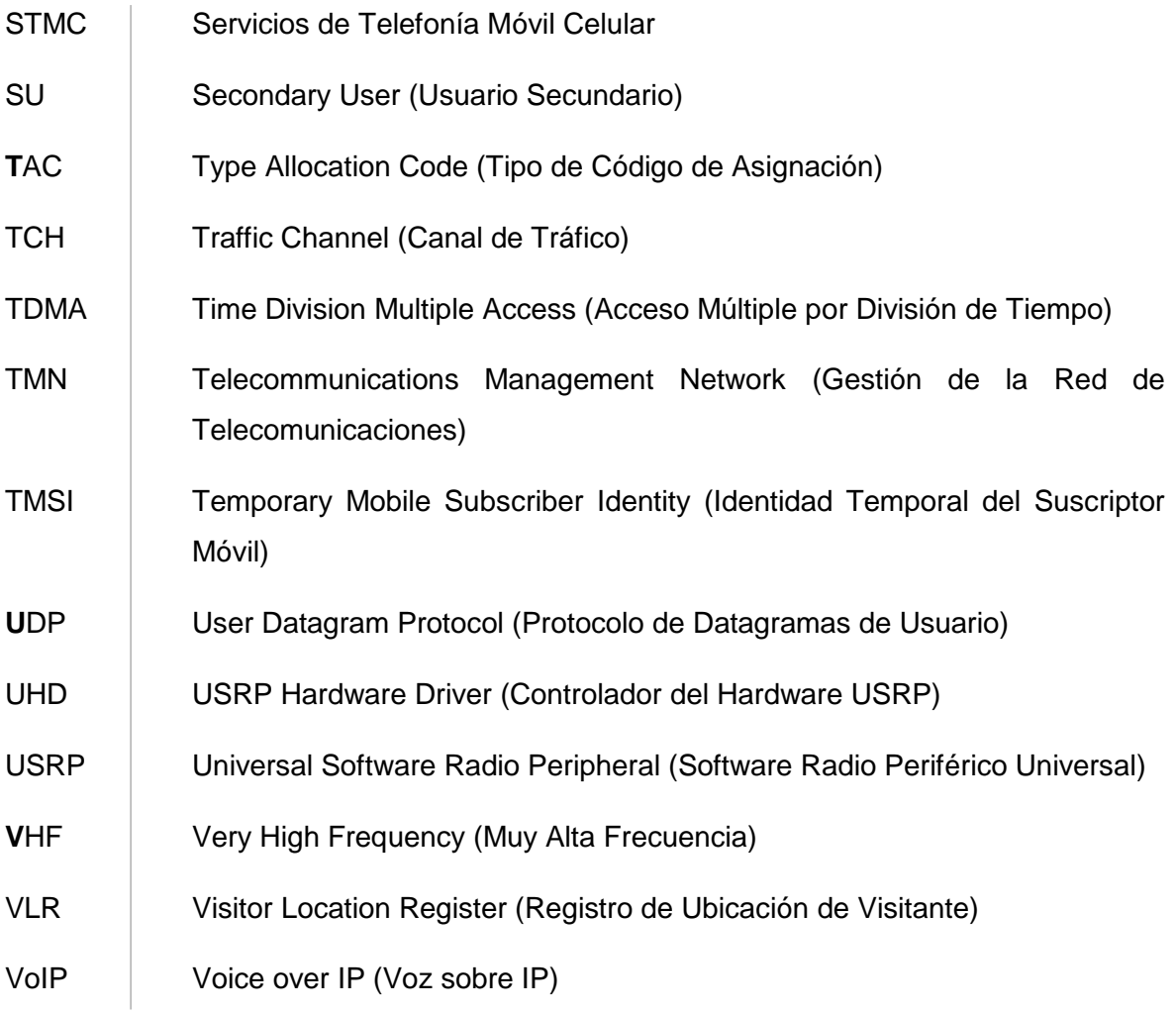

## ÍNDICE DE CONTENIDO

<span id="page-11-0"></span>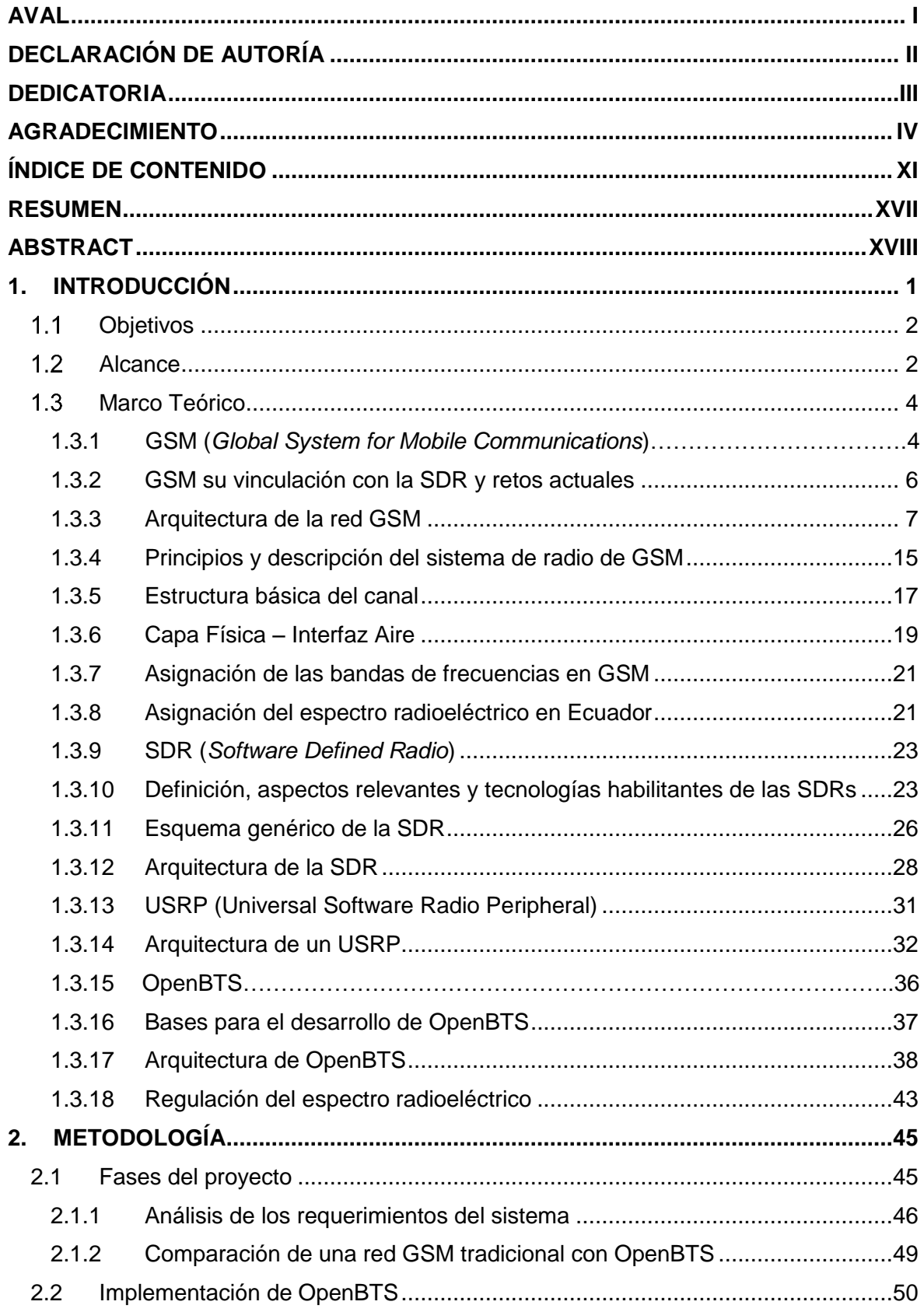

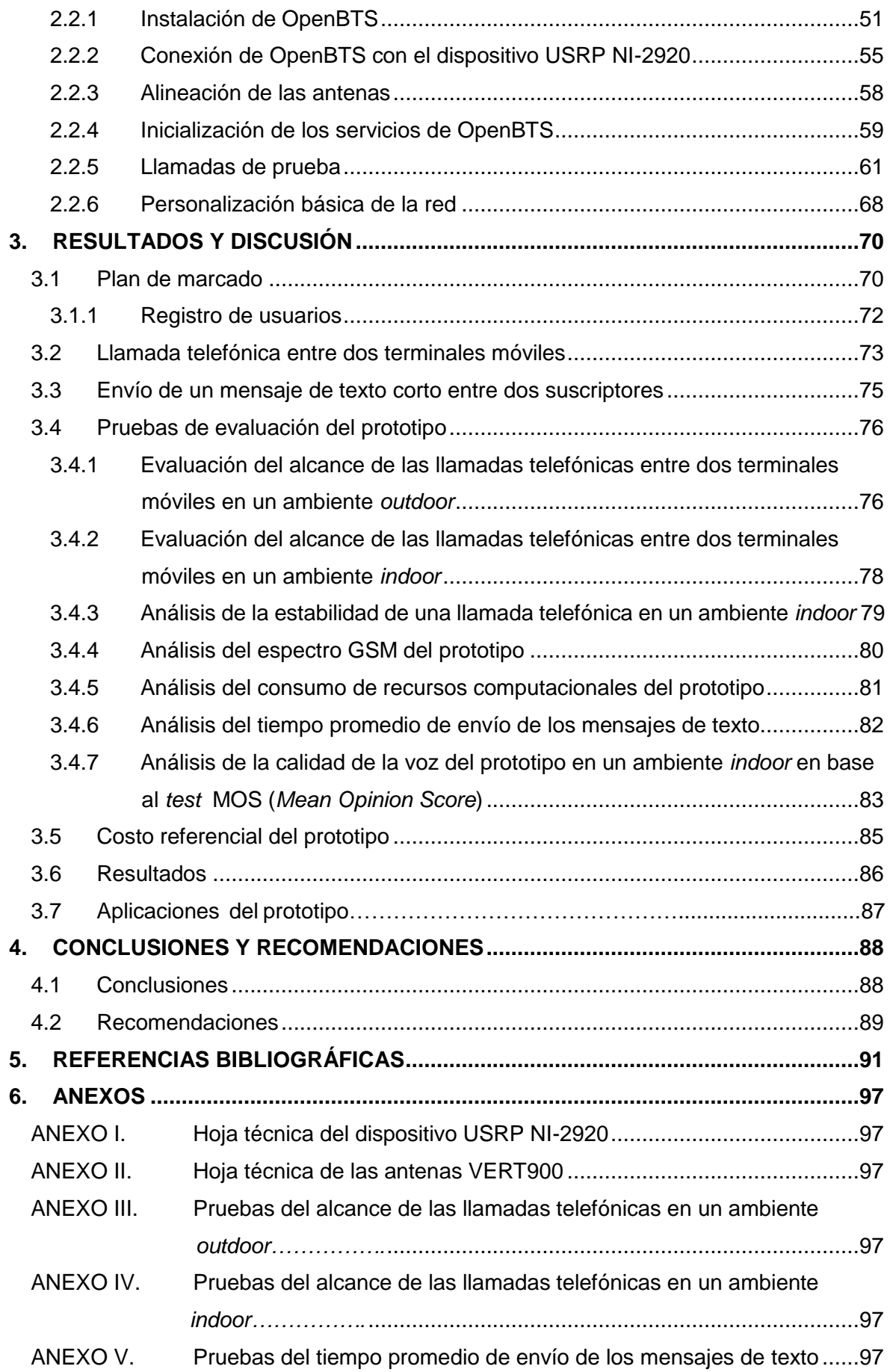

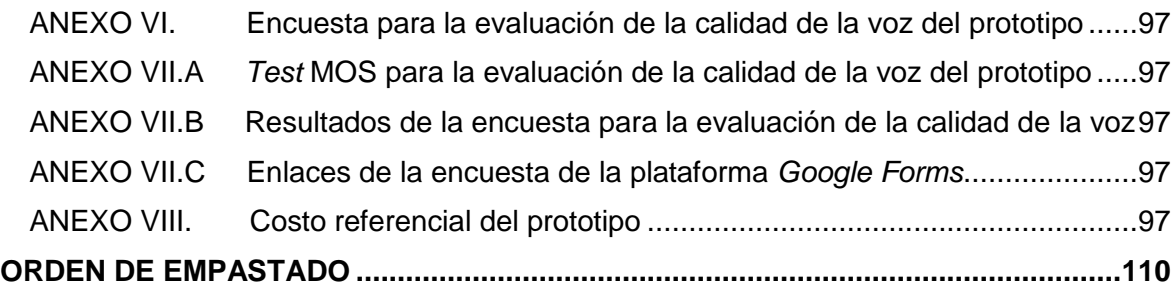

## **LISTA DE FIGURAS**

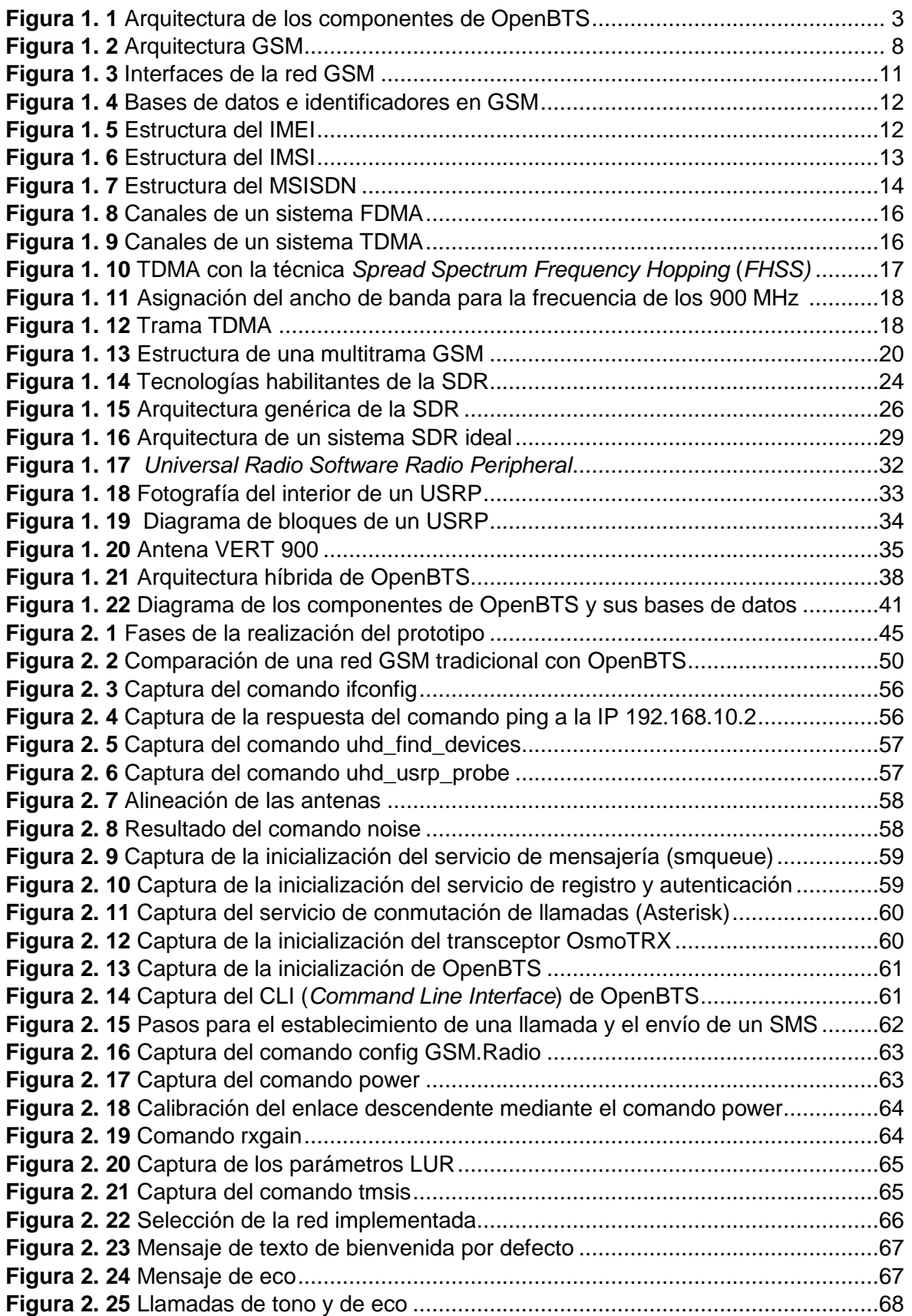

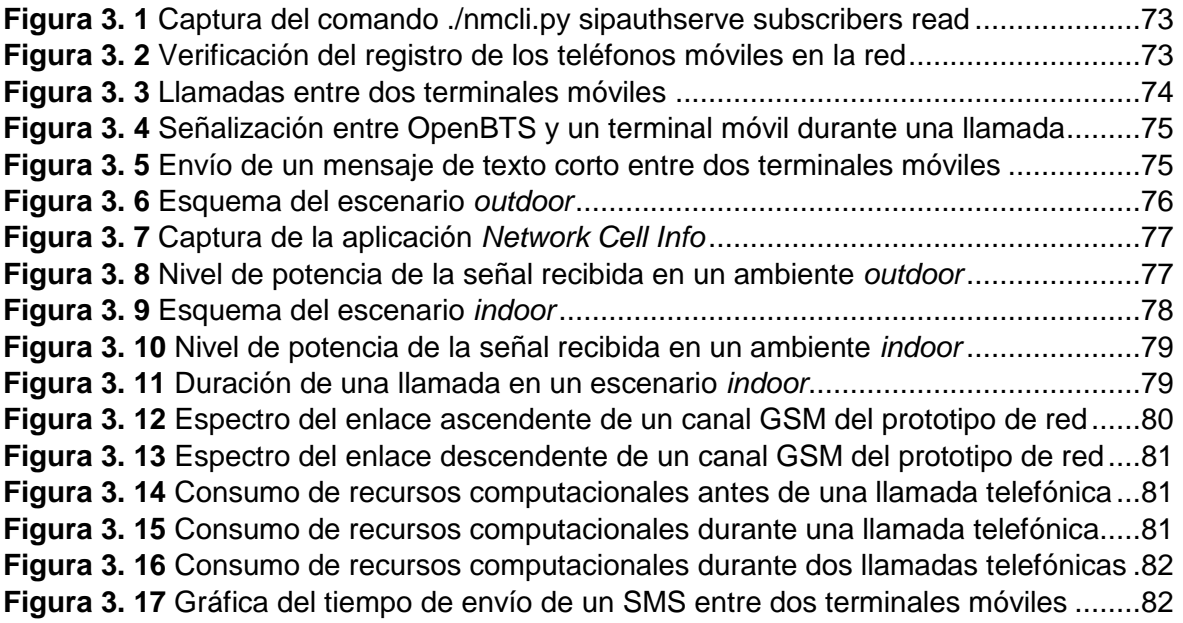

## **LISTA DE TABLAS**

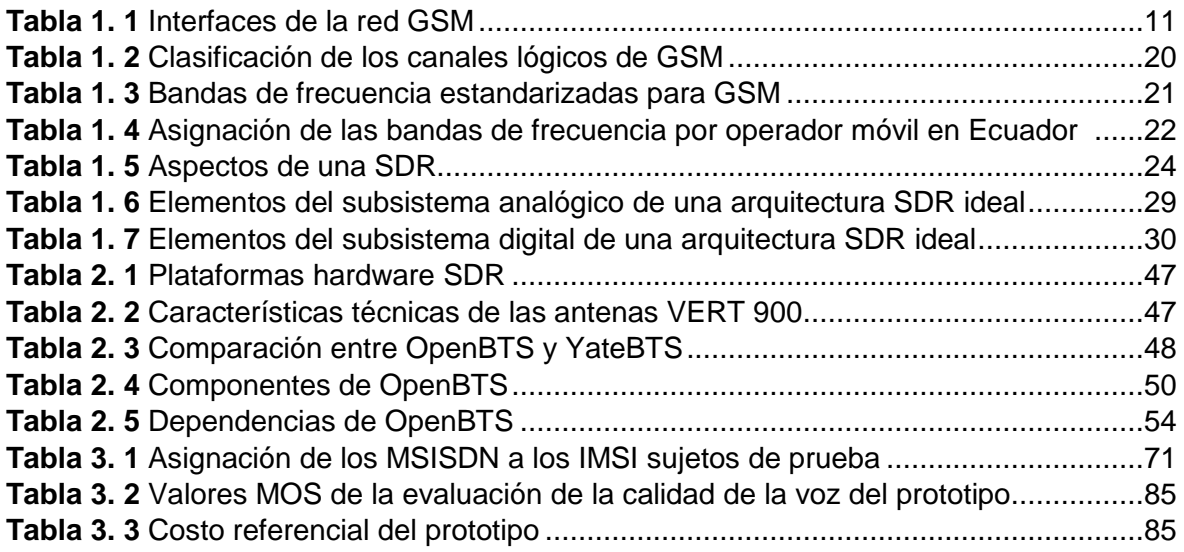

## **RESUMEN**

<span id="page-17-0"></span>El trabajo de titulación propone implementar un prototipo de red GSM (*Global System for Mobile Communications*) basada en SDR (*Software Defined Radio*), para lo cual se utiliza el software OpenBTS sobre Linux y el hardware USRP (*Universal Software Radio Peripheral*).

Se ha optado por GSM porque es uno de los estándares más exitosos y con mayor impacto en el ecosistema de telefonía móvil y ha sido clave para el desarrollo de las subsecuentes generaciones. Al integrar GSM con SDR se logra implementar un prototipo de red GSM de tipo experimental, el cual puede llegar a constituir un *testbed* para futuras innovaciones y desarrollos en la dinámica de la SDR que buscan proveer infraestructuras móviles alternativas a poblaciones rurales que aún son parte de la gran brecha digital.

El proyecto de titulación se estructura de la siguiente manera. En el capítulo uno se describen brevemente aspectos teóricos relacionados con el proyecto como: GSM, SDR, OpenBTS y la plataforma USRP.

En el capítulo dos se presentan los requerimientos del prototipo a implementar, tanto en software como en hardware. Además, se exponen los procesos de instalación del sistema operativo, librerías, dependencias, el proyecto OpenBTS y sus servicios asociados: Asterisk, SIPAuthServe, SMQueue y OpenBTS, y sus configuraciones.

En el capítulo tres se exponen las pruebas de funcionamiento del prototipo, realizando una llamada telefónica y enviando un mensaje de texto corto entre dos terminales móviles.

En el capítulo cuatro se presentan las conclusiones y recomendaciones obtenidas a lo largo de la realización del proyecto.

**PALABRAS CLAVE:** GSM, SDR, OpenBTS, USRP.

## **ABSTRACT**

<span id="page-18-0"></span>This final career project proposes the implementation of a GSM (*Global System for Mobile Communications*) network prototype based on SDR (*Software Defined Radio*) using the Linux-based OpenBTS software and the USRP (*Universal Software Radio Peripheral*) hardware.

GSM has been chosen because it is one of the most successful standards with the greatest impact on the mobile telephony ecosystem and it has been the key in the development of subsequent generations. By integrating GSM with SDR, it is possible to implement a prototype of an experimental GSM network, which can become a testbed for future innovations and developments in SDR dynamics that seek to provide alternative mobile infrastructures to rural populations that are still they are part of the great digital divide.

The project is structured as follows. Chapter one briefly describes theoretical aspects related to the project such as: GSM, SDR, OpenBTS and the USRP platform.

Chapter two presents the requirements of the prototype to be implemented in both software and hardware. In addition, the installation processes of the operating system, libraries, dependencies, the OpenBTS project and its services are exposed: Asterisk, SIPAuthServe, SMQueue and OpenBTS, which are then configured.

In Chapter three the tests of prototype operation are exposed making a telephone call and sending a short text message between two mobile terminals.

Finally, Chapter four presents the conclusions and recommendations obtained throughout the implementation of the project.

**KEYWORDS:** GSM, SDR, OpenBTS, USRP.

## <span id="page-19-0"></span>**1. INTRODUCCIÓN**

El presente trabajo de titulación propone implementar un prototipo de red GSM (*Global System for Mobile communications*) basada en SDR (*Software Defined Radio*), mediante el cual dos teléfonos móviles pueden realizar una llamada telefónica y enviar un mensaje de texto corto.

Para la implementación del prototipo se utiliza: (1) el proyecto software OpenBTS [1] basado en Linux, el cual constituye una parte medular de la implementación y (2) los dispositivos USRP™ dedicados al desarrollo de las SDRs [2], los cuales al ser integrados despliegan una red GSM básica de tipo académico e investigativo.

Varios trabajos de investigación se han realizando con la temática de las SDRs en las mejores universidades del mundo como por ejemplo, en el MIT (*Massachusetts Institute of Technology*) [3], la Universidad de Cambridge [4], la Universidad de Hardvard [5], entre otras. Las SDRs han constituido también un tema de interés para los operadores móviles [6], pues al ser una tecnología no dependiente en su totalidad del hardware promete un amplio desarrollo basado en aplicaciones software.

Precisamente, después del surgimiento de la tecnología SDR que se han desarollado varios proyectos *open source* para telefonía [7], y uno en especial ha asumido un rol fundamental en el desarrollo de proyectos investigativos en el área de las redes móviles y es OpenBTS, el cual se ha considerado como piloto para el despliegue de tecnologías inalámbricas como GSM [1].

OpenBTS promete revolucionar las redes móviles, sustituyendo una arquitectura compleja basada en protocolos tradicionales, por una simplificada fundamentada en software flexible y disponible a la innovación [1]. Además, OpenBTS es compatible con una gama de equipos SDR como los dispositivos USRP de Ettus Research dedicados al desarrollo de proyectos inalámbricos en el marco de las SDRs [2].

¿Por qué GSM?, porque además de ser la tecnología móvil más exitosa que ha cubierto más del 90% de la población mundial, la robustez de su comunicación [8] y la experiencia previa con el estándar motivan la puesta en marcha de proyectos como OpenBTS.

Además, la combinación de la interfaz aire GSM con la red de retorno VoIP (*Voice over IP*) podrían ser la base de un nuevo modelo de red celular de tipo comunitario que se lograría implementar y operaría a un bajo costo. Dado que las nuevas redes híbridas no son fácilmente compatibles con las redes tradicionales y que económicamente no

1

representarían rentabilidad alguna para los operadores móviles, es casi improbable ver este tipo de innovación implementado por los proveedores móviles [9].

La experiencia previa con GSM, el desarrollo de la radio definida por software y de sistemas de energía sostenibles, así como el soporte de VoIP, son aspectos concluyentes al momento de implementar un proyecto como OpenBTS, con miras a un servicio telefónico verdaderamente universal [9].

Actuales proyectos investigativos basados en las SDRs pretenden instaurar un nuevo modelo de red móvil comunitario [10] fundamentados en el desarrollo de proyectos como OpenBTS y en la gestión de políticas públicas que busquen dinamizar el uso del espectro radioeléctrico.

#### <span id="page-20-0"></span> $1.1$ **Objetivos**

**Objetivo general:** Desarrollar un prototipo de red GSM basada en SDR.

## **Objetivos específicos:**

- 1. Describir los fundamentos teóricos y características generales de las tecnologías GSM, SDR, OpenBTS y USRP.
- 2. Diseñar el prototipo de red GSM basada en SDR.
- 3. Implementar el prototipo de red GSM basada en SDR.

#### <span id="page-20-1"></span> $1.2$ **Alcance**

El presente trabajo de titulación propone implementar un prototipo de red GSM basada en la tecnología SDR, para lo cual se utiliza el proyecto OpenBTS [1] basado en Linux y la plataforma USRP [11]. Las plataformas hardware y software mencionadas trabajando en conjunto permiten simular una red GSM de tipo académico.

El proyecto OpenBTS simula una red GSM con base en el funcionamiento de los siguientes servicios centrales: Asterisk [12] o conmutador VoIP, responsable de manejar las solicitudes del protocolo SIP (*Session Initiation Protocol*) *Invite* para establecer las llamadas; SIP *Authorization* (*SIPAuthServe*), aplicación que procesa las solicitudes SIP *Register* que OpenBTS genera cuando un teléfono intenta unirse a la red; SIP MESSAGE Queue (*SMQueue*), aplicación que procesa solicitudes SIP *Message* que OpenBTS genera cuando un teléfono intenta enviar un SMS (*Short Message Service*); y OpenBTS, que contiene la mayoría de la pila (*stack)* de protocolos de GSM y es el responsable de implementar la interfaz aire GSM en software [13].

La comunicación entre OpenBTS y los teléfonos móviles se realiza en base a los protocolos SIP y RTP (*Real-time Transport Protocol*) sobre UDP (*User Datagram Protocol*) en el lado de la red IP (*Internet Protocol*); juntos interactúan con los componentes de OpenBTS y el hardware USRP para formar la red central que se observa en la Figura 1.1 [13].

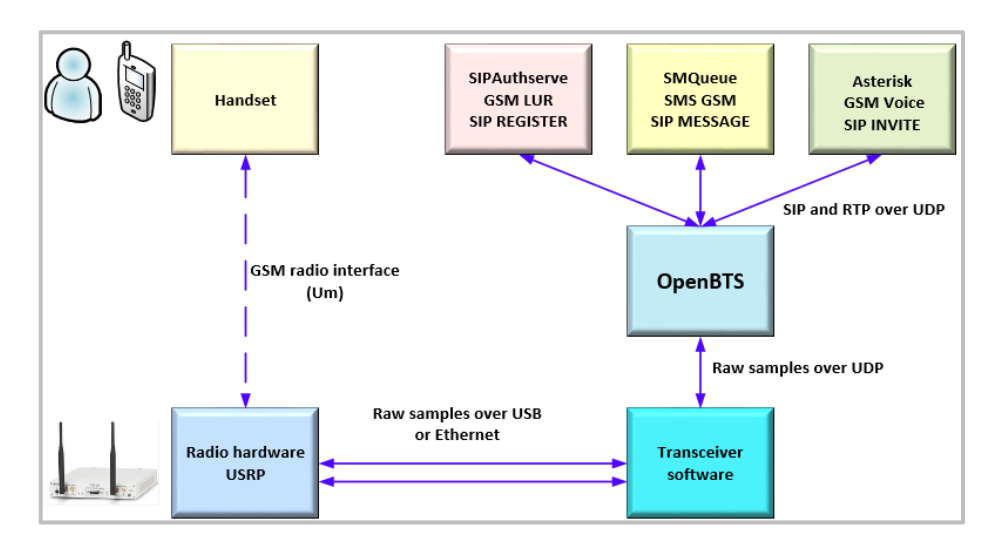

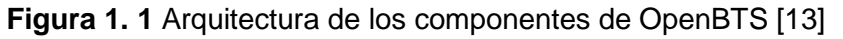

<span id="page-21-0"></span>Después de citar los servicios centrales de OpenBTS, es preciso mencionar brevemente las bases de datos SQLite que intervienen en el funcionamiento de las aplicaciones. La base de datos smqueue.db es la encargada de almacenar parámetros para realizar la transferencia de mensajes; sipauthserve.db se encarga de los procedimientos de registro y autenticación de usuarios; openBTS.db almacena los parámetros relacionados a las características físicas del canal de radio, y sqlite.db, su función es gestionar todos los servicios [13].

Otro elemento clave dentro de esta arquitectura es la unidad transceptora (*transceiver*), pues OpenBTS no funcionaría sin ella; dicha unidad realiza las funciones de radiomodem (software) y controla la interfaz del hardware USRP a través de una conexión USB o Ethernet [13].

Para desplegar la red GSM es necesario contar con un servidor Linux (con la versión más estable de Ubuntu), el cual será actualizado y posteriormente se instalarán las dependencias, librerías, paquetes adicionales y controladores como el UHD (*USRP Hardware Driver*) [13].

Una vez preparado el entorno de desarrollo se deberán instalar las dependencias necesarias para OpenBTS.

Los componentes de OpenBTS se encuentran alojados en repositorios de desarrollo de GitHub. Por lo que se requiere instalar y actualizar el repositorio Git para la descarga del código fuente del proyecto [13].

A continuación, se instala el proyecto OpenBTS con sus módulos (Asterisk, SMQueue, SIPAuthServe y OpenBTS); adicionalmente, se deberá instalar un transceptor (software) para establecer la comunicación con el dispositivo USRP y para controlarlo.

Finalmente, se inicializan los servicios, se configuran los parámetros relacionados con el canal radio, el plan de marcado y la personalización de la red GSM; así también, se realizan los ajustes necesarios en los terminales móviles para que accedan a la red GSM implementada y puedan efectuar una llamada de voz e intercambiar un mensaje de texto corto [13].

Cabe aclarar que los servicios ofrecidos por el prototipo no pueden ser comparables con los ofertados por una operadora comercial, pues un proveedor móvil cuenta con el despliegue de una gran infraestructura especializada para la ejecución de cada tarea.

#### <span id="page-22-0"></span> $1.3$ **Marco Teórico**

## <span id="page-22-1"></span>**1.3.1 GSM (***Global System for Mobile Communications***)**

Una comunicación móvil en todas partes, con todos y en cualquier momento, fue un ideal del imaginario colectivo: investigadores, operadores móviles y usuarios. Hoy por hoy, aquellas expectativas se han plasmado en una verdadera revolución de la telefonía móvil que promete continuar ampliando su ya basta cobertura y su diversidad de servicios.

Este suceso tecnológico, cuyo impacto ha revolucionado la forma de comunicación de la sociedad, ha sido posible gracias al desarrollo de eventos como: la digitalización de los sistemas de comunicación, el progreso de la microelectrónica, de las computadoras, el procesamiento de señales, el desarrollo de software, protocolos y algoritmos, basados en el paradigma de las comunicaciones móviles: la movilidad y la ubiquidad [14].

No se puede hablar de los sistemas de comunicación inalámbricos actuales, sin antes mencionar GSM, un sistema digital de telecomunicaciones celular normalizado por el ETSI (*European Telecommunications Standards Institute*) y considerado como el estándar de comunicación móvil más influyente y la base para el desarrollo de las siguientes generaciones de redes celulares. Fue así que, el mercado de las comunicaciones inalámbricas empezó a experimentar un crecimiento exponencial desde que se introdujeron las primeras redes celulares digitales de segunda generación (2G), a principios de los años noventa [15].

La tecnología GSM proporciona enlaces de comunicación entre abonados del servicio móvil, incluso si se encuentran bajo el control de diferentes operadores o con usuarios de las redes como: PSTN (*Public Switched Telephone Number*), ISDN (*Integrated Services Digital Network*) o una red pública de conmutación de paquetes [16]. En sus inicios, GSM se utilizaba casi exclusivamente para la comunicación de voz; sin embargo, el servicio de mensajes cortos (SMS), pronto se hizo popular muy rápidamente entre sus suscriptores [14].

Dos conceptos relevantes relacionados con la movilidad del terminal en GSM son: el traspaso (*handover*) e itinerancia (*roaming*). El primero es la capacidad de permanecer en conexión mientras el usuario se desplaza de una celda<sup>1</sup> a otra; y el segundo, permite que un usuario transite entre varios operadores o diferentes países utilizando el identificador de su red original [14].

Además, GSM proporciona capacidad de movilidad personal gracias a la tarjeta inteligente SIM (*Subscriber Identity Module*), la cual contiene la identificación o número telefónico del abonado facultándolo a utilizar los servicios provistos por la red GSM [16]. En este contexto, la movilidad que ofrece GSM la ha convertido en la tecnología más avanzada al momento de proporcionar una cobertura completa [14].

Luego de analizar brevemente los servicios que ofrece GSM y considerando su relevancia en el desarrollo de las nuevas tecnologías inalámbricas, es necesario presentar un panorama actual del estándar para considerar su verdadero impacto desde sus inicios hasta la actualidad.

El análisis estadístico realizado por GSMA<sup>2</sup> (*GSM Association*) mediante el reporte anual "*The Mobile Economy* 2017" [17] demuestra que GSM sigue siendo la tecnología móvil más usada a nivel global, con un 45% del mercado de telefonía móvil, en comparación con las redes móviles de tercera (3G, *Third Generation*) y cuarta generación (4G, *Fourth Generation*) que cuentan con un 32% y 23%, respectivamente, lo que reafirma la trascendencia de GSM.

1

<sup>1</sup> Celda: representa el área de cobertura de una estación base, de potencia limitada y ubicada en el centro. Generalmente modeladas por un hexágono [64].

<sup>2</sup> GSMA: organización de operadores móviles y compañías relacionadas dedicadas al apoyo de la normalización e implementación del sistema de telefonía GSM [17].

### <span id="page-24-0"></span>**1.3.2 GSM su vinculación con la SDR y retos actuales**

Aún siendo GSM la red móvil más grande y con mayor despliegue alrededor del mundo y que ha venido proporcionando un servicio de telecomunicaciones vital a miles de millones de personas, se conoce que gran parte de la población mundial aún viven fuera de su cobertura, mayormente en las zonas rurales [10]. Pese a los impactos positivos y el desarrollo que ha traído consigo la telefonía celular, aún existen limitaciones para proporcionar un verdadero acceso universal al servicio de telefonía celular [10].

Las innovaciones tecnológicas recientes, en particular las basadas en la tecnología SDR y en software *open source* han desafiado el *status quo<sup>3</sup> ,* y ahora, una comunidad rural ya puede tener su propia infraestructura de red celular de bajo costo, autogestionable y autosustentable [10].

Investigaciones recientes proponen un nuevo modelo de conectividad celular de tipo comunitario potencialmente factible para brindar cobertura a poblaciones rurales; pero aspectos como las políticas de acceso al espectro y la legalidad dificultan implementarlo, pese a que las áreas rurales suelen tener cantidades sustanciales de espectro con licencia que no se utilizan activamente [10].

El desarrollo de las SDRs ha visibilizado un crecimiento significativo de proyectos *open source*, especialmente los especializados en telefonía como: OpenBTS [13], OpenBSC [18], Osmocom BB [19], entre otros, los cuales han demostrado que la comunicación de voz o datos puede realizarse a un bajo costo; proporcionando una solución viable para las poblaciones aún sin acceso a la cobertura celular. De manera particular, OpenBTS ha revolucionado el concepto de la telefonía móvil y ha logrado integrarse con plataformas hardware SDR como RAD-1, USRP, UmTRX, etc. [7].

¿Por qué tomar a GSM como base para el desarrollo de proyectos como OpenBTS?, porque además de ser el estándar más exitoso en el mundo, ofrece una comunicación de voz robusta; y sin lugar a duda, el deficiente uso del espectro es un factor determinante al momento de considerar implementar una red GSM de tipo experimental [7].

Se ha definido al espectro no utilizado como espacios en blanco GSM (*GSM whitespaces*) y se refiere al espectro GSM con licencia que no se usa en una zona en particular, y por lo tanto, podría ser reutilizado por un operador secundario, sin interferir con el titular de la licencia primaria. El objetivo subyacente es regular el espectro para lograr un intercambio dinámico del mismo [10].

**.** 

<sup>3</sup> Status quo: Estado de cosas o situaciones en un momento determinado (actual).

Es así que, se ha propuesto un esquema de intercambio de espectros híbridos, fundamentado en el concepto de NGSM (*Nomadic GSM*) que busca una coexistencia segura entre usuarios primarios y secundarios (los usuarios primarios usan el espectro con licencia mientras que los secundarios aprovechan dicho espectro cuando está libre) para minimizar conflictos. Este esquema además, brinda a los reguladores, la posibilidad de controlar el espectro que es utilizado por operadores secundarios [10].

Varios proyectos de infraestructuras de redes móviles alternativos ya son una realidad, redes de telefonía comunitarias en localidades de México (Oaxaca) [20], Zambia (Zheleva) [21] e Indonesia (Papua) [22] ya se encuentran operando. La red celular de Oaxaca ya cuenta con licencia del espectro de tipo experimental a corto plazo, el resto de redes funcionan sin licencias. Escenarios como estos motivan a proponer mecanismos para licenciar y regular efectivamente el acceso al espectro [10] en busca de fomentar la innovación tecnológica y fortalecer el derecho a un auténtico acceso universal del servicio de telefonía celular [20] .

OpenBTS es un claro ejemplo de innovación tecnológica, enmarcado en un nuevo concepto de telefonía celular, OpenBTS ha dado paso a una amplia gama de proyectos destinados a construir "redes celulares comunitarias" de pequeña escala [10].

El presente proyecto propone un prototipo de red GSM basada en el software OpenBTS y la plataforma SDR USRP.

### <span id="page-25-0"></span>**1.3.3 Arquitectura de la red GSM**

Una red GSM se compone de tres subsistemas:

El primero es el Subsistema de Red y Conmutación (*NSS, Network and Switching Subsystem*) cuyo elemento principal es el MSC (*Mobile Switching Center)* y las bases de datos HLR (*Home Location Register*), VLR (*Visitor Location Register*) y AUC (*Authentication Unit Center*).

El segundo es el Subsistema de Estación Base (*BSS, Base Station Subsystem*) formado por un Controlador de Estación Base (BSC, Base Station Controller), la Estación Transceptora Base (BTS, *Base Transceiver Station*) y la Estación Móvil (MS, *Mobile Station*).

Y finalmente, el subsistema de Operación y Mantenimiento (OMSS, *Operation and Maintenance Subsytem*) [23].

En la Figura 1.2 se observa un esquema de la arquitectura GSM, los subsistemas y los componentes que la conforman.

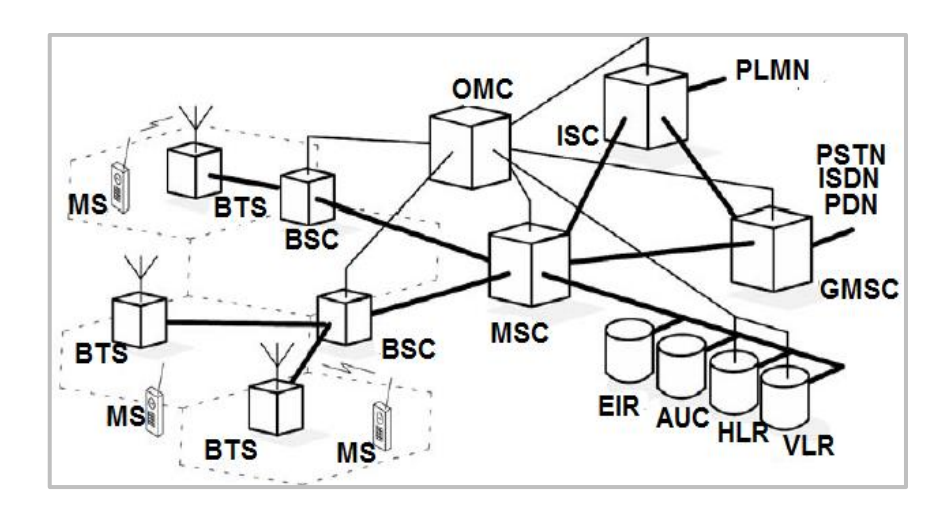

**Figura 1. 2** Arquitectura GSM [14]

<span id="page-26-0"></span>En los siguientes apartados se detallan los tres subsistemas de la arquitectura de GSM, sus componentes y sus principales funciones.

### **a) Subsistema de conmutación de red, NSS**

El subsistema NSS (llamado también núcleo de la red GSM) realiza funciones claves relacionadas con las llamadas extremo-extremo, manejo de la movilidad, gestión de los suscriptores, la conmutación y la comunicación con otras redes como la ISDN (*Integrated Services Digital Network)* y la PSTN (*Public Switched Telephone Network*). Además, el núcleo de la red efectúa acciones relacionadas con la autenticación y la validación de los equipos [14].

Los elementos del subistema NSS son: Centro de Conmutación Móvil (MSC, *Mobile Switching Center),* las bases de datos: de Registro de Ubicación Local (HLR, *Home Location Register*), de Registro de Ubicación de Visitante (VLR, *Visitor Location Register*), el Centro de Autenticación (AUC, *Authentication Unit Center*) y el Registro de Identidad del Equipo (EIR*, Equipment Identity Register*) [14].

### **Bases de datos**

GSM dispone de cuatro bases de datos, dos de las cuales se encargan de la gestión de la ubicación y de los datos de usuario, estas son consultadas por la red para el registro y localización de usuarios. La base de datos HLR conocida como la base de datos *master*  permanente lleva un registro de los suscriptores registrados y almacena el número de teléfono de cada usuario, suscripciones de servicio, permisos y datos de autenticación [14].

La siguiente, es la base de datos VLR, esta almacena datos temporales y atiende a los suscriptores que visitan la red diariamente; además, es responsable de la localización y del almacenamiento de todos los datos de los usuarios que se encuentran en un área determinada. Los datos incluyen parte de los datos del usuario permanente que se copian del HLR al VLR para un acceso rápido [14].

Adicionalmente, las bases de datos mencionadas guardan los perfiles de los suscriptores para tareas de cobro y facturación [14].

Las dos últimas bases de datos realizan funciones de seguridad. La seguridad del sistema se basa principalmente en la verificación de equipamientos y la identidad del suscriptor. La base de datos AUC es la encargada de manejar la autenticación del suscriptor, almacena datos y claves confidenciales utilizadas para la autenticación y el cifrado [14].

La base de datos EIR*,* es la encargada del registro de los datos del equipo para su verificación [14].

Finalmente, el MSC es la unidad central del NSS y cumple funciones como: configuración de llamadas, enrutamiento, conmutación, transferencias, traspaso de conexión (en el caso de cambiar de una celda a otra), registro de ubicación de usuarios, entre otras funciones [23].

Una red celular puede tener varios MSCs, cada uno de los cuales son responsables de una parte de la red. Las llamadas que se originan o terminan en una red fija son manejadas por una puerta de enlace (*gateway*) llamada GMSC (*Gateway Mobile Switching Center*) [14].

## **b) Subsistema de estación base, BSS**

 $\overline{a}$ 

El subsistema BSS (llamado también red de acceso) reside entre el MS y el NSS y realiza funciones relacionadas a las técnicas de acceso radio como gestión del canal y control de los enlaces de radio. El BSS proporciona y gestiona las rutas de transmisión entre el MS y la MSC, y administra la interfaz de radio entre las estaciones móviles y todos los demás subsistemas [23].

El BSS consiste de varios BSCs, cada uno controla varias BTSs. Entre las funciones que cumple un BSC se tiene: controlar los recursos de acceso radio de GSM, el traspaso (*handover*<sup>4</sup> ) inter-celda y el control de la potencia. Mientras tanto, las tareas más

<sup>4</sup> *Handover:* cuando una estación móvil se mueve de una celda a otra durante una conversación en curso se produce un cambio automático de canal/frecuencia [6].

importantes de una BTS son: codificación de canal, cifrado y descifrado de la interfaz radio, transcodificación<sup>5</sup> y adaptación<sup>6</sup> [23].

## **Estación Móvil, MS**

El MS es el equipo utilizado por el suscriptor para acceder a los servicios proporcionados por la red GSM; tradicionalmente, se consideraba parte del BSS. La función principal del MS es transmitir y recibir voz y datos a través de la interfaz aire [23].

Se consideran dos partes esenciales de una MS, el Módulo de Identidad del Suscriptor (SIM, *Subscriber Identity Module*) y el Equipo Móvil (*Mobile Equipment*) [24].

El SIM es una tarjeta inteligente que puede ser insertada o extraída con facilidad de un equipo terminal y contiene la lógica necesaria para identificar de forma inequívoca y segura al usuario. El SIM puede contener múltiples módulos de aplicaciones software, uno de estos módulos posee la lógica para identificar al usuario permanentemente. Asimismo, el SIM proporciona movilidad de terminal y movilidad personal, y contiene el número personal asignado al usuario móvil [24].

Adicionalmente, el ME es el equipo móvil como tal y es independiente del MS. La identidad del ME es otorgada por los fabricantes [24].

## **c) Subsistema de Operación y Mantenimiento, OMSS**

La unidad principal del OMSS es el centro operacional y de mantenimiento OMC (*Operational and Maintenance Center*), el cual le permite al ingeniero de soporte monitorear, diagnosticar y solucionar los problemas que se presenten en el sistema GSM basado en la gestión de la red de telecomunicaciones TMN<sup>7</sup> (*Telecommunications Management Network*) [23].

## **Interfaces de GSM**

Una red GSM cuenta con varias interfaces de radio, las cuales permiten interactuar a los diferentes componentes dentro de la red. Las interfaces GSM se presentan en la Figura 1.3 [14].

<sup>1</sup> <sup>5</sup> Transcodificación: proceso mediante el cual el códec vocal GSM convierte señales de voz codificadas PCM (*Pulse Code Modulation*) de 64 kbps a 13 kbps mediante técnicas de procesado digital. Se añade 3 kbps para señalización, la velocidad final por canal de voz es 16 Kbps [35].

<sup>6</sup> Adaptación: Consiste en transmitir con mayor tasa binaria cuando el canal presenta un mayor SINR (*Signal to Interference and Noise Ratio)* [37].

 $<sup>7</sup>$  TMN: Provee un conjunto de normas para lograr la interconectividad y la comunicación entre sistemas</sup> operativos y redes de telecomunicaciones [41].

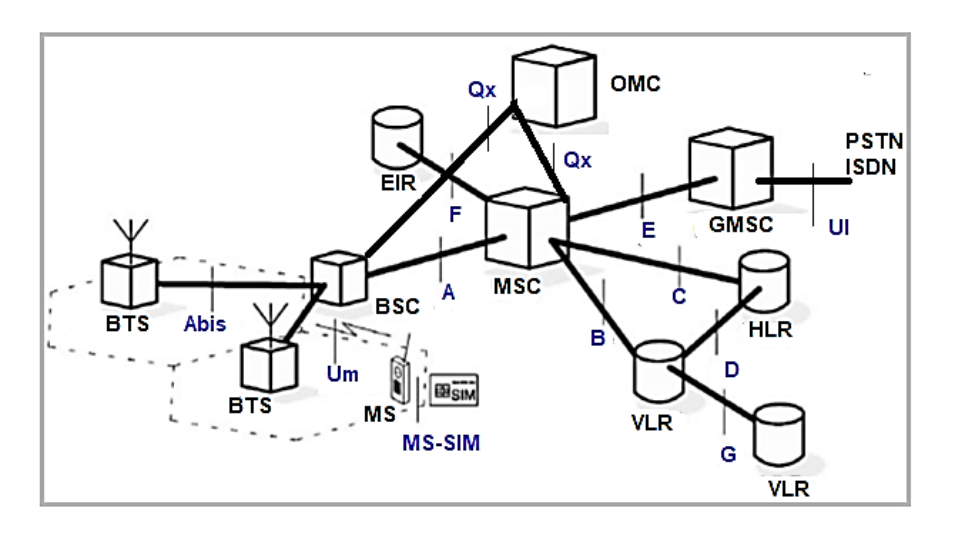

**Figura 1. 3** Interfaces de la red GSM [14]

<span id="page-29-0"></span>En la Tabla 1.1 se muestra un resumen de las funciones de cada una de las interfaces de GSM.

| <b>Interfaz</b> | <b>Ubicación</b>        | <b>Funciones</b>                                                                                                    |
|-----------------|-------------------------|----------------------------------------------------------------------------------------------------|
| A               | <b>BSS-MSC</b>          | Se usa para la transferencia de datos para la gestión del BSS, para<br>control de la conexión y gestión de la movilidad.                 |
| <b>Abis</b>     | BTS-BSC                 | Utilizada para la comunicación entre las BTSs y el BSC.                                                                                  |
| B.              | MSC-VLR                 | Utilizada cuando un MSC solicita datos a un VLR sobre un MS.                                                                             |
| C               | MSC-HLR                 | El MSC solicita información al HLR durante la configuración de<br>llamadas y envía información de carga.                                 |
| D               | HLR-VLR                 | Utilizada para cuando el VLR informa al HLR sobre la ubicación<br>actual de un suscriptor.                                               |
| Е               | MSC-MSC                 | Utilizada para realizar un traspaso entre MSCs, cuando un abonado<br>cambia de un MSC a otro durante una conversación.                   |
| G               | <b>VLR-VLR</b>          | Utilizada cuando un nuevo VLR solicita datos a un antiguo VLR<br>para la actualización de la ubicación.                                  |
| F               | MSC-EIR                 | Utilizada para solicitar y verificar la actualización de la ubicación de<br>un equipo o abonado.                                         |
| <b>MS-SIM</b>   | MS-SIM                  | Define los requerimientos de las características físicas del SIM y la<br>transmisión de protocolos de comunicación entre el SIM y el MS. |
| Um              | BTS-MS                  | Utilizada para la comunicación entre el MS y la red.                                                                                     |
| UI              | GMSC-<br>Red<br>externa | Proporciona comunicación entre el GMSC y las redes como la<br><b>PSTN e ISDN.</b>                                                        |
| Qx              | OMC-BSS<br>OMC-NSS      | Proporciona comunicación entre el OMC y los demás subsistemas.                                                                           |

**Tabla 1. 1** Interfaces de la red GSM [14]

## ▪ **Identificadores y direcciones de GSM**

GSM cuenta con un conjunto de identificadores usados para propósitos de direccionamiento e identificación. Cada identificador tiene asignada una tarea como: identificar, autenticar y ubicar entidades en la red. En la Figura 1.4 se tienen las bases de datos de GSM con sus correspondientes identificadores.

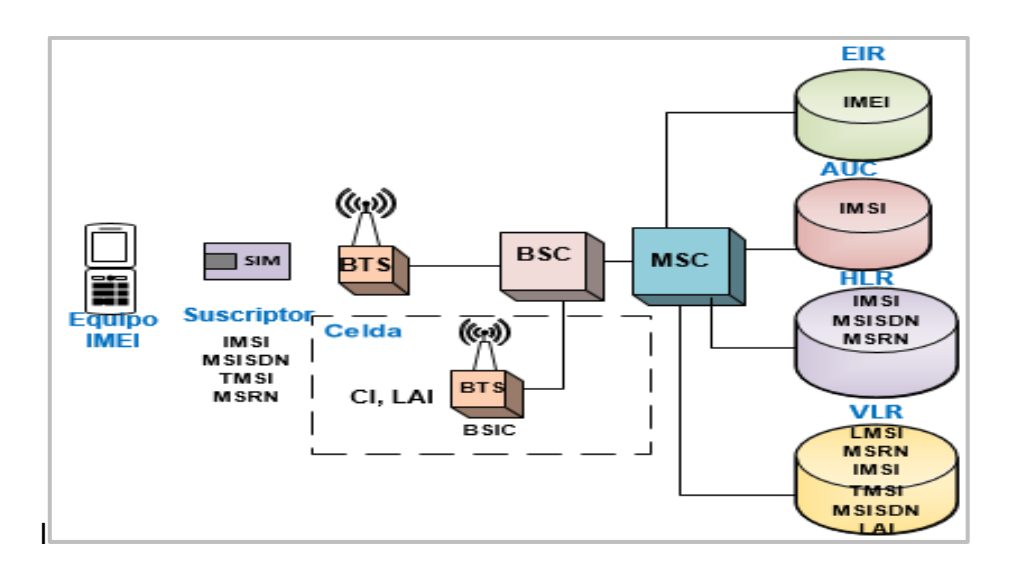

**Figura 1. 4** Bases de datos e identificadores en GSM [14]

## <span id="page-30-0"></span>**a) Identificador para la identidad del equipo**

Se tiene el siguiente identificador para reconocer a la MS.

## **IMEI (International Equipment Mobile Identity)**

El IMEI es un número de 15 dígitos que identifica de forma única una MS y es asignado por el fabricante; el operador de red lo registra y lo almacena en el EIR [14]. De estos 15 dígitos, los 8 primeros corresponden al tipo de código de asignación (TAC, *Type Allocation Code*), los siguientes 6 representan el número serial (SNR, *Serial Number*) y el último dígito de repuesto está seteado en 0. La estructura del IMEI se observa en la Figura 1.5 [24].

Por medio del IMEI se reconoce cuando un equipo es obsoleto, robado o no funcional. Para saber el IMEI de un equipo se debe digitar \*#06# [14].

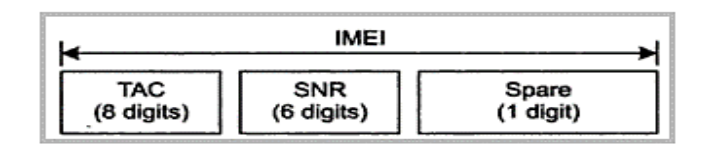

**Figura 1. 5** Estructura del IMEI [24]

## <span id="page-30-1"></span>**b) Identificadores para la identidad del suscriptor**

Otro identificador importante es el IMSI, forma parte de SIM e identifica a un suscriptor.

## **IMSI (International Mobile Subscriber Identity)**

Es un número de 14 a 15 dígitos almacenado en la SIM dentro de una MS e identifica de manera única al suscriptor. Una estación móvil puede operar solo si se inserta un SIM con un IMSI e IMEI válida. El IMSI consta de tres partes [14]:

- **1. MCC (***Mobile Country Code***):** 3 dígitos internacionalmente estandarizados que identifican el país de domicilio del suscriptor móvil [14].
- **2. MNC (***Mobile Network Code***):** 2 dígitos que identifican de manera única las redes móviles dentro de un país y cuya función es identificar la red móvil local de un suscriptor conocida como PLMN<sup>8</sup> (*Public Land Mobile Network)* [24].
- **3. MSIN (***Mobile Subscriber Identification Number***):** 10 dígitos del IMSI que representan la identificación de cuenta única del suscriptor dentro de la red del operador (PLMN) [14].

La combinación de el MNC y el MSIN es llamado NMSI (*National Mobile Station Identity*) [24].

> **IMSI NMSI** MNC<br>(2/3 digits) **MSIN** MCC. (Up to 10 digits) (3 digits)

**Figura 1. 6** Estructura del IMSI [24]

## <span id="page-31-0"></span>**c) Identificadores del servicio**

Para identificar el tipo de servicio se tiene el siguiente identificador:

## ▪ **MSISDN (***Mobile Subscriber ISDN Number***)**

En la Figura 1.6 se observa la estructura del IMSI [30]:

Es el número del teléfono real de un usuario móvil para contactarlo y contiene un máximo de 15 dígitos. El MSISDN pude ser visto como la identidad del servicio, pues un suscriptor puede tener varios MSISDNs, donde cada uno identifica a un servicio en particular (llamada de voz, fax, etc.). Con este concepto, GSM fue el primer sistema en distinguir entre la identidad del suscriptor y la identidad del servicio [24].

El MSISDN está basado en el plan de numeración de la ISDN y fue asignado para que los abonados de la ISDN o PSTN puedan llamar a cualquier suscriptor de una red móvil [24].

El MSISDN consta de tres partes [24]:

- **1. CC (C***ountry Code***):** de 1 a 3 dígitos.
- **2. NDC (***National Destination Code***):** típicamente 2 o 3 dígitos.

 $\overline{a}$ <sup>8</sup> PLMN: puede ser definida como un conjunto de interfaces de acceso y tipos de conexión que proveen varios servicios de comunicación, asegurando la conexión de los abonados [66].

## **3. SN (***Subscriber Number***):** un máximo de 10 dígitos.

En la Figura 1.7 se observa la distribución del MSISDN [24].

El número nacional significativo N(S)N (*National (Significant) Number*) depende del CC y puede tener máximo 14 dígitos, en el caso de que el CC disponga de 1 dígito [30].

> **MSISDN** (up to 15 digits) N(S) N CC **NDC SN** (1-3 digits)

**Figura 1. 7** Estructura del MSISDN [24]

## <span id="page-32-0"></span>**d) Identificadores temporales**

Los identificadores temporales de una red GSM son:

## **LAI** (*Location Area Identifier*)

El LAI permite la localización de una área de una red celular, este identificador está estructurado de manera jerárquica e internacionalmente única y consta de tres partes: el CC de 3 dígitos, el MNC de dos dígitos y el LAC (*Location Area Code*) de un máximo de 5 dígitos [14].

El LAI se transmite regularmente por la BTS, cada celda se identifica de manera exclusiva en el canal de radio dentro de un LA (*Location Area*). Cada MS puede determinar su ubicación actual a través del LAI; si el LAI cambia, la MS detecta el cambio y solicita actualizar la ubicación en el HLR y en el VLR [14].

## **TMSI (Temporary Mobile Subscriber Identity)**

Desde un punto de vista de seguridad, es necesario ocultar el IMSI, por lo que no es frecuentemente intercambiado sobre la interfaz aire, en su lugar se usa el TMSI; es decir, el IMSI es reemplazado por la dupla (TMSI, LAI) [14].

El TMSI es asignado por el VRL y tiene significado local solo en el área manejada por la base de datos en cuestión. El TMSI consiste de 4 octetos y su codificación es establecida mediante un acuerdo entre el operador de red y el fabricante del equipo [24].

## **LMSI (***Local Mobile Station Identity***)**

El VLR utiliza el LMSI para optimizar las búsquedas de un MS en su base de datos, cada vez que se envían mensajes al VLR con respecto a un MS este identificador es agregado. El LMSI consta de 4 octetos y es asignado por el operador [14].

## **MSRN** (Mobile Station Roaming Number)

En el caso de una llamada entrante de un suscriptor, su VLR asociado asigna un número conocido como MSRN, el cual es designado de acorde con el plan de numeración de la PLMN y cuyo formato es parecido al MSISDN; en realidad es el GMSC (*Gateway Mobile Switching Center*) quien usa este identificador [24].

## **e) Otro identificador**

## **BSIC (Base Transceiver Station Identity Code)**

Dentro de una área de localización, las celdas individuales se identifican de forma única con un identificador de celda CI (*Cell Identifier*) y cuya longitud es de máximo 2 octetos [14].

Para distinguirse entre estaciones base vecinas, estas reciben un BSIC, un número que consta de dos partes [14]:

**1. NCC (***Network* **Color Code):** un código de color dentro de una red móvil (3 bits).

**2. BCC (***Base Transceiver Station Color Code***):** código de color de una BTS (3 bits).

El BSIC se transmite periódicamente por la estación base. Las redes móviles directamente adyacentes deberán tener diferentes NCCs; mientras tanto, las estaciones base vecinas deberán tener diferentes BCCs.

## **1.3.4 Principios y descripción del sistema de radio de GSM**

<span id="page-33-0"></span>Muchos de los conceptos relacionados a las redes móviles digitales actuales se basan en las propiedades del canal radio de GSM. Por lo tanto, es necesario comprender los conceptos básicos vinculados al estándar GSM [14]. En esta sección se presentan brevemente los fundamentos más importantes del canal radio de GSM.

GSM es un sistema *multicarrier* que utiliza una combinación de en una estructura TDMA (*Time Division Multiple Access*) dentro de FDMA (*Frequency Division Multiple Access*) para conseguir un acceso múltiple [14].

## **a) FDMA (***Frequency Division Multiple Access***)**

El acceso múltiple por división de frecuencia es uno de los procedimientos más comunes de acceso múltiple. La banda de frecuencia se divide en canales de cierto ancho de banda, de modo que cada conversación se lleva a cabo en una frecuencia diferente. En la Figura 1.8 se observa un esquema FDMA [14].

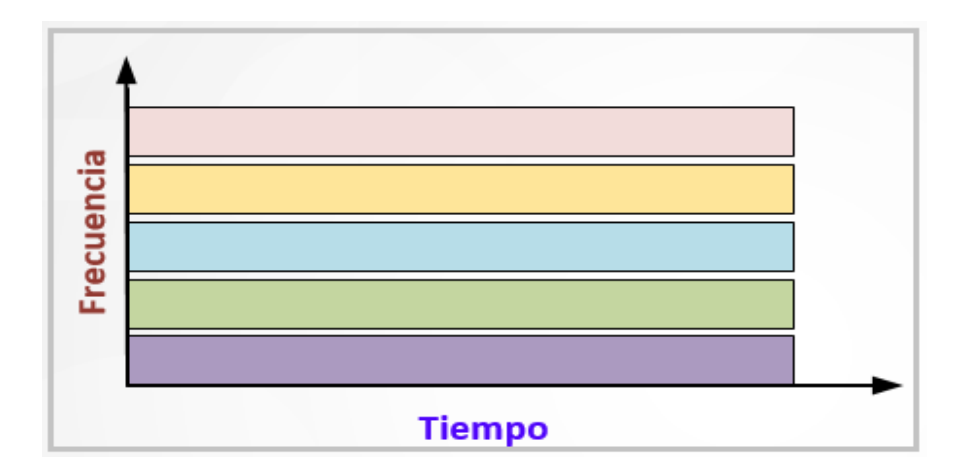

**Figura 1. 8** Canales de un sistema FDMA [14]

## <span id="page-34-0"></span>**b) TDMA (***Time Division Multiple Access***)**

El acceso múltiple por división de tiempo se utiliza en los sistemas de radio móviles digitales; a las estaciones móviles se les asigna cíclicamente una frecuencia para uso exclusivo, solo durante un intervalo de tiempo. Es decir, el rango de frecuencias del sistema se subdivide en sub-bandas y para el acceso múltiple a cada una de estas se utiliza TDMA. Las sub-bandas se conocen como frecuencias portadoras y los sistemas móviles que utilizan esta técnica se conocen como sistemas *multicarrier* [14].

Los usuarios de un sistema celular pueden usar un canal común para comunicarse con diferentes usuarios, los canales pueden dividirse hasta en ocho intervalos de tiempo distintos. La secuencia de intervalos de tiempo asignados a una estación móvil representa canales físicos de un sistema TDMA. En cada intervalo de tiempo, la estación móvil transmite una ráfaga de datos; los intervalos de tiempo de un periodo se combinan en una denominada trama TDMA [14]. En la Figura 1.9 se observa un sistema TDMA [14].

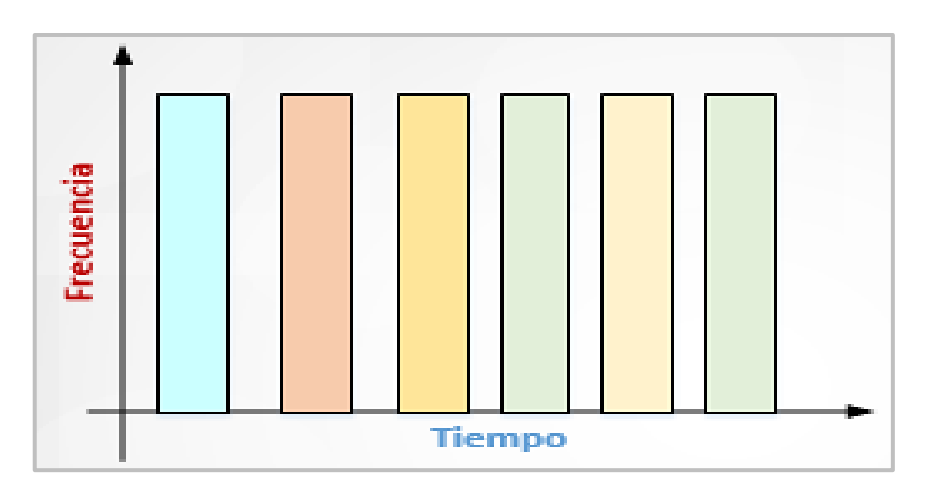

<span id="page-34-1"></span>**Figura 1. 9** Canales de un sistema TDMA [14]

Existen varios factores que pueden contribuir al deterioro de la transmisión, como la interferencia de frecuencia selectiva. Un sistema TDMA ofrece alternativas para mitigar este problema, como la técnica *Spread Spectrum Frequency Hopping* (FHSS)*.* Como se observa en la Figura 1.10, cada ráfaga de un canal TDMA se transmite a una frecuencia diferente.

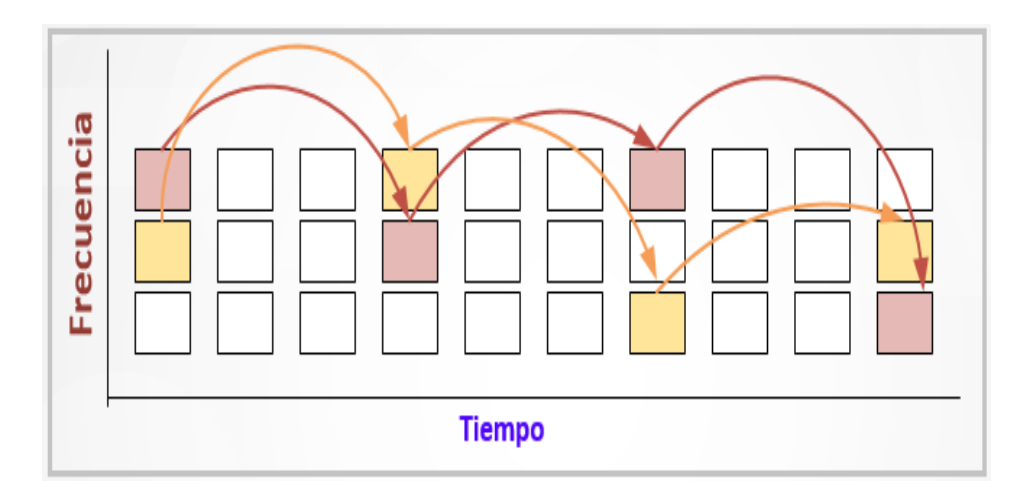

<span id="page-35-1"></span>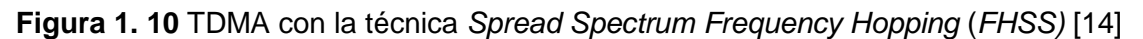

## <span id="page-35-0"></span>**1.3.5 Estructura básica del canal**

Debido a la limitación de bandas de frecuencia, una red móvil solo tiene un número reducido de canales de voz disponibles. Como se observa en la Figura 1.11, GSM asigna un ancho de banda de 25 MHz para la banda de 900 MHz, dos bandas emparejadas: una para el enlace ascendente o el enlace inverso desde 890 a 915 MHz, donde el móvil transmite a la estación base, y otra para el enlace descendente o enlace directo, desde 935 a 960 MHz, donde la estación base transmite. La separación entre las bandas ascendente y descendente es de 45 MHz [14].

Cada banda se encuentra en portadoras de 200 KHz, permitiendo 124 y 374 canales de radiofrecuencia en las bandas de 900 y 1800 MHz, respectivamente, se tiene una banda de guarda de 200 KHz en cada extremo de las sub-bandas [14] .

El enfoque de TDMA se aplica a los canales ascendente y descendente; con bandas de 25 MHz se tiene 125 canales (sin asumir bandas de guarda), cada canal (operando a diferentes frecuencias de portadora) se divide en 8 ranuras o *slots*, obteniendo un máximo de 1000 canales, este número puede reducirse por las bandas de guarda y la sobrecarga requerida por la señalización [14].
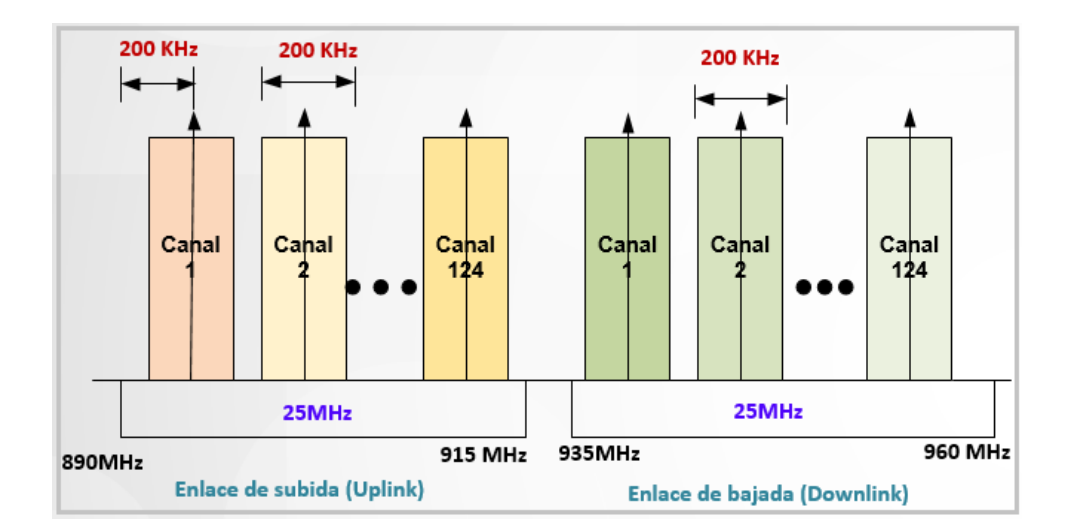

**Figura 1. 11** Asignación del ancho de banda para la banda de frecuencia de los 900 MHz [25]

Como se observa en la Figura 1.12, una trama TDMA de 4,615 ms, se divide en 8 intervalos de tiempo de 0.577 ms, enumerados de 0 a 7. Cada una de estas ranuras (TSL, *Time Slot*) se considera un canal físico y puede ser asignado a un canal de tráfico TCH (*Traffic Channel)* de velocidad completa (TCH/F), dos TCH de mitad de velocidad (TCH/H) o un canal de control [15]. Cada *time slot* tiene una longitud de 156,25 bits [14].

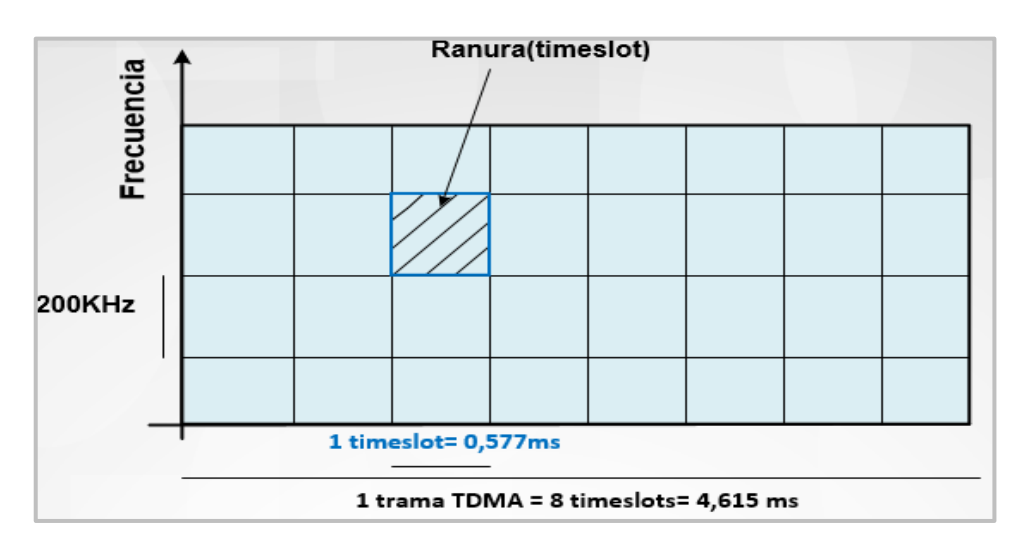

**Figura 1. 12** Trama TDMA [15]

El esquema TDMA puede alcanzar una velocidad neta de 270 kbps (kilobits por segundo) por cada ranura de tiempo, con una modulación GMSK (*Gaussian Minimum Shift Keying*). Una de las principales ventajas de esta modulación es la reducción de la interferencia de canal adyacente [26].

## **1.3.6 Capa Física – Interfaz Aire**

La capa física GSM reside en la primera de las 7 capas del modelo OSI (*Open System Interconnection*) y realiza funciones complejas. Los canales físicos están aquí definidos por el esquema TDMA. En la parte superior de los canales físicos se definen una serie de canales lógicos, los cuales son transmitidos en las ranuras de tiempo de los canales físicos. Los canales lógicos realizan varias funciones como el transporte de carga útil (*payload*), señalización, transmisión de información general del sistema, sincronización y asignación de canales [14].

Los canales se clasifican a nivel físico y lógico; un canal físico corresponde a un intervalo de tiempo en una portadora, mientras que el canal lógico específica el tipo de información transportada en el canal físico; diferente tipo de información es transportada, mapeada o multiplexada en diferentes canales físicos. Los canales lógicos se dividen en dos tipos: canales de control y canales de tráfico [14].

Los canales de tráfico TCH se usan para transportar datos de usuario (voz y datos). La comunicación sobre un TCH puede ser conmutada por circuito o por paquete. El TCH proporciona una conexión transparente y dedicada de acuerdo al tipo servicio [14].

El canal de tráfico TCH/F es un canal codificado de voz o de datos, con velocidades efectivas de 13 kbps para voz y de 9.6 y 4.8 o 2,4 kbps para datos. El canal de tráfico TCH/H ofrece tasas de bits efectivas de 7 kbps para voz y 4.8 o 2.4 kbps para datos. Los canales TCH soportan transmisión bidireccional para comunicación de voz y datos [15].

## ▪ **Canales de Señalización**

El control y la gestión de la red celular exigen un esfuerzo de señalización muy alto, incluso si no hay una conexión activa, la información de señalización (por ejemplo, la información de actualización de ubicación) se transmite permanentemente a través de la interfaz aire. Los canales de señalización GSM ofrecen a las MS un servicio de señalización continuo orientado a paquetes para permitirles enviar y recibir mensajes en cualquier momento [14].

Los canales de señalización se denominan canales Dm (canal D móvil) y se dividen en los siguientes grupos: *Broadcast Channel* (BCH), *Common Control Channel* (CCCH) y *Dedicated Control Channel* (DCCH) [14].

En la Tabla 1.2 se observa un resumen de los canales lógicos de GSM y la función que realizan.

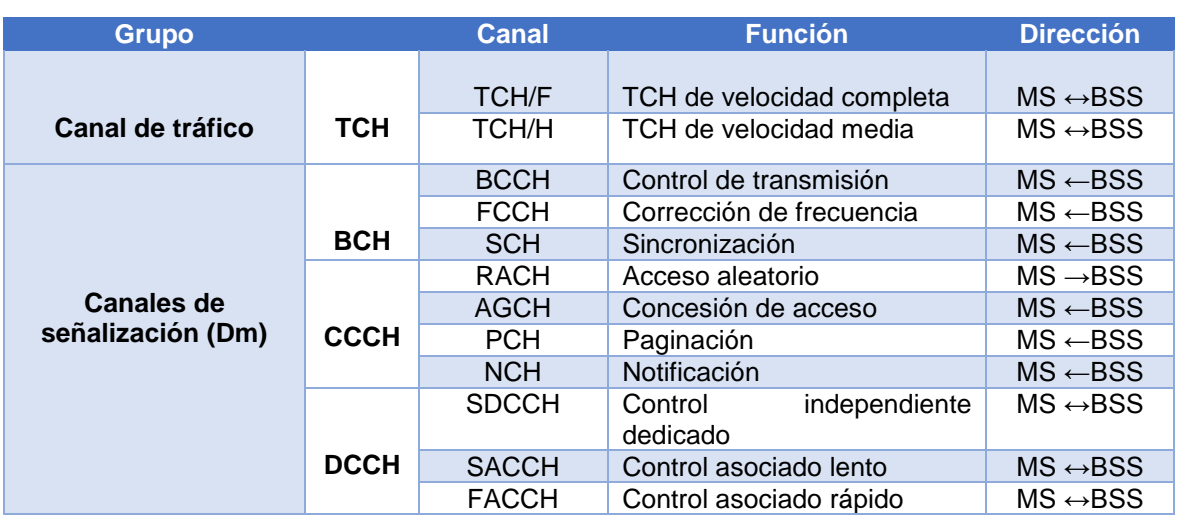

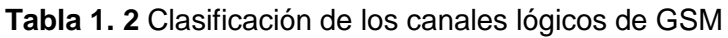

## ▪ **Estructuras de tramas**

Los canales lógicos están organizados por estructuras complejas llamadas multitramas, supertramas e hipertramas. Las multitramas permiten mapear sub-canales (lógicos) en canales físicos. Como se observa en la Figura 1.13 se han definido principalmente dos estructuras de multitrama: una multitrama de 26 tramas TDMA (predominando tramas de voz y datos) con un periodo de 120 ms y una multitrama de 51 tramas TDMA (mayormente tramas de señalización) con un periodo de 235.4 ms [14].

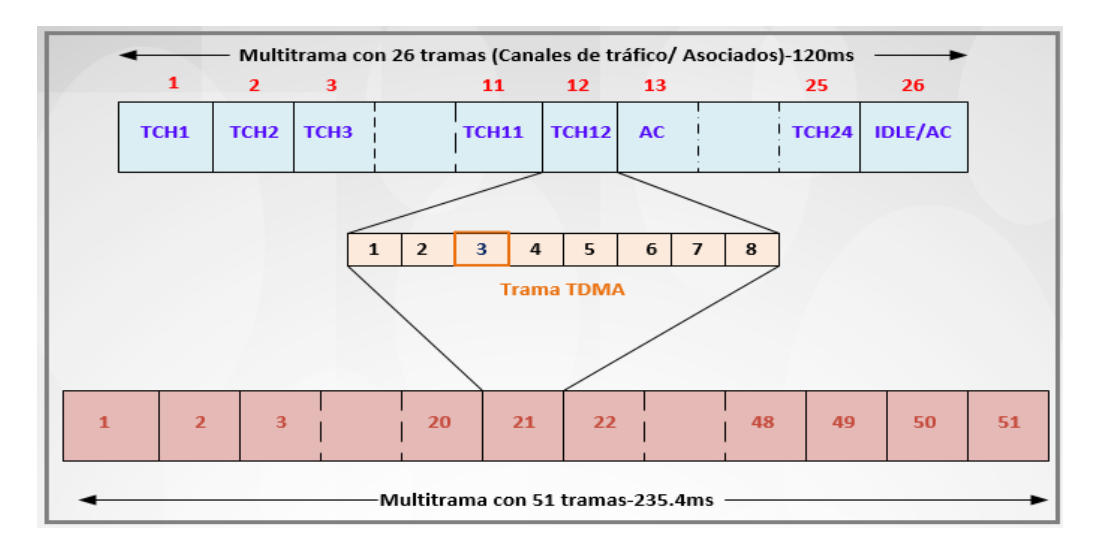

## **Figura 1. 13** Estructura de una multitrama GSM [14]

Como se observa en la Figura 1.13 una multitrama de 26 tramas contiene 24 tramas TCH para datos de usuario, una trama de control asociado (AC, *Associated Control*) para datos de señalización del canal SACCH y una trama (26) IDLE que permanece sin usar [14]. Esta

multitrama multiplexa dos canales lógicos, un TCH y el canal asociado SACCH en un canal físico [14].

# **1.3.7 Asignación de las bandas de frecuencias en GSM**

En la Tabla 1.3 se observa la distribución de las bandas de frecuencia estandarizadas para GSM. El ARFCN (*Absolute Radio-Frequency Channel Number*) es un código que especifica un par de portadoras de radiofrecuencia usado para la transmisión y recepción, uno para enlace ascendente y otro para el descendente [27].

| <b>Banda de</b><br>frecuencia              | <b>Enlace ascendente</b>           | <b>Enlace</b><br>descendente   | <b>ARFCN</b>          | <b>Región/País</b>                   |
|--------------------------------------------|------------------------------------|--------------------------------|-----------------------|--------------------------------------|
| <b>GSM 400</b>                             | 450.4-457.6 MHz ó<br>478.8-486 MHz | 460.4-476.6 o<br>478.8-486 MHz | 259-293               | Europa                               |
| <b>GSM 800</b>                             | 824-849 MHz                        | 869-894 MHz                    | 128-251               | América                              |
| <b>P-GSM 900</b><br><b>Primary GSM</b>     | 890-915 MHz                        | 935-960 MHz                    | $1 - 124$             | Europa, Asia del<br>Pacífico, África |
| <b>E-GSM 900</b><br><b>Extended</b><br>GSM | 880-915 MHz                        | 925-960 MHz                    | $0 - 124$<br>975-1023 | Europa, Asia del<br>Pacífico, África |
| <b>GSM-R 900</b><br><b>GSM Rail</b>        | 876-915 MHz                        | 921-960 MHz                    | $0 - 124$<br>955-1023 | Europa, China, India<br>Arabia Saudí |
| <b>DCS 1800</b>                            | 1710-1785 MHz                      | 1805-1880 MHz                  | 512-885               | Europa, Asia del<br>Pacífico, África |
| <b>GSM 1900</b>                            | 1850-1910 MHz                      | 1930-1990 MHz                  | 512-810               | América                              |

**Tabla 1. 3** Bandas de frecuencia estandarizadas para GSM [27]

# **1.3.8 Asignación del espectro radioeléctrico en Ecuador**

El espectro radioeléctrico cuya frecuencia se fija convencionalmente por debajo de los 3000 GHz se propaga por el espacio sin guía artificial, a través de él es posible brindar y acceder a varios servicios de radiocomunicaciones [28]. La provisión de estos servicios ha fortalecido el acceso universal a las tecnologías de la información y comunicación, y el desarrollo económico de una nación [29].

El espectro radioeléctrico es considerado como un recurso natural limitado y su uso debe ajustarse a principios eficientes: técnicos, legales y sociales, conforme a su disponibilidad y a su demanda [28]. El espectro radioeléctrico es considerado como un bien de dominio público y por la constitución de la República del Ecuador como uno más de los sectores estratégicos [29].

El Estado Ecuatoriano se ha visto en la necesidad de elaborar un "Plan Nacional de Frecuencias" basado en recomendaciones de organismos internacionales como la UIT<sup>9</sup> (Unión Internacional de Telecomunicaciones), pero con total soberanía; de tal manera que el país se reserva el derecho a la gestión, control y regulación del espectro radioeléctrico [29].

Dentro del "Plan Nacional de Frecuencias del Ecuador" los servicios relacionados con la telefonía móvil quedan adscritos (hasta el 2017) en las siguientes notas: EQA.40 (a título primario, los sistemas y servicios troncalizados para el servicio móvil), EQA.45 (Telecomunicaciones Móviles Internacionales, MIT) y EQA.50 (a título secundario, sistemas de modulación digital de banda ancha para los servicios móvil y fijo) [30] .

En la Tabla 1.4 se muestra la asignación de frecuencias para los operadores móviles por parte de la ARCOTEL (Agencia de Regulación y Control de las Telecomunicaciones) a través del "Plan Nacional de Frecuencias" [30]. Así también, se observan algunas estadísticas importantes relacionadas con el servicio móvil en el país como las líneas activas por tecnología y por operador móvil, así como el porcentaje de participación en el mercado de los principales operadores, hasta Julio del 2018 [31].

| <b>Operador</b><br>móvil        | <b>Bandas de frecuencia</b><br>(MHz) |                 | <b>Banda</b> | Líneas activas por<br>tecnología |                        | <b>Participación</b><br>en el<br>mercado |
|---------------------------------|--------------------------------------|-----------------|--------------|----------------------------------|------------------------|------------------------------------------|
| <b>CONECEL</b>                  | <b>Uplink</b>                        | <b>Downlink</b> |              | <b>GSM</b>                       | 1.089.208              |                                          |
| S.A (Claro)                     | 824-835                              | 859-880         | $A-A'$       | <b>UMTS</b><br>HSPA+             | 2.911.676<br>2.120.850 | 52.71%                                   |
|                                 | 845-846.5                            | 890-891.5       | $A-A'$       | LTE.                             | 1.986.530              |                                          |
|                                 | 1885-1890                            | 1965-1970       | $E-E'$       | Total                            | 8.108.264              |                                          |
| <b>OTECEL S.A</b><br>(Movistar) | 835-845                              | 880-890         | $B-B'$       | <b>GSM</b>                       | 855.691                |                                          |
|                                 | 846.5-849                            | 891.5-894       | B-B'         | <b>UMTS</b>                      | 1.636.348              | 30.33%                                   |
|                                 | 1865-1870                            | 1945-1950       | $D-D'$       | HSPA+<br>LTE.                    | $\Omega$<br>2.174.124  |                                          |
|                                 |                                      |                 |              | <b>Total</b>                     | 4.666.163              |                                          |
| <b>TELECSA</b>                  | 1895-1910                            | 1975-1990       | $C-C'$       | <b>GSM</b>                       | 105.203                |                                          |
| (CNT-EP)                        |                                      |                 |              | <b>UMTS</b>                      | 0                      | 16.96%                                   |
|                                 |                                      |                 |              | HSPA+                            | 254.462                |                                          |
|                                 |                                      |                 |              | LTE.                             | 2.249.902              |                                          |
|                                 |                                      |                 |              | Total                            | 2.609.567              |                                          |

**Tabla 1. 4** Asignación de las bandas de frecuencia por operador móvil en Ecuador [30], [31]

 $\overline{\phantom{a}}$ 

<sup>9</sup> UIT: organismo especializado de las Naciones Unidas encargado de regular las telecomunicaciones a nivel internacional [66].

## **1.3.9 SDR (***Software Defined Radio***)**

A lo largo de los años setenta y ochenta, los sistemas de radio migraron de analógico a digital en casi todos los aspectos. Ahora, la revolución de la radio definida por software amplía los horizontes al liberar los servicios basados en radio del hardware [32].

Uno de los primeros trabajos de SDR es el conocido proyecto militar norteamericano *SpeakEasy* [33] desarrollado en los años setenta. Este proyecto pretendía emular más de una decena de radios militares e incorporar nuevos patrones de modulación.

Otros trabajos emblemáticos son los realizados por Joseph Mitola, conocido como el padre de las SDRs, quien además introdujo el término SDR en 1991. Mitola publicó uno de los primeros artículos sobre el tema en 1992 [33].

La liberación del hardware junto con la combinación de técnicas como: antenas multibandas, conversión de RF (*Frequency Radio*), conversión analógica a digital y digital a analógica de banda ancha y funciones de procesamiento *bitstream* en procesadores programables de propósito general han impulsado una verdadera revolución de la radio convencional [32].

Por otro lado, las SDRs representan un ideal que no ha llegado a su cúspide del desarrollo; no obstante, simplifica las tareas de las arquitecturas de radio que buscan equilibrar la compatibilidad de estándares, la inserción de nuevas tecnologías y la economía de los mercados altamente competitivos [32].

Actualmente las SDRs constituyen una temática de interés no solo de la comunidad científica sino también de varios operadores móviles, ambos han apostado por esta tecnología emergente en aras de un auténtico desarrollo de las comunicaciones inalámbricas. En este contexto, dos conceptos toman un rol representativo, la flexibilidad y la versatilidad del software, características que se transparentan en un manejo eficiente de los recursos [34].

# **1.3.10 Definición, aspectos relevantes y tecnologías habilitantes de las SDR**

Según el *Wireless Innovation Forum*<sup>17</sup> se define a la SDR como: "radio en las que algunas o todas las funciones de la capa física se definen por software" [35]. En otras palabras SDR es una tecnología donde módulos de software son ejecutados en tiempo real en

**<sup>.</sup>** <sup>17</sup> *Wireless Innovation Forum:* organismo sin fines de lucro que comprende desde los proveedores de equipos hasta instituciones académicas cuyos objetivos son apoyar la utilización innovadora del espectro y desarrollar sistemas de comunicaciones inalámbricas [66].

plataformas genéricas de microprocesadores, procesadores digitales de señales o en circuitos lógicos programables para realizar funciones como la modulación y demodulación [33].

Es importante mencionar los aspectos básicos que forman parte de un sistema SDR, cuáles son y qué funciones cumplen. Un sistema SDR consta de cuatro aspectos principales, los cuales son detallados en la Tabla 1.5 [36].

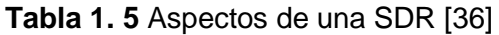

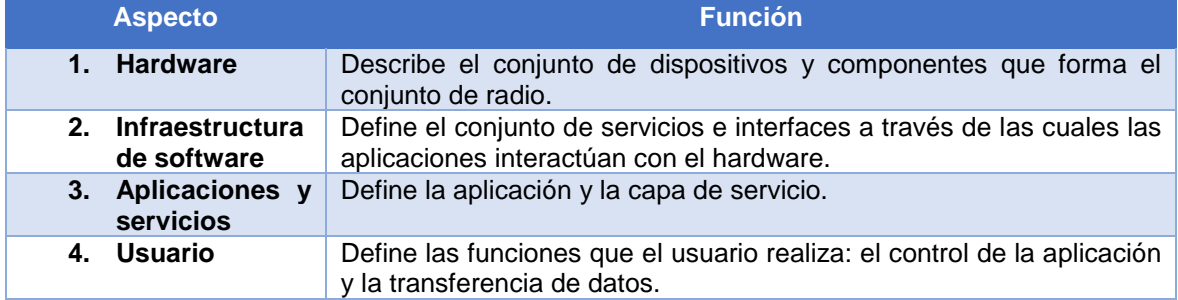

## ▪ **Tecnologías habilitantes de una SDR**

Varias tecnologías habilitantes han dado lugar el advenimiento de las SDRs, estas tecnologías claves han evolucionado y han transformado significativamente el panorama de las SDRs. En la Figura 1.14 se observan las tecnologías claves habilitantes de las SDRs.

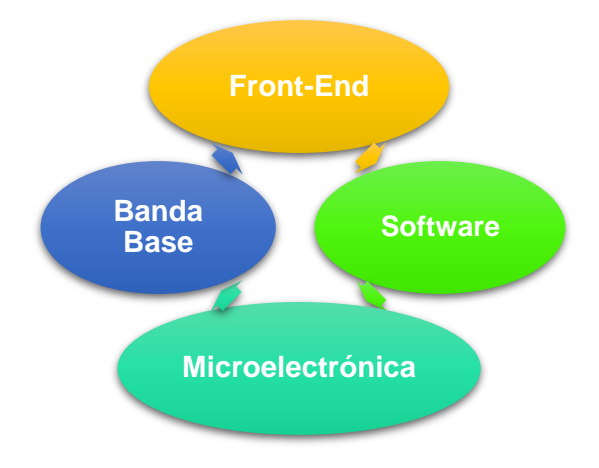

**Figura 1. 14** Tecnologías habilitantes de la SDR [37]

A continuación, se detalla cada una de las tecnologías habilitantes.

# **a) Front-end**

El diseño del *front-end* (interfaz de radio analógica) es clave para las técnicas de las SDRs. En este contexto, se ha planteado una solución radical conocida como "*Software Radio Pure*<sup>18</sup>" para la conversión analógico-digital en una antena a frecuencias de portadoras en el orden de los GHz [37].

Otra alternativa es la implementación de una radio multibanda y multimodo que sea capaz de adaptarse a varios sistemas, incluídos los principales estándares móviles. Sin embargo, trabajar para mejorar la linealidad<sup>19</sup> del transceptor multibanda-multimodo constituye un desafío para la evolución de las SDRs [37].

## **b) Microelectrónica superconductora**

Hace pocos años, las perspectivas de implementaciones de SDR "pura" para sistemas inalámbricos comerciales que operaban a frecuencias de 2 GHz o mayores se veía como algo distante. Sin embargo, el progreso de la microelectrónica superconductora ha sido notablemente rápido y significativo, de modo que ahora se ha demostrado con éxito que dispositivos como los DSPs (*Digital Signal Processor*) y los FPGAs (*Field-Programmable Gate Array*) son capaces de funcionar a altas frecuencias [37].

#### **c) Banda Base**

1

El procesamiento en banda base es una técnica importante y central en las arquitecturas de la SDR y quizá es una de las áreas de desarrollo más fructíferas que se prevee en los próximos años. El procesamiento en banda base de cualquier sistema de radio es el responsable de transformar digitalmente flujos de datos en bruto en el formato correcto, listo para la transmisión a través de un canal inalámbrico. Podría decirse que esta tecnología es la más sencilla de implementar, pero el rendimiento de un sistema que consta de un procesador y de un software aún no es suficientemente potente para los altos requisitos de velocidad de datos de los sistemas destinados a comunicaciones móviles [37].

Nuevas tecnologías de componentes están emergiendo rápidamente para complementar las tecnologías tradicionales de microprocesadores o DSPs. La FPGA brinda ventajas

<sup>18</sup> *Software Radio Pure:* La radio de software "pura" a diferencia de la "pragmática" incorpora el concepto de digitalización de la señal en la antena [67].

<sup>&</sup>lt;sup>19</sup> Linealidad: comportamiento de un circuito, particularmente de un amplificador, en el que la intensidad de la señal de salida varia en proporción directa a la intensidad de la señal de entrada [41].

alternativas de reconfigurabilidad y alto rendimiento para la implementación de sistemas de procesamiento en banda base ante las tecnologías tradicionales [37].

# **d) Software**

Un buen diseño del software es uno de los aspectos más importantes de las SDRs. Los sistemas de comunicación tradicionales se han visto limitados por el diseño de la antena, el amplificador y el circuito analógico. Sin embargo, es probable que el diseño del software se convierta en el eje central en las futuras SDRs [37].

Los usuarios requieren un alto nivel de confiabilidad de los dispositivos de comunicación, lo que hace del software atractivo para las SDRs; y pese a su complejidad y el costo que representaría, sigue siendo considerado clave para el desarrollo de esta tecnología. Una solución alternativa para reducir estos inconvenientes es proveer un software multiplataformas [37].

El software descargable es la clave para el desarrollo de la SDR y especificamente en el contexto de las comunicaciones móviles, pues ofrece ventajas como: reconfiguración vía software*,* facilita el *roaming*, disminuye costos de terminales, administración dinámica del espectro, genera un valor adicional para los operadores de red, personalizaciones de la red y más [37].

# **1.3.11 Esquema genérico de la SDR**

La SDR ha evolucionando vertiginosamente en los últimos años, así como su concepto y arquitecturas. No obstante, su desarrollo se ha dado a partir de un esquema básico compuesto de tres bloques funcionales: sección RF (*Radio Frequency*), sección de IF (*Intermediate Frequency)* y la sección banda base. En la Figura 1.15 se observa el esquema genérico de la SDR [38].

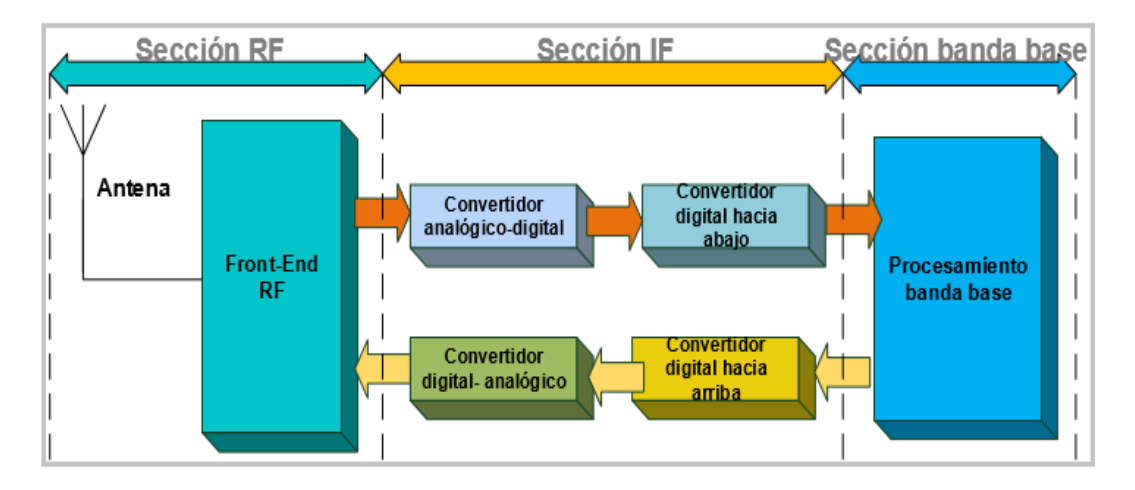

**Figura 1. 15** Arquitectura genérica de la SDR [38]

Antes de detallar las secciones de la arquitectura genérica de la SDR se definirán conceptos importantes como el *front-end* y el *back-end.*

El *front-end* es el segmento que abarca los aspectos de radio frecuencia para recibir y transmitir una señal; en tanto, el *back-end* es el segmento que contiene la funcionalidad del procesamiento de una señal y contiene las secciones IF (*Intermediate Frequency*) y banda base [37].

La sección RF consta de módulos hardware de tipo analógico, en tanto que las secciones IF y banda base contienen módulos hardware digitales [38]. A continuación, se detallan las secciones mencionadas:

- 1. **La sección RF (RF** *front-end***):** es la encargada de transmitir o recibir la señal de radio frecuencia (RF) a través de la antena, acoplándola y realizando una conversión descendente a una señal IF (en recepción). En transmisión se realiza una conversión ascendente para convertir la señal IF a RF, seguida de una etapa de amplificación [38].
- 2. **La sección IF:** esta sección tiene como función principal pasar la señal IF a banda base y digitalizarla en recepción o convertir la señal banda base a IF y realizar la conversión digital-analógica en transmisión [38].

Esta sección contiene los bloques: ADC (*Analog-to-Digital Converter*) y DAC (*Digital-to-Analog Converter*) encargados de la conversión de analógico a digital en recepción y de digital a analógico en transmisión [38].

La sección IF también contiene los bloques DDC (*Digital Down Converter)*, los cuales realizan la conversión digital descendente, es decir, baja la señal IF a banda base (en recepción) y el bloque DUC (*Digital Up Converter*) que realiza una conversión digital ascendente, es decir, se encarga de que la señal IF suba a banda base (en trasmisión). Estos últimos bloques realizan funciones de modulación (transmisión) y demodulación (recepción) [38].

3. **Sección de banda base:** en esta sección se realiza operaciones como: configuración de la conexión, ecualización<sup>20</sup>, salto de frecuencia (*frequency hopping*<sup>21</sup>), recuperación de sincronismo (*timing recovery*<sup>22</sup>), entre otras [38].

**.** 

<sup>&</sup>lt;sup>20</sup> Ecualización: capacidad de eliminar la interferencia intersimbólica a través de un bloque ecualizador [66].

<sup>21</sup> *Frequency hopping:* consiste en transmitir segmentos temporales de una señal en diferentes frecuencias portadoras siguiendo un patrón pseudoaleatorio [66].

<sup>22</sup> *Timing recovery* (recuperación de sincronismo): el reloj del receptor debe ajustarse continuamente en frecuencia y fase para optimizar los instantes de muestreo de la señal recibida [69].

En un sistema SDR, el procesamiento en banda base y los bloques DDC/DUC demandan una gran capacidad computacional por lo que son implementados generalmente usando circuitos integrados para aplicaciones específicas como los ASICs (*Application Specific Integrated Circuits*) o procesadores digitales de señales DSPs (*Digital Signal Processor*) [38].

La implementación de secciones digitales que usan ASICs generan sistemas de radio digitales de funciones fijas, en tanto que las secciones digitales que usan DSPs generan sistemas de radios programables [38].

En este contexto, un sistema de SDR es aquel en el que el procesamiento de banda base así como los módulos DDC/DUC son programables [38].

Un sistema SDR ideal es aquel que es programable hasta la sección RF; sin embargo, los módulos ADC/DAC no pueden admitir el ancho de banda digital, el rango dinámico y la frecuencia de muestreo requeridos para una implementación comercialmente viable [38].

# **1.3.12 Arquitectura de la SDR**

En esta sección se analiza una de las posibles arquitecturas de la SDR basada en el esquema genérico visto en la Sección 1.3.11.

Para abordar una posible arquitectura de la SDR es necesario entender dos conceptos que subyacen tras el desarrollo de la SDR, el primero es una concepción de una SDR "purista" y el segundo, una visión "pragmática o ideal", esta última resultado de la primera. A finales de la década de 1990 surgió una definición más pragmática de la SDR, abarcando un concepto de reconfigurabilidad en cualquier nivel de la pila de protocolos de radio, completamente flexible y dinámica [37]. Esta definición tácita representa un enfoque evolutivo desde una visión "purista" que se limitó a la reconfigurabilidad de la interfaz de radio [39].

La fusión o a su vez la evolución de las concepciones de la SDR, purista y pragmática han dado lugar a un nuevo paradigma de una arquitectura de SDR; no obstante, esta arquitectura es susceptible a cambios inherentes a la tecnología.

En la Figura 1.16 se observa una arquitectura de un sistema SDR ideal que consiste en un subsistema analógico y un subsistema digital [40].

Tradicionalmente esta subdivisión conduce a considerar al hardware como elemento dominante del *front-end* y la dupla hardware-software como elementos dominantes del *back-end*. Estas asignaciones ciertamente cambiaron con el tiempo, en donde el software

se ha convertido en el componente dominante y el hardware pasando a un rol de soporte [37].

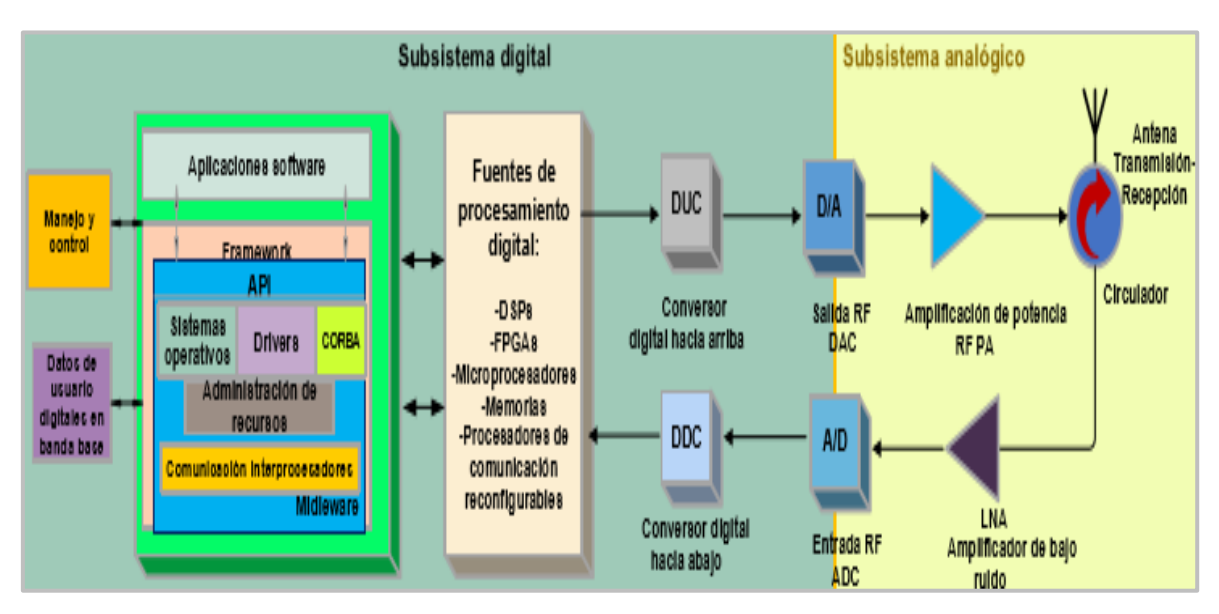

**Figura 1. 16** Arquitectura de un sistema SDR ideal [40], [41]

A continuación, se mencionan brevemente los elementos que forman parte de cada subsistema de una arquitectura SDR ideal, asi como sus funciones.

# **a) Subsistema analógico**

Las funciones analógicas son aquellas que no pueden realizarse digitalmente, las cuales comprenden: el filtrado de RF, combinación de RF, pre-amplificación (recepción), amplificación de potencia (transmisión) y generación de la frecuencia de referencia [40].

La arquitectura empuja a la etapa de conversión analógica lo más cerca posible de la antena, en este caso, antes del amplificador de potencia RF PA (*Radio Frequency Power Amplifier*) en el trasmisor y después del amplificador de bajo ruido LNA (*Low Noise Amplifier*) en el receptor [40]. En la Tabla 1.6 se muestran los elementos de un subsistema analógico de una arquitectura SDR ideal [40].

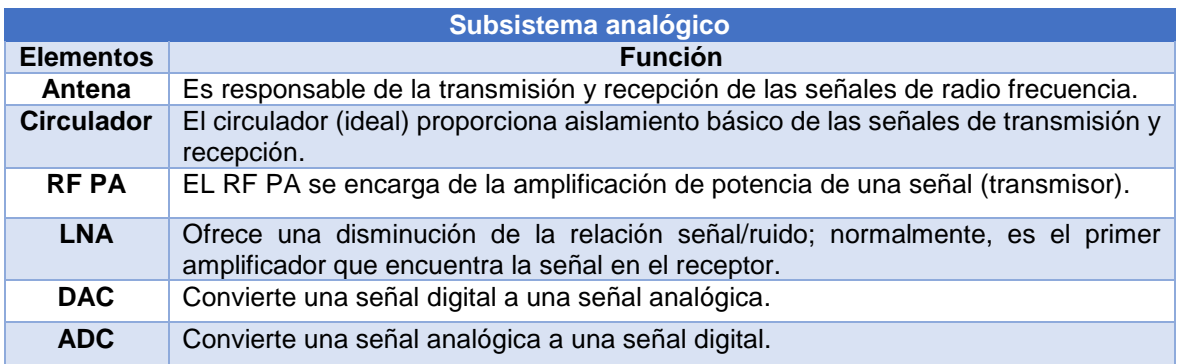

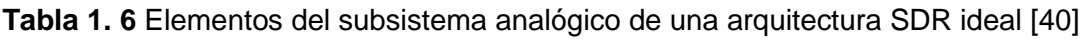

## **b) Subsistema digital**

El subsistema digital consta de los siguientes elementos: los bloques DUC/DDC, las fuentes de procesamiento digital y la infraestructura software, este último constituye un punto de inflexión en el desarrollo de la SDR. Este subsistema utiliza recursos de procesamiento digital para realizar funciones como la codificación y la modulación [40].

En la Tabla 1.7 se detallan los elementos del subsistema digital de una arquitectura SDR ideal.

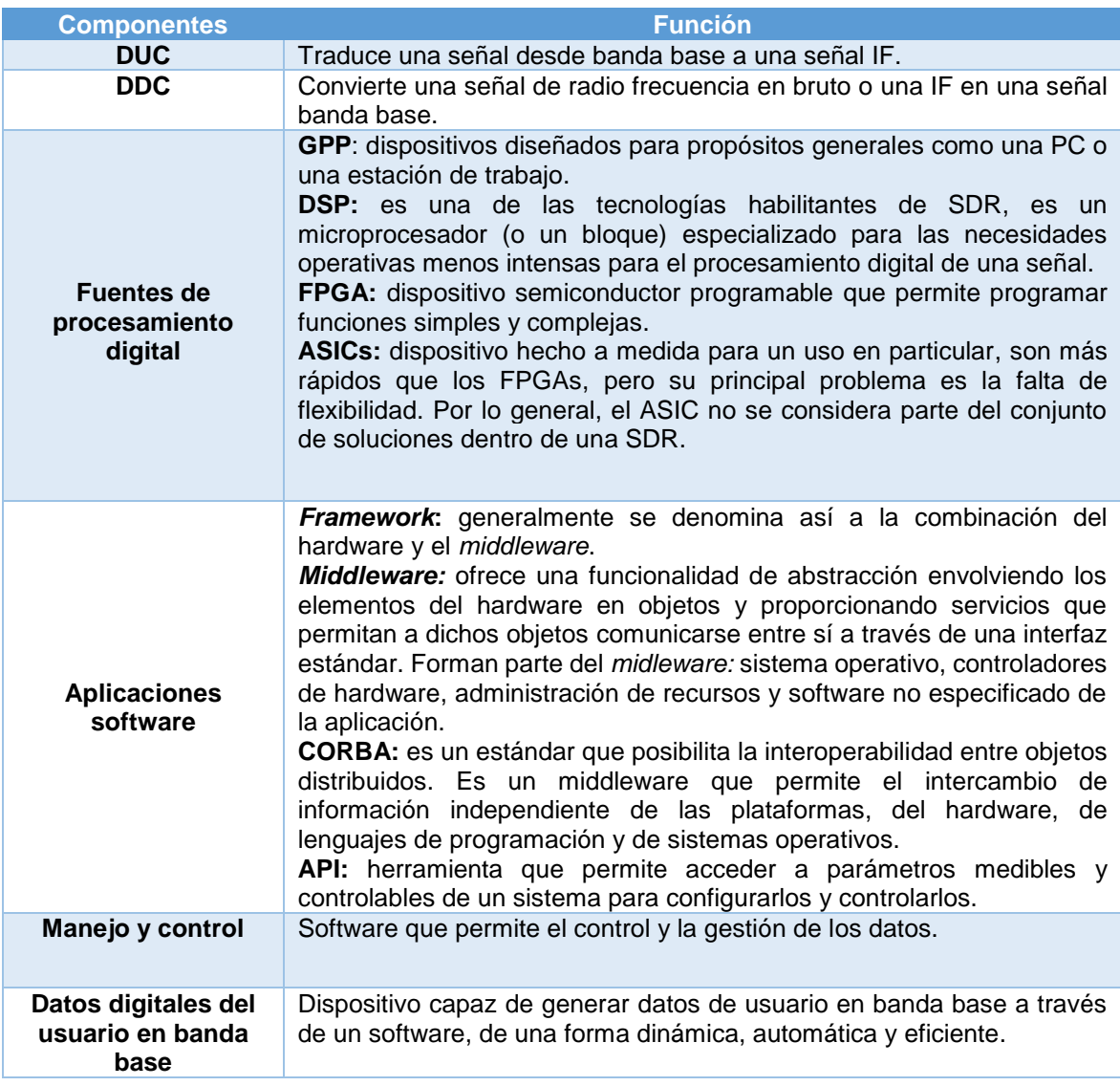

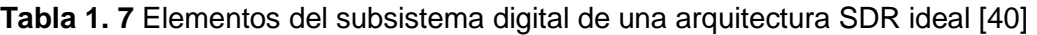

En cuanto a la infraestructura del software, se cuenta con varias capas, con el objetivo de que el hardware se abstraiga completamente del software de la aplicación. La capa *middleware* logra esta funcionalidad, envolviendo los elementos del hardware en objetos y proporcionando servicios para que dichos objetos puedan comunicarse entre sí a través de una interfaz estándar. Un ejemplo de un *middleware* es CORBA (*Common Object Request Broker Architecture*) [40].

Los futuros diseños de SDRs y de frameworks que usen una API (*Application Programming Interface*) abierta impulsarán el desarrollo de aplicaciones ofreciendo mayor portabilidad, versatilidad y bajos costos [40].

Cabe resaltar que una arquitectura ideal de la SDR es comercialmente factible para radios HF (*High Frequency*) y VHF (*Very High Frequency*) con bajas velocidades de datos; no obstante, esta arquitectura resulta útil como referencia para el desarrollo de futuras arquitecturas para las SDRs [40].

## **1.3.13 USRP (Universal Software Radio Peripheral)**

SDR es una tecnología en evolución rápida que aporta enormes beneficios a los proveedores y a los usuarios de servicios inalámbricos. Los principales proveedores de hardware para SDR deben negociar la flexibilidad de la radio con el rendimiento del procesamiento resultante, el consumo de energía y los costos. La tendencia subyacente es obvia, se requiere de diseños más flexibles basados en software [34].

En este contexto, se han desarollado varias plataformas hardware (propietarias y *open source*) SDR como por ejemplo: USRP, Range Networks, RAD-1, Rice WARP, UmTRX, Blade RF, etc. [7], las cuales se han integrado con proyectos software *open source* como OpenBTS para ofrecer una solución integral a los requerimientos de la SDR y acelerar su innovación.

USRP es una plataforma desarollado por Ettus Research, un proveedor mundial de hardware dirigido a la implementación de tecnologías SDR [33]. USRP permite la implementación de radios digitales, proporcionando la infraestructura de procesamiento digital y RF; para este efecto posee interfaces eléctricas y mecánicas bien definidas para traducir entre una señal IF o banda base y las bandas RF de interés. Esta plataforma se caracteriza por su alta flexibilidad y por tener un buen indicador costo-beneficio [33].

En esencia, el USRP implementa la función del *front-end* y está diseñado para permitir que computadoras de propósito general funcionen como radios de software de gran ancho de banda realizando funciones de banda base digital e IF de un sistema de comunicación de radio [42]. En la Figura 1.17 se observa una fotografía de un equipo USRP NI-2920.

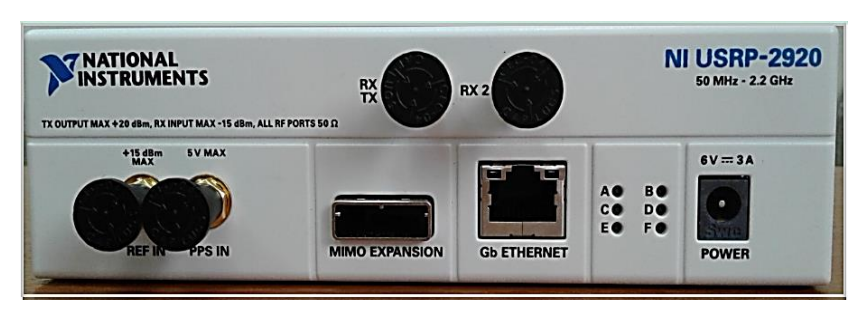

**Figura 1. 17** *Universal Radio Software Radio Peripheral* [2]

La filosofía de diseño básica detrás del USRP es que todas las funciones de procesamiento como la modulación y demodulación sean realizadas por un *host* y las operaciones de alta velocidad como: conversiones digital ascendente, descendente, interpolación, etc., sean ejecutadas por una FPGA (*Field-Programmable Field Array*) [42].

En definitiva, la combinación de hardware flexible, software de código abierto, costos asequibles y una comunidad de usuarios experimentados constituyen el verdadero valor del USRP [42].

# **1.3.14 Arquitectura de un USRP**

Como se observa en la Figura 1.18, un USRP cuenta con dos niveles de tarjetas, en el primer nivel se encuentra una tarjeta principal o placa madre (*motherboard*) que contiene: un FPGA (Altera Cyclone EP1C12), 4 convertidores analógicos a digitales (ADC) de alta velocidad, cada uno de 12 bits/muestra y 64 millones de muestras/segundo (MS/s); 4 convertidores digitales a analógicos (DAC) de alta velocidad, cada uno de 14 bits/muestra y 128 millones de muestras/segundo; un controlador programable (Cypress FX2 USB 2.0 o una interfaz Gigabit Ethernet) para la conexión con un *host*; y la fuente DC (*Direct Current*) de alimentación.

En el segundo nivel se tiene las tarjetas secundarias o hijas (*daughterboards*), dos para transmisión y dos para recepción [42].

Los ADC, DAC y el FPGA juntos brindan soporte para el procesamiento de IF. El FPGA es reprogramable y provee 4 convertidores digitales ascendentes (DUC) para transformar la señal RF a banda base y 4 convertidores digitales descendentes (DDC) para cambiar las frecuencias de banda base a la frecuencia requerida; esto significa que las regiones de RF son manejadas por las tarjetas secundarias, las cuales se dividen en uno, dos y cuatro canales [43].

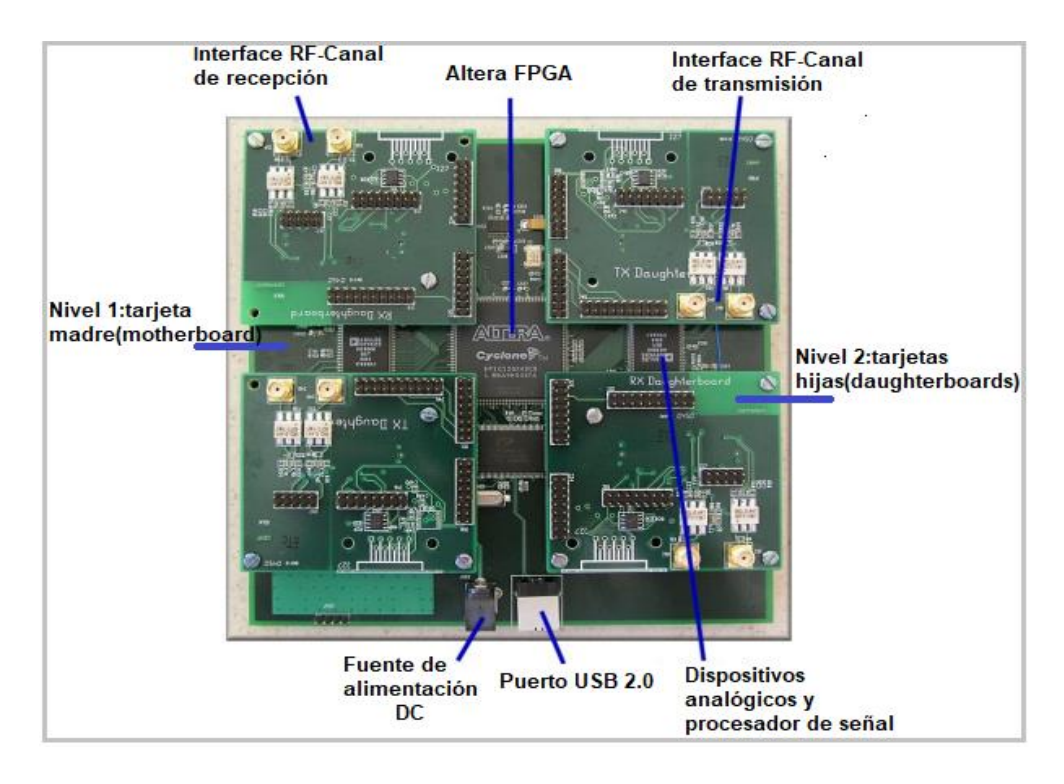

**Figura 1. 18** Fotografía del interior de un USRP [42]

El USRP provee almacenamiento de datos tanto en el controlador FX2 como en el FPGA, ambos componentes mantienen *buffers* separados para las rutas transmisión (TX) y recepción (RX). El FX2 proporciona 2 KB (KiloBytes) para TX y RX mientras que el FPGA provee 4 KB adicionales para cada ruta [43].

El USRP puede funcionar en modo *full duplex*, de este modo, la transmisión y recepción son completamente independientes [44].

En los siguientes apartados se describe brevemente cada componente del USRP.

# **a) Tarjeta madre (***motherboard***)**

La tarjeta madre implementa la sección banda base del receptor, esta sección transforma las señales IF a señales digitales, posteriormente las desplazada a banda base y sus muestras son diezmadas; posteriormente, los datos de salida serán enviados a un computador a través de una interfaz USB o una Gigabit Ethetnet [45].

La tarjeta madre contiene los siguientes componentes: un FPGA, convertidores ADC y DAC, la fuente DC de alimentación, una interfaz USB o Gigabit *Ethertnet* y una serie de interfaces seriales de alta velocidad para la comunicación con otras placas [33].

# **b) Convertidor ADC y DAC**

El ADC puede digitalizar una banda de hasta 32 MHz y consta de un amplificador de ganancia programable PGA (*Programable Gain Amplifier*) ubicado antes de los ADCs, con el propósito de amplificar la señal de entrada, y para la transmisión se cuenta con 4 DACs que disponen también de un PGA para proporcionar una mayor ganancia [44].

## **c) FPGA (***Field-Programmable Field Array)*

Como ya se mencionó el FPGA realiza todo o gran parte del procesamiento digital. La configuración estándar del FPGA contiene 2 convertidores DDC, pero actualmente se dispone de un FPGA con 4 DDCs que permite 1, 2 o 4 canales de recepción; con 4 DDCs, se tiene 4 ADCs. Cada DDC tiene dos entradas: I (señal en fase) y Q (señal en cuadratura) cada uno de los ADCs se puede encaminar a cualquiera de las entradas I o Q de los 4 DDCs disponibles, proporcionando varios canales fuera de la misma secuencia de muestra del ADC [44].

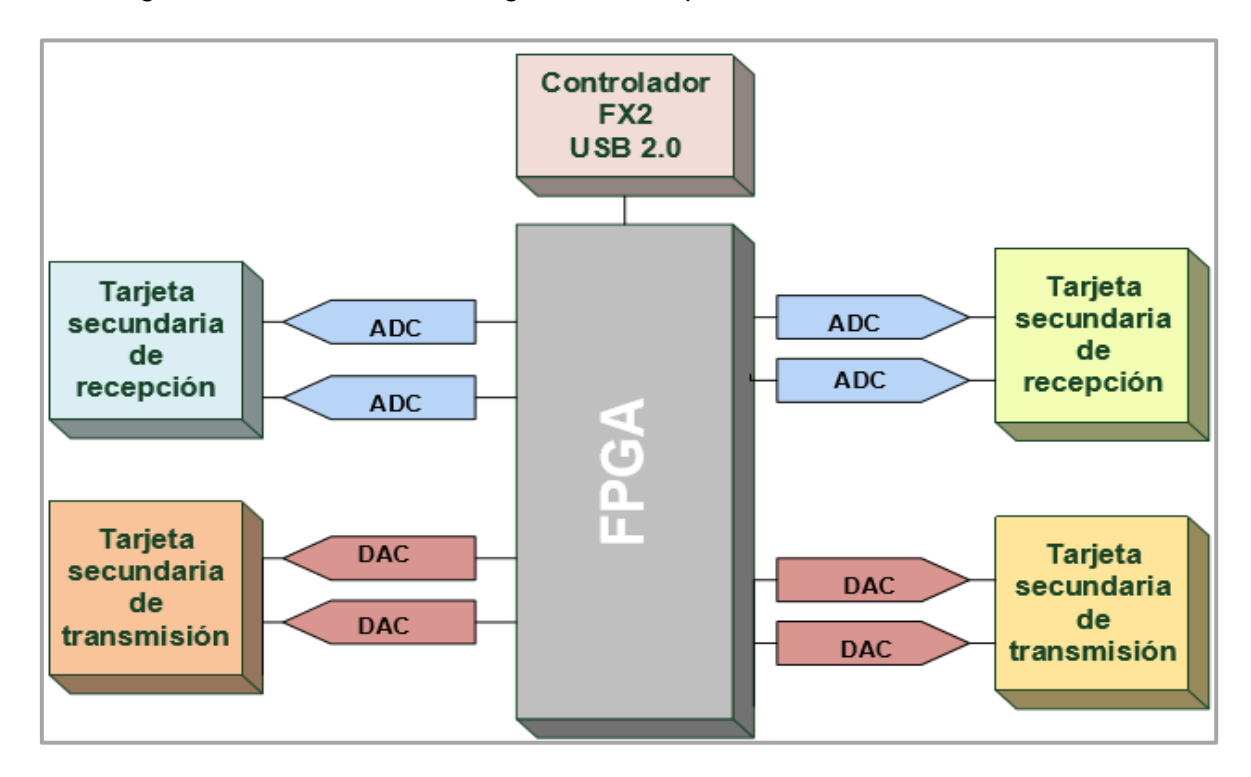

En la Figura 1.19 se observa un diagrama de bloques de un USRP.

**Figura 1. 19** Diagrama de bloques de un USRP [46]

En recepción, las tareas de un DDC son dos principalmente: la primera, transformar la señal IF a banda base y la segunda, diezmar la señal para que la velocidad de datos pueda ser adaptada a la interfaz. La señal de entrada compleja IF es multiplicada por una señal exponencial de frecuencia constante (generalmente IF) generada por un NCO (*Numerically-Controled Oscillator*), la señal resultante es una señal compleja centrada en 0 Hz; posteriormente esta señal es diezmada en un factor N. Por criterios de eficiencia, el factor de diezmado solo puede tomar valores de potencias de 2 (entre 8 y 512), con el objetivo de que el número de muestras enviadas por la interfaz sea par [44].

En transmisión ocurre un proceso similar, pero de manera inversa, a este proceso se lo conoce como interpolación. Se necesita enviar una señal banda base I/Q compleja a la placa USRP, el DUC interpolará la señal, la convertirá en IF y, finalmente será enviada a través del DAC [44].

# **d) Tarjetas hijas o secundarias (***daughboards***)**

La sección RF se implementa a través de las tarjetas hijas o secundarias, las cuales constituyen una interfaz entre los convertidores analógico digital de la tarjeta madre y el "mundo externo" [45]. Como se observa en la Figura 1.19, la tarjeta madre tiene 4 ranuras donde se puede enchufar hasta dos tarjetas básicas secundarias para transmisión (TXA y TXB) y dos para recepción (RXA y RXB). Cada ranura de las tarjetas secundarias tienen acceso a 2 de los 4 convertidores de alta velocidad ADC/DAC [44].

Existe en el mercado una variedad de tarjetas hijas, como las tarjetas básicas (*Basic* TX y *Basic* RX), de baja frecuencia (LFTX y LFRX), TVRX, RFX, entre otras [44].

# **e) Antena**

La antena se encarga de la transmisión y recepción de las señales. Más de una antena puede ser conectada al dispositivo USRP de acuerdo con la necesidad del usuario. Una posibilidad es la conexión simultánea de antenas para la transmisión y recepción, lo que podría ser útil en sistemas de comunicaciones inalámbricos MIMO (*Multiple-input Multipleoutput*) modernos [33].

En este contexto, Ettus Research provee una gama de antenas VERT. En la Figura 1.20 se observa una antena VERT 900 cuya banda de operación está en el rango de los 824- 960 MHz y 1710-1990 MHz (*dualband*), es omnidireccional y usa la banda ISM (*Industrial, Scientific and Medical*) [47].

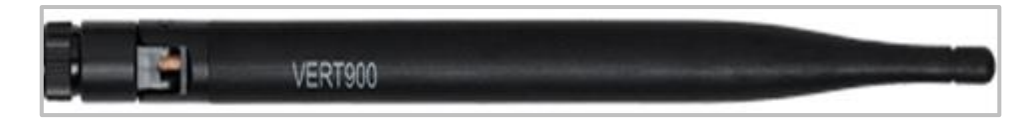

**Figura 1. 20** Antena VERT 900 [47]

# **f) Alimentación**

El USRP es alimentado por un convertidor de corriente CA/CC (Corriente Alterna/ Corriente Continua) de 6 V, 4 A y opera a 50/60 Hz. Si es necesario se puede utilizar otra fuente de alimentación pero por si sola la placa madre necesita 5 V [44].

# **g) UHD (***USRP Hardware Driver***)**

La API del USRP UHD (*USRP Hardware Driver*) ofrece el desarrollo de aplicaciones en todos los productos USRP SDR. El uso de una interfaz de software común es fundamental, ya que incrementa la portabilidad del código [11].

La portabilidad permite la expansión de nuevos requerimientos y el desarrollo de nuevas plataformas. Esta característica permite una reducción significativa de tiempo y recursos fortaleciendo la preservación y la reutilización del código [11].

El UHD ofrece soporte multiplataforma para entornos de desarrollo estándar de la industria como: RFNoC, GNU Radio, LabVIEW y Matlab/Simulink y está disponible para los sistemas operativos: Linux, Windows y Mac OS [11].

Como software con licencia dual, UHD está disponible bajo la versión 3 GPLv3 (*General Public License Version 3*) para usuarios comunes y en una licencia alternativa y menos restrictiva disponible solo para los clientes OEM (*Original Equipment Manufacturer*) de Ettus Research [11].

# **1.3.15 OpenBTS**

OpenBTS es un proyecto basado en C++ de código abierto bajo la licencia AGPL (*Affero General Public License*) dedicado a revolucionar las redes móviles mediante la sustitución de protocolos tradicionales de telecomunicaciones y hardware propietario complejo por protocolos de Internet y arquitecturas de software y hardware flexibles [1].

El proyecto OpenBTS es una aplicación *Unix* que utiliza plataformas hardware como el USRP para presentar la interfaz aire GSM "Um" a un teléfono GSM estándar y utiliza una PBX (*Private Branch Exchange*) de VoIP (*Voice over IP*) basado en Asterisk para la conmutación de llamadas [9].

Las diferencias entre una arquitectura convencional GSM y la de OpenBTS son evidentes. Más allá del nombre OpenBTS y que en primera instancia se limita a ciertas funciones de la BTS tradicional, se puede considerar al producto final como un punto de acceso GSM [9].

La arquitectura de OpenBTS está abierta a la innovación, permitiendo el desarrollo de nuevas aplicaciones y servicios. Además, simplifica la estructura, el funcionamiento y la configuración de la red móvil GSM tradicional [1] .

Se sabe que parte de la población mundial aún no cuenta con un servicio de telefonía básico, contrastando con el acceso masivo a Internet que se tiene hoy en día. OpenBTS aprovecha el gran despliegue de Internet para implementar una red móvil [13].

La combinación de OpenBTS y la radio definida por software ha transformado la perspectiva acerca de la telefonía móvil y de las comunicaciones inalámbricas en general, generando gran expectativa en la construcción de redes móviles alternativas basadas puramente en software [13]. Es así que, iniciativas como Rhizomatica [48] ya ha desplegado infraestructuras de redes móviles de tipo comunitaria en varias poblaciones de México, iniciativas que han surgido a partir de proyectos *open source* de telefonía como OpenBTS.

#### **1.3.16 Bases para el desarrollo de OpenBTS**

Como ya se mencionó en la Introducción, GSM sin duda es el estándar de telefonía celular más popular de los últimos tiempos; por razones como: el amplio despliegue, la robustez y por la experiencia previa con el estándar, criterios concluyentes para que GSM sea implementado en proyectos como OpenBTS [8].

Sin embargo, GSM continúa teniendo inconvenientes como: el costo de conexión a pagar a los operadores de redes móviles (MNO, *Mobile Networks Operators),* una infraestructura costosa y el deficiente uso del espectro. Pero con el desarrollo de la SDR y la integración de hardware y software en esta dinámica, implementar una red GSM más económica y más simple ya es una realidad [8].

En particular, el desarrollo de GNU Radio y de plataformas SDR USRP han permitido emular una red GSM a través del proyecto OpenBTS, logrando proporcionar conectividad de voz en tiempo real a un bajo costo [8]. La implementación de esta solución está prohibida en áreas densas, donde la transmisión sólo se permite a los operadores móviles a quienes se les ha concesionado el uso del espectro. Sin embargo, en un futuro próximo se podrá desplegar OpenBTS gracias al desarollo de nuevos paradigmas de comunicación basados en técnicas del acceso dinámico al espectro (DSA, *Dynamic Spectrum Access*) [8].

El DSA permite a un usuario secundario (SU, *Secondary User*) sin licencia poder acceder y utilizar un agujero del espectro durante un periodo de tiempo en el cual un usuario primario no lo está utilizando. Una vez detectado el usuario principal (PU, *Primary User*)

con licencia (mediante una sensado periódico del espectro), el SU empieza a transmitir inmediatamente. Enseguida se realiza un traspaso a una frecuencia diferente, con la finalidad de evitar interferencias. El procedimiento del sensado del espectro basado en técnicas de detección de energía se realiza evitando una disminución de QoS (*Quality of Service*) para el PU y garantizando que la conexión del SU sea transparente para el PU [8].

# **1.3.17 Arquitectura de OpenBTS**

El proyecto OpenBTS es una colección de módulos de código abierto usados para construir una red GSM basada en software. OpenBTS permite que la interfaz radio "Um" de la red tradicional se interconecte directamente con los protocolos de telefonía móvil por Internet, brindando la posibilidad de tener un acceso GSM sin hacer uso de una red convencional [13]. La arquitectura "híbrida" de OpenBTS se ilustra en la Figura 1.21.

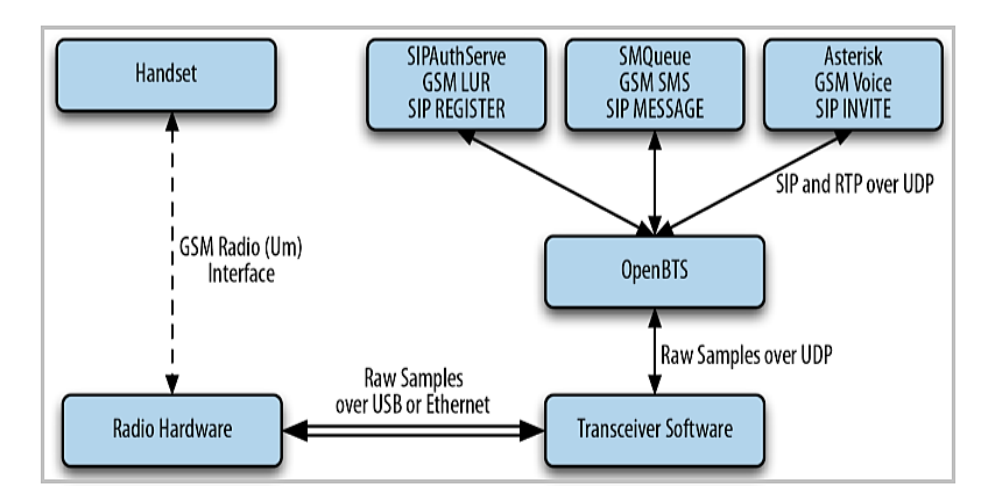

**Figura 1. 21** Arquitectura híbrida de OpenBTS [13]

En el siguiente apartado se detallan los elementos de esta arquitectura, los cuales se han dividido en componentes de software y hardware.

# **Componentes software**

# **a) OpenBTS**

Se puede considera a OpenBTS como el principal componente que contiene la mayor parte de pila de protocolos GSM [13].

Dos protocolos IP (*Internet Protocol*) juegan un rol importante en la implementación de OpenBTS, el protocolo SIP (*Session Initiation Protocol*) y RTP (*Real-time Transport Protocol*), los cuales en conjunto permiten que los terminales móviles interactúen con los módulos de OpenBTS para formar una red central [13].

El protocolo SIP o de inicio de sesión es el encargado de la señalización y es el responsable de la inicialización, modificación y terminación de sesiones interactivas [13]. En OpenBTS SIP interviene en procesos como: el registro de los terminales móviles, la realización y culminación de una llamada telefónica, y en el envío de un mensaje de texto. Los terminales móviles ven una red de acceso de radio GSM compatible y la red central ve a los terminales móviles como puntos finales SIP (o clientes SIP) [13]. Para el efecto, SIP utiliza las siguientes transacciones: SIP REGISTER, SIP INVITE y SIP MESSAGE; y para la transmisión de VoIP, OpenBTS utiliza el protocolo de transporte en tiempo real RTP. En la Figura 1.22 se observa la señalización SIP en OpenBTS [13].

## **b) Asterisk**

Asterisk es un sistema de telefonía de código abierto que permite convertir a un computador de propósito general en un sofisticado servidor de llamadas de VoIP. Una de las claves para simplificar las tareas de OpenBTS es extender la mayor parte de la capa de control a la PBX Asterisk para que efectúe las funciones de control de llamadas, así como ciertas tareas de gestión de la movilidad. Asterisk utiliza los IMSI de un suscriptor como nombres de usuarios SIP y presenta a cada teléfono GSM como un cliente SIP [8]. Las transacciones de conexión de llamadas son asignadas por el protocolo SIP. SIP INVITE es la transacción que gestiona el establecimiento de una llamada entre dos terminales móviles [13].

Es importante mencionar que una PBX Asterisk provee una funcionalidad equivalente al MSC de una red GSM convencional, pues realiza funciones de administración de usuarios y conmutación de las llamadas [8].

## **c) SMQueue (***SIP MESSAGE Queue***)**

Es el servidor de almacenamiento y de envío de mensajes de texto de OpenBTS, es una aplicación que procesa las solicitudes SIP MESSAGE que OpenBTS genera cuando un teléfono envía un SMS. Este servidor almacena los mensajes, los programa para su entrega y los reprograma en el caso que el teléfono no esté disponible [13].

#### **d) SIPAuthServer (***SIP Authorization Server***)**

Es una aplicación que procesa las solicitudes SIP REGISTER que OpenBTS genera cuando un teléfono intenta unirse a la red móvil. Cuando un teléfono móvil se autentica con éxito, SIPAuthServe es responsable de actualizar la base de datos de registro del suscriptor con la dirección IP de la instancia OpenBTS que lo inició, permitiendo que los suscriptores registrados puedan llamarse entre si [13].

## **e) Transceptor Software**

La aplicación del transceptor realiza las funciones del radiomodem (software) y gestiona la interfaz radio del hardware [13]. El transceptor incluye el sintonizador de sub-banda, los módems GSM y el reloj maestro de símbolos GSM para la interfaz aire [9].

## **f) Bases de datos**

OpenBTS utiliza un conjunto de bases de datos SQLite<sup>23</sup> para almacenar los parámetros en tiempo de ejecución de sus aplicaciones y servicios. Las bases de datos pueden ser inspeccionadas o manipuladas utilizando la sintaxis SQL. En la Figura 1.22 se observan las bases de datos de OpenBTS, y se las describen a continuación [49]:

- 1. **sqlite.db:** es la base de datos de registro de suscriptores utilizada por Asterisk para el registro SIP y el plan de marcado; además, gestiona el servicio SIPAuthServe y SMQueue. Sqlite.db cumple en esencia las funciones de las bases de datos HLR y VLR de GSM.
- 2. **openBTS.db:** es la base de datos que contiene los parámetros que controlan la aplicación OpenBTS, es decir, los parámetros estáticos, dinámicos y otros correspondientes al hardware; también gestiona la información del estado de las transacciones de las llamadas en curso y el envío de mensajes; y en general, almacena información acerca del estado de los canales activos.
- 3. **smqueue.db:** es la base de datos que almacena parámetros relacionados con la aplicación SMQueue, entre los parámetros almacenados se tiene: la dirección IP, el socket (dirección IP y puerto) de la máquina donde se ejecuta SMQueue, mensajes de error para cuando los mensajes de texto no puedan ser entregados, etc.
- 4. **sipauthserve.db:** es la base de datos que almacena los parámetros de la aplicación SIPAuthServe y realiza la autenticación SIP del registro de suscriptores; además, sipauthserve lleva a cabo ciertas funciones similares a la base de datos de datos VLR de GSM.

En la Figura 1.22 se muestran los servicios centrales de OpenBTS: SIPAuthServe, SMQueue, Asterisk y OpenBTS, y sus respectivas bases de datos; así como la señalización SIP [13]. Los enlaces en color negro corresponden a las conexiones de red (SIP), los enlaces rojos son las conexiones de los sistemas de archivos (búsquedas SQLite) y los

 $\overline{\phantom{a}}$  $^{23}$  SQLite: herramienta multiplataforma que implementa un motor de base de datos transaccional independiente, sin un servidor y de configuración cero [67] .

enlaces azules representan las conexiones ODBC<sup>24</sup> (*Open Database Connectivity*) para las búsquedas locales y generales en la red [49].

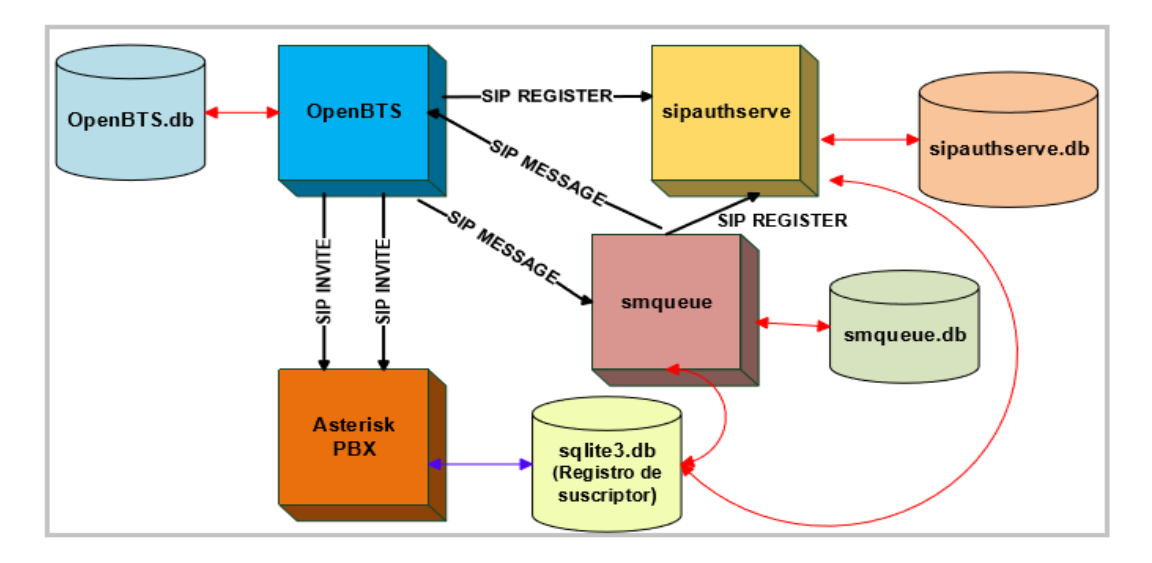

**Figura 1. 22** Diagrama de los componentes de OpenBTS y sus bases de datos [50]

## **Componentes hardware**

Pese a que OpenBTS implementa la mayor parte de la complejidad de una red móvil en software, las ondas de radio deben transmitirse y recibirse de alguna manera. En este apartado se detallan los componentes hardware que son parte medular en la implementación de una red GSM basada en OpenBTS [13].

A continuación, se detallan los componentes hardware que brindan soporte a OpenBTS.

## **a) Servidor Linux**

El primer requisito es un servidor Linux estándar con una distribución Ubuntu LTS (*Long-Term Support* [51]*)* una versión igual o superior a 12, nativo o una máquina virtual con un procesador x86 [13].

Los requerimientos en cuanto a la memoria RAM (*Random Access Memory*) no están definidos totalmente, ya que dependen de variables como: el número de señales portadoras simultáneas, la carga de la red, el tipo de uso de la red, el entorno de radio, etc. [13].

OpenBTS admite múltiples señales portadoras en un solo canal físico para aumentar linealmente la capacidad de la red, pero sus demandas de procesamiento son muy altas.

 $\overline{\phantom{a}}$ <sup>24</sup> ODBC: es un estándar de acceso a bases de datos que permite acceder a datos desde cualquier plataforma, independiente del sistema que gestione sus datos y del lenguaje utilizado [68].

No obstante, para una configuración con una única señal portadora de 200 KHz (máximo 7 canales de voz simultáneos) se recomienda un procesador Intel i5 o algo similar con 2 GB de RAM [13].

El *host* deberá contar con una interfaz Gigabit Ethernet o una USB 2; no obstante, la interfaz USB 3 se está convirtiendo en un requisito en las SDRs actuales [13].

# **b) Hardware SDR**

SDR es clave para la existencia de OpenBTS desde una perspectiva del hardware. Como ya se mencionó en la Sección 1.3.10, el hardware SDR puede implementar una radio genérica para enviar y recibir señales en un rango de frecuencia definido (60 MHz hasta 4 GHz) con una aplicación de *host* [13].

En este contexto, OpenBTS es compatible con hardware SDR de varios proveedores como: Ettus Research, Fairwaves , Nuand y Range Networks, los cuales ofrecen una amplia gama de productos destinados a implementaciones de redes inalámbricas [13].

La mayoría de los equipos SDR son hardware genéricos adecuados para cualquier proyecto de radio; sin embargo, existen productos que están dirigidos específicamente a implementaciones de redes móviles como el USRP, RAD-1, UmTRX, etc. [13].

## **c) Antenas**

Varios equipos SDR logran funcionar sin antenas por su alta sensibilidad de transmisión y recepción, siempre y cuando sea un entorno pequeño (laboratorio), y por lo general se puede lograr un área de cobertura con un radio de hasta 1 m [13].

En entornos de laboratorio sin obstrucciones donde una única instancia de OpenBTS se puede compartir con otros desarrolladores, el área de cobertura puede expandirse hasta 25 m al agregar un par de antenas [13].

Las antenas están sintonizadas para una frecuencia específica, se puede elegir entre las bandas GSM de 850, 900, 1800 o 1900 MHz. La frecuencia juega un rol importante en el área de cobertura, es asi que, las bandas de frecuencia de 850 y 900 MHz propagan la señal a distancias mayores y a veces el doble que las antenas de alta frecuencia [13].

## **d) Terminales móviles**

Para las pruebas de funcionamiento se necesitan al menos dos teléfonos GSM compatibles. La mayoría de teléfonos móviles son cuádruple banda, lo que significa que son compatibles con todas las bandas, también existen teléfonos *tri-band* y *dual-band* [13].

Es importante verificar que los teléfonos móviles no estén bloqueados, si lo están significa que el fabricante ha programado el equipo móvil para que funcione con un proveedor específico, la opción más fácil es usar un terminal móvil desbloqueado que acepte la tarjeta SIM de cualquier operador móvil [13].

La SIM utilizada por teléfonos móviles no es más que una tarjeta inteligente que cumple funciones de autenticación e identificación, como ya se definió en la Sección 1.3.3 [13]. Para fines de prueba, cualquier tarjeta SIM que se ajuste al terminal móvil es válida. Sin embargo, el uso de una SIM existente, una caducada o una de un país extranjero tiene ventajas y desventajas en términos de seguridad y movilidad [13]

En este contexto, ciertas claves de seguridad juegan un papel importante en el proceso de comunicación, por ejemplo, la clave secreta "Ki", la cual es asignada por el operador móvil es usada para la autenticación de una SIM en una red móvil. Otra clave es la llamada "Kc", la cual es utilizada para el soporte del cifrado de llamadas [13].

OpenBTS tiene un método alternativo de autenticación conocido como "autenticación basada en caché". Este método realiza un intercambio de información de la autenticación inicial con el teléfono móvil y va registrando los resultados, este método no es totalmente seguro, pero aun así es mejor que no tener un sistema de autenticación [13].

Al usar la SIM de otro operador en un entorno de prueba se perderá estas dos claves, pero al no contar con una grabadora de tarjetas inteligentes o tarjetas en blanco, lo que ofrece OpenBTS es la mejor opción en términos de seguridad [13].

## **1.3.18 Regulación del espectro radioeléctrico**

La regulación del espectro radioeléctrico en un marco social e investigativo sigue siendo aún una tarea pendiente para las entidades públicas reguladoras. Se pensaría que los principales actores del mercado de telefonía móvil: operadores y fabricantes de equipos, por el mayor conocimiento que poseen acerca del espectro, del despliegue de redes y de la preferencia de usuarios deberían ser quienes tengan una mayor injerencia en la toma de decisiones en la administración del espectro radioeléctrico [28].

La presión por parte de diferentes organizaciones sociales y de la comunidad científica sobre la administración centralizada del espectro es cada vez mayor en varios países, pues se busca "desregular" la gestión del espectro sustituyendo su acción tradicional y oligopólica por una basada en intereses comunes [28].

El objetivo es llegar a gestionar el espectro radioeléctrico como un recurso mesurable, soberano, de todos y para todos, asegurando su disponibilidad basado en principios de eficiencia. Garantizar un acceso dinámico al espectro, equitativo y socialmente comprometido con un auténtico acceso universal al servicio de telefonía celular debe ser prioridad de políticas públicas comprometidas verdaderamente con el desarrollo económico, tecnológico y social de una nación [28].

Las políticas del espectro más progresistas parecen estar desarrollándose en Europa. El Reino Unido, los Países Bajos y Suecia, ya han asignado varios segmentos del espectro para uso público, incluso en las bandas estándar GSM. En este contexto, se garantiza el uso de estas frecuencias sin licencia pero a un nivel de potencia limitado [13].

Grupos como *Dynamic Spectrum Alliance* (DSA) e iniciativas como la investigación de espacios en blanco GSM (*GSM whitespaces*) comprometidos con el uso eficiente del espectro trabajan mancomunadamente en la factibilidad tecnológica del uso dinámico del espectro y el desarrollo de modelos técnicos, normativos y de negocios que las respalden [13].

# **2. METODOLOGÍA**

En este capítulo se presenta el diseño de la red GSM a implementar. En la Sección 2.1 se exponen los requerimientos del prototipo. Posteriormente, en la Sección 2.2 se presenta el proceso de instalación del proyecto OpenBTS, así como, las pruebas de conectividad, la configuración básica de la red, las llamadas de prueba entre los terminales móviles y la personalización de la red GSM.

# **2.1 Fases del proyecto**

Antes del análisis de los requerimientos del prototipo tanto en software como hardware, es pertinenente presentar un esquema básico de las fases de la realización del prototipo. Como se observa en la Figura 2.1, para la culminación del proyecto se tendrán que llevar a cabo 4 fases principalmente.

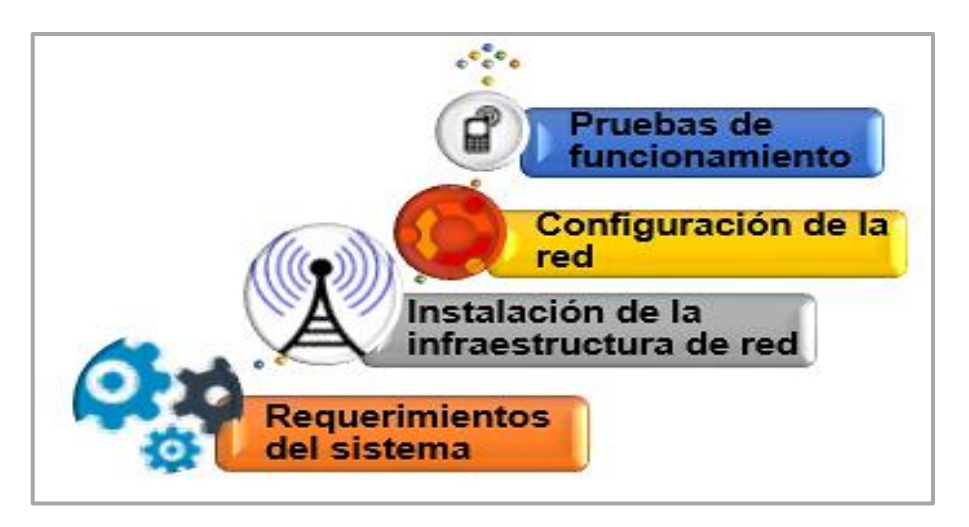

**Figura 2. 1** Fases de la realización del prototipo

A continuación, se describen brevemente las etapas de la implementación del prototipo.

- 1. **Requerimientos del sistema:** es esta fase se realiza un análisis detallado de los componentes hardware y software a utilizarse en el sistema, asi también, se justifica la elección de cada uno de los elementos.
- 2. **Instalación de la infraestructura de red**: previo a la instalación de OpenBTS se verifica si es necesario actualizar el *firmware* del equipo SDR; posteriormente, se realiza la instalación de las dependencias de OpenBTS y la instalación del proyecto como tal.
- 3. **Configuración de la red:** en este punto se realizan las configuraciones de la red, como por ejemplo: la calibración de la potencia, la ganancia y el ruido; el plan de marcado, el

registro de usuarios, la personalización de la red, entre los aspectos más relevantes a ser configurados.

4. **Pruebas de funcionamiento:** en esta etapa se comprueba la funcionalidad de la red mediante una llamada de voz y el intercambio de un mensaje de texto corto entre dos terminales móviles. Asi también, se realizan las pruebas pertinentes para evaluar el alcance de la red en ambientes *indooor* y *outdoor*, el análisis de las señales para el enlace ascendente y descendente mediante un analizador de espectros, la estimación del tiempo promedio de envío de un mensaje de texto corto en un escenario *indoor*, la evaluación de la calidad de la voz mediante el *test* MOS, y el análisis del consumo de recursos computacionales del sistema. Finalmente, se expondrá el costo referencial del prototipo, las aplicaciones, las conclusiones y recomendaciones del proyecto.

## **2.1.1 Análisis de los requerimientos del sistema**

Los siguientes requerimientos del sistema propuesto están acorde con los objetivos planteados para la realización del proyecto, y son:

- 1. Ofrecer un prototipo funcional de red GSM.
- 2. El prototipo debe ser un ecosistema abierto, programable y configurable.
- 3. El prototipo debe permitir realizar llamadas entre dos terminales móviles, así como el intercambio de mensajería corta.

El sistema se basa en dos infraestructuras, una de hardware y otra de software. A continuación, se analizan los requisitos de estas dos plataformas para el cumplimiento de los requerimientos y de los objetivos planteados, y finalmente obtener un prototipo funcional.

#### ▪ **Requerimientos de hardware**

Primero se analizan los requisitos que la plataforma hardware debe cumplir para satisfacer los requerimientos del prototipo. Como ya se mencionó en la Introducción, los equipos SDR son clave para el desarrollo de proyectos en la línea del sistema propuesto. En la Tabla 2.1 se realiza una comparación de los equipos SDR disponibles en el Laboratorio de Inalámbricas III del Departamento de Telecomunicaciones y Redes de Información (DETRI), destinados para la investigación en el área de comunicaciones inalámbricas, específicamente de las SDR. Después del análisis se determinará cuál es la mejor opción para la implementación del prototipo [52].

| <b>Características</b>                                       | <b>Equipos SDR</b>                                                  |                                                                    |                                     |  |  |
|--------------------------------------------------------------|---------------------------------------------------------------------|--------------------------------------------------------------------|-------------------------------------|--|--|
|                                                              | <b>USRP NI-2920</b>                                                 | <b>USRP N210*</b>                                                  | <b>USRP-2943 RIO</b>                |  |  |
| Interfaz                                                     | GigE                                                                | GigE                                                               | <b>PCI Express</b>                  |  |  |
| Rango de frecuencia<br><b>RF</b>                             | 50 MHz a 2.2 GHz                                                    | 10 MHz a 6 GHz                                                     | 1.2 GHz a 6 GHz                     |  |  |
| Ancho de banda                                               | 20 MHz (16 bits por<br>muestra)<br>40 MHz (8 bits por<br>muestra)   | 25 MHz (16 bits por<br>muestra)<br>50 MHz (8 bits por<br>muestra)  | 40 MHz                              |  |  |
| <b>Duplexación</b>                                           | Full                                                                | Full                                                               | <b>Full</b>                         |  |  |
| Máxima velocidad<br>I/Q (Frecuencia de<br>muestreo del host) | 25 MS/s (16 bits por<br>muestra)<br>50 MS/s (8 bits por<br>muestra) | 25 MS/s (16 bits por<br>muestra)<br>50 MS/s (8 bits por<br>muestra | 200 MS/s                            |  |  |
| <b>DAC</b>                                                   | 2 canales, 400<br>MS/s, 16 bits                                     | 2 canales, 400 MS/s,<br>$16$ -bit                                  | 16 bits                             |  |  |
| <b>ADC</b>                                                   | 2 canales, 100<br>MS/s, 14 bits                                     | 2 canales, 100 MS/s,<br>14-bit                                     | 14 bits                             |  |  |
| Número de canales<br>de salida                               |                                                                     | 2                                                                  | $\mathcal{P}$                       |  |  |
| Número de canales<br>de entrada                              | 1                                                                   | $\overline{2}$                                                     | 2                                   |  |  |
| Latencia                                                     | ms                                                                  | ms                                                                 | $\mu s$                             |  |  |
| Procesamiento                                                | host                                                                | FPGA/host                                                          | FPGA/host                           |  |  |
| <b>Sistemas operativos</b><br>compatibles                    | <b>Windows</b><br>Linux<br>Mac OS X                                 | Windows<br>Linux<br>Mac OS X                                       | <b>Windows</b><br>Linux<br>Mac OS X |  |  |

**Tabla 2.1** Plataformas hardware SDR

\*Se han mencionado las características del equipo USRP N210 [53] por la similitud con el equipo USRP NI-2920, pese a no formar parte del inventario del Laboratorio de Inalámbricas III.

Por lo tanto, debido a la disponibilidad del equipo y por las características mostradas en la Tabla 2.2 se utilizará como plataforma hardware SDR el equipo USRP NI-2920. Además, el dispositivo en cuestión se ajusta a los requerimientos del prototipo. Por otro lado, para la transmisión y recepción de las señales se necesitará de un par de antenas, por lo que se utilizará la marca VERT 900*.* En la Tabla 2.2 se muestran las características de las antenas a utilizarse.

**Tabla 2.2** Características técnicas de las antenas VERT 900 [47]

| Características de las antenas VERT 900 |                                        |  |
|-----------------------------------------|----------------------------------------|--|
| Frecuencia de operación                 | 824- 960 MHz, 1710-1990 MHz (Qualband) |  |
| Tipo                                    | Omnidireccional                        |  |
| Ganancia                                | 3 dBi                                  |  |

Las especificaciones técnicas completas del USRP NI-2920 y de las antenas VERT 900 se encuentran en los Anexos I y II, respectivamente.

### ▪ **Requerimientos de software**

Con el avance vertiginoso de las SDRs, no solo las plataformas hardware han tomado un rol importante en el desarrollo de esta tecnología, también los proyectos *open source* para telefonía lo han hecho, los cuales se han integrado con las plataformas hardware SDR y han logrado sustituir la mayoría del hardware *back-end* por aplicaciones software basado en protocolos estándar como GSM y en protocolos de Internet. En la Tabla 2.3 se muestra una comparación de las infraestructuras software más relevantes disponibles para telefonía basadas en el estándar GSM, OpenBTS y YateBTS. Se busca elegir una aplicación que satisfaga los requerimientos planteados y finalmente lograr una completa integración con el dispositivo SDR USRP NI-2920.

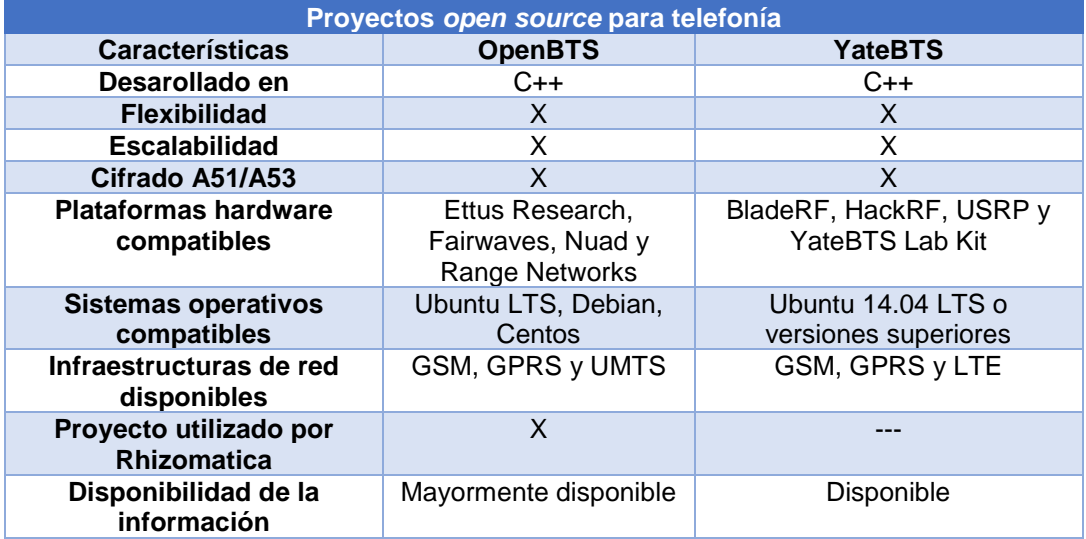

**Tabla 2.3** Comparación entre OpenBTS y YateBTS [13], [54], [48]

Una vez analizados dos de los principales proyectos *open source* para telefonía basados en el estándar GSM y que constituyen parte medular para la puesta en marcha de iniciativas de telefonía móvil en ambientes reales y, por consiguiente, han sido entes activos en el desarrollo de las SDRs, se concluye utilizar el proyecto OpenBTS. Si bien es cierto, las dos aplicaciones son similares; sin embargo, OpenBTS tiene una infraestructura de red más robusta en la implementación de GSM. Además, es concluyente la disponibilidad de información que posee.

## ▪ **Requisitos adicionales**

OpenBTS establece un mínimo de requerimientos en cuanto al servidor. Para un ambiente de laboratorio se recomienda un computador Intel i5 o algo similar, de 32 o 64 *bits,* con 2 GB de RAM mínimo [13]. Para la conexión con el USRP NI-2920 se requiere una interfaz GigabitEthernet*.* Además, se instalará la versión Ubuntu 16.04.5 LTS (*Long Term Support*) por la gestión de repositorios y de las actualizaciones que ofrece, aspectos esenciales para lograr compatibilidad con el UHD y con el transceptor [13]. Algunas de las recomendaciones mencionadas están basadas en la guía oficial de Range Networks.

Una vez concluido el proceso de instalación y configuración de OpenBTS, será necesario probar la funcionalidad de la red GSM, por lo que se necesitarán dos teléfonos móviles con su tarjeta SIM respectiva; es necesario que los terminales móviles no se encuentren bloqueados.

## **2.1.2 Comparación de una red GSM tradicional con OpenBTS**

Antes de iniciar con la implementación del prototipo es necesario realizar una analogía entre la infraestructura de red GSM tradicional y el sistema de red a implementarse. El objetivo de esta comparación es tener una idea objetiva de la similitud del prototipo de red basada en SDR y la infraestructura de una red GSM convencional.

En la Figura 2.2 se muestra una comparación de la arquitectura GSM y el esquema de red de OpenBTS. En el subsistema de estación base de una red GSM tradicional y en OpenBTS, el MS o estación móvil es el teléfono móvil y la BTS estaría representada por el USRP NI-2920. Dentro del subsistema de radio, se tiene el BSC, encargado del control y gestión de los canales de radio, parte de sus funciones son realizadas por el transceptor de OpenBTS.

El segundo subsistema es el de red y conmutación encargado de la conmutación de llamadas y cuya parte medular es el MSC, en el prototipo de red, estaría representado por Asterisk. Adicionalmente, en este subsistema se tienen las bases de datos HLR, VLR, EIR y AUC, en el prototipo parte de sus funciones son realizadas por las bases de datos de OpenBTS.

El tercer susbistema de operación de mantenimiento estaría representado por la consola de comandos de OpenBTS.

Cabe mencionar que la comparación realizada entre el prototipo y la red GSM tradicional es subjetiva. Es solo una perspectiva que busca vincular la infraestructura de red GSM basada en SDR con la red GSM tradicional, de esta última, cuyos elementos y funciones están estrictamente definidos.

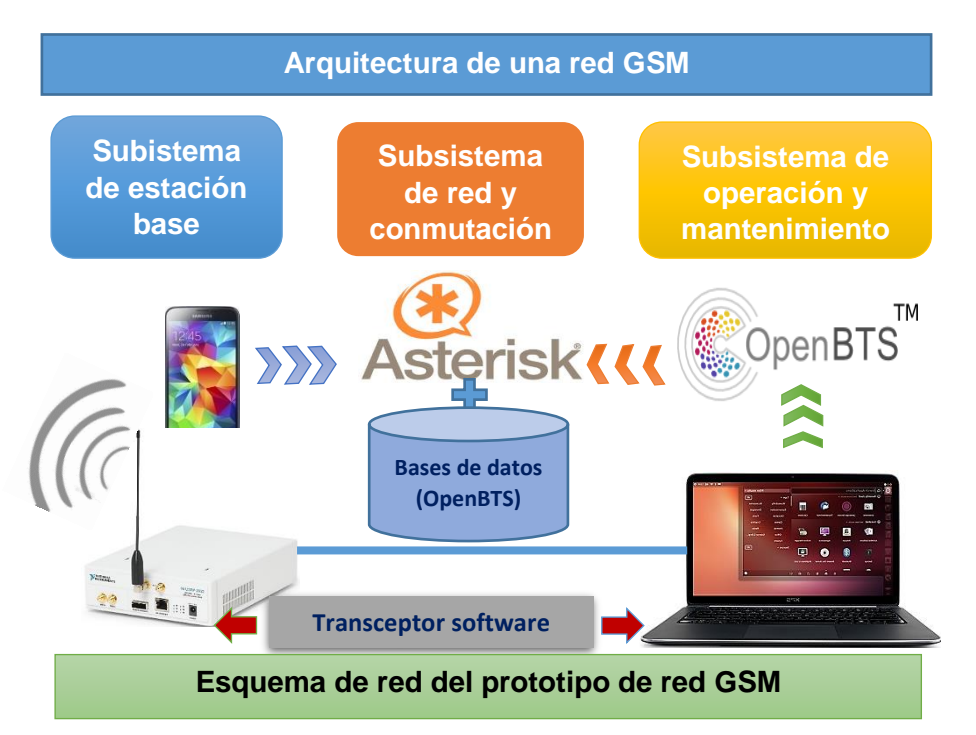

**Figura 2. 2** Comparación de la red GSM tradicional con OpenBTS

# **2.2 Implementación de OpenBTS**

En base al análisis de los requerimientos de hardware y software indicados en la Sección 2.1, los componentes a emplearse en la implementación del prototipo de red GSM se detallan en la Tabla 2.4.

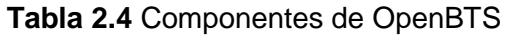

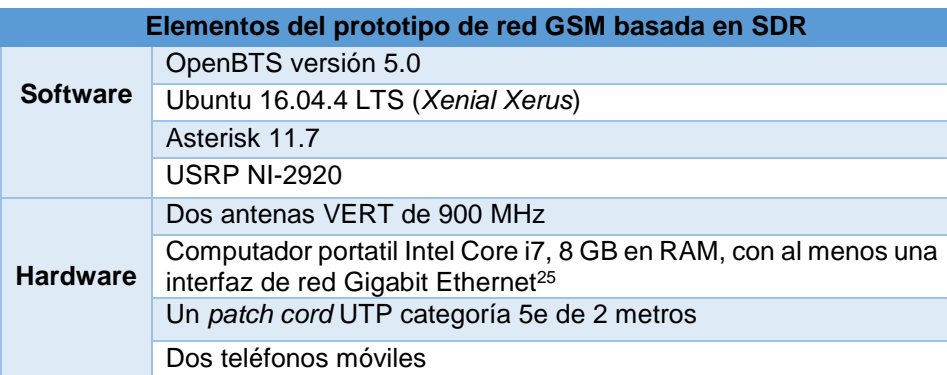

En las siguientes subsecciones del presente capítulo, se presenta en detalle el proceso de instalación del proyecto OpenBTS y de sus componentes. Así también, se muestra la conexión entre el computador y el dispositivo USRP NI-2920 y las pruebas realizadas para verificar la conectividad entre los dispositivos. Posteriormente, con los componentes de

<sup>1</sup> <sup>25</sup> La plataforma USRP NI-2920 maneja velocidades máximas de muestreo de 25 millones de muestras/segundo y de 50 millones de muestras/segundo, por lo que para la transferencia de datos resulta necesario que el computador al cual va a estar conectado el dispositivo USRP disponga de al menos una interfaz Gigabit Ethernet [51].

hardware y software instalados y configurados, se procede a la inicialización de OpenBTS, a la activación de sus servicios, y a la personalización y configuración de la red GSM. Finalmente, para verificar el correcto funcionamiento del prototipo de red GSM se realizan llamadas de prueba (una llamada de tono y una de eco).

# **2.2.1 Instalación de OpenBTS**

En esta sección se describe paso a paso el proceso de instalación de OpenBTS y de sus componentes. Previamente se mencionan los prerrequisitos tanto de hardware como de software que permiten la funcionalidad de OpenBTS.

# ▪ **Prerrequisitos de hardware**

# **Paso 1: Verificación del firmware del USRP NI-2920**

Para que la plataforma hardware USRP pueda interactuar con el proyecto openBTS, es necesario que en el equipo SDR (USRP NI-2920) se encuentre instalado el *firmware* correspondiente. El *firmware* en los dispositivos USRP proporciona compatibilidad con el controlador de software de la plataforma hardware, y en algunos casos es posible que este componente deba ser instalado, actualizado o reemplazado.

Al momento de la conexión del dispositivo USRP con el computador (donde se aloja el sistema operativo y OpenBTS) es posible ejecutar varios comandos para verificar si el *firmware* del equipo y su respectivo controlador (UHD - USRP *Hardware Driver*) se encuentran correctamente instalados; este proceso se indica en detalle en la Sección 2.2.2. En el caso de que existan inconvenientes y se obtengan mensajes que indiquen que el controlador (UHD) debe ser actualizado o reinstalado, se debe proceder como se indica en la documentación provista por *National Instruments* [55]*.* Cabe mencionar que la versión del *firmware* del dispositivo USRP NI-2920 es la 12.4 y no ha sido necesario actualizarla.

# ▪ **Prerrequisitos de software**

# **Paso 2: Instalación del sistema operativo Ubuntu**

El proyecto OpenBTS debe ser instalado sobre un sistema operativo Ubuntu. Para el presente proyecto se ha selecciónado la distribución Ubuntu 16.04.5 LTS (*Long-Term-Support*) Xenial Xerus *Desktop* de 64 bits. Se ha seleccionado una versión de escritorio pues ofrece un proceso de instalación más rápido y sencillo en comparación a la versión de tipo servidor*.* Además, el entorno gráfico ofrece mayor facilidad en la utilización de aplicaciones y utilitarios*.*

Cabe mencionar que para la instalación se ha asignado alrededor de 40 GB de almacenamiento para la partición raíz y se ha creado un usuario de nombre "openbts*"*, tal como se indica en la documentación oficial del proyecto [13].

#### **Paso 3: Instalación de prerrequisitos para OpenBTS**

A partir del paso 3 se procede con la instalación formal del proyecto OpenBTS, para lo cual se ha tomado como referencia la documentación oficial provista en [13] y [53].

Para que la instalación de OpenBTS sea exitosa, es necesario que se instalen de antemano ciertas librerías y dependencias, este proceso es realizado ejecutando el siguiente comando:

sudo apt-get install software-properties-common python-software-properties

### **Paso 4: Instalación de los repositorios Git**

Git es un sistema de control de versiones que administra los cambios del código fuente. El proyecto OpenBTS utiliza varias características de Git como el seguimiento a través de submódulos (o ramas) para asegurarse de que su cliente (openbts) sea compatible con las versiones más recientes de OpenBTS. En este contexto, ejecutando los comandos mostrados a continuación se añade un repositorio para obtener las últimas versiones de Git para gestionar las actualizaciones del usuario openbts.

```
sudo add-apt-repository ppa:git-core/ppa
sudo apt-get update
sudo apt-get install git
```
## **Paso 5: Descarga del código fuente de OpenBTS**

Instalado el sistema Git se procede a la descarga de los *scripts* de desarrollo. OpenBTS consiste en múltiples componentes de software alojados en repositorios de GitHub. Para la descarga de los *scripts* de desarrollo se debe clonar el repositorio dev desde Git Hub ejecutando los siguientes comandos:

```
cd \simgit clone https://github.com/RangeNetworks/dev.git
```
Ahora, para descargar todos los componentes, se deben ejecutar los comandos que se indican a continuación:

Una vez que los componentes del proyecto OpenBTS se encuentran en el entorno de desarrollo, es posible seleccionar una rama o versión específica para compilar. Se selecciona la rama *master* de OpenBTS.

./switchto.sh master

## **Paso 6: Compilación del código**

El entorno de desarrollo ahora está preparado para compilar los paquetes binarios de la rama seleccionada y para hacerlo se debe ejecutar el *script* build.sh, el cual instala automáticamente las herramientas de compilación y autoconfiguración, así como cualquier dependencia requerida. También controla que la aplicación del transceptor de radio se ejecute [13].

Debido a que existen varios controladores disponibles para diferentes tipos de radio*,*  build.sh requiere un argumento para saber qué tipo de hardware SDR se utilizará. Cabe aclarar que el proyecto OpenBTS de Range Networks no es oficialmente compatible con el USRP de la serie 292X utilizado en este proyecto, pero el dispositivo en cuestión es de características similares a la plataforma N210 del fabricante Ettus Research [2]. Por lo tanto, se utiliza la secuencia de comandos para la configuración de una plataforma de SDR N210:

#### ./build.sh N210

Este proceso puede tomar entre 30 a 60 minutos aproximadamente. Cuando finalice el este proceso se obtiene un directorio llamado "BUILDS*"* que contiene un subdirectorio con la fecha de la marca de tiempo (*timestamp*) en la que se ejecutó el comando mostrado anteriormente.

## **Paso 7: Instalación de los componentes de OpenBTS**

Una vez compilados los paquetes requeridos para el funcionamiento de OpenBTS, estos deben ser instalados. Sin embargo, antes de continuar con el proceso de instalación es necesario acceder al nuevo directorio de compilación, este procedimiento se realiza mediante el siguiente comando:

cd BUILDS/<your build timestamp>
Dentro de este directorio se encuentran las dependencias a instalar, las cuales son descritas en la Tabla 2.5.

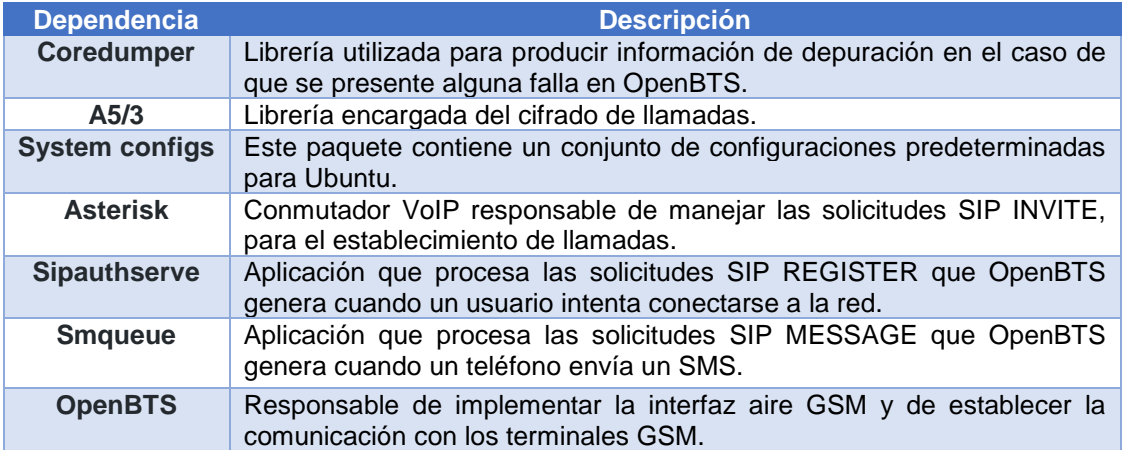

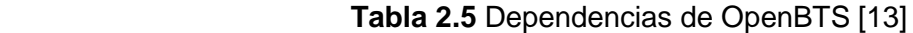

A continuación se procede a instalar las dependencias descritas en la Tabla 2.5 mediante el siguiente comando:

sudo dpkg -i \*.deb

Para verificar la instalación de todos los paquetes detallados en la Tabla 2.5 se puede digitar el comando que se muestra a continuación:

sudo apt-get install -f

### **Paso 8: Instalación de OsmoTRX**

OsmoTRX es un transceptor de radio definido por software que implementa la capa física de una BTS y su código se basa en el transceptor Transceiver52M del proyecto OpenBTS [56]. Se ha utilizado este transceptor como alternativa para los transceptores Transceiver52M y TransceiverRAD1 ya que han generado problemas al compilarlos. Para la instalación de OsmoTRX es necesario instalar la librería libosmocore. Previo a la instalación de libosmocore se instalarán las siguientes dependencias [57]:

```
sudo apt-get install gnutls-bin
sudo apt-get install gnutls-dev
sudo apt-get install build-essential libtool libtalloc-dev shtool autoconf 
automake git-core pkg-config make gcc
sudo apt-get install libpcsclite-dev
```
Ahora se procede a la instalación de libosmocore como tal, clonando su repositorio con los siguientes comandos [53]:

```
git clone git://git.osmocom.org/libosmocore.git
cd libosmocore/
autoreconf –i
./configure
make
sudo make install
sudo ldconfig –i
cd ..
```
Una vez instalado libomoscore se procede a instalar OsmoTRX [53]:

```
cd \simgit clone https://github.com/osmocom/osmo-trx.git
cd osmo-trx
./autogen.sh
./configure
make
sudo make install
```
Hasta este punto se han detallado los pasos de instalación del proyecto OpenBTS, el resto de este capítulo se abordarán los temas relacionados con la conexión con el dispositivo SDR USRP NI-2920, las pruebas de conectividad, la calibración de las antenas, la inicialización de los servicios de OpenBTS, sus configuraciones y las pruebas preliminares de funcionamiento (una llamada de tono y una de eco).

## **2.2.2 Conexión de OpenBTS con el dispositivo USRP NI-2920**

El computador que aloja el proyecto OpenBTS debe ser conectado a la plataforma de SDR USRP NI-2920 a través de un *patch cord* UTP categoría 5e, y tal como fue menciondo al inicio del este capítulo su interfaz de red debe ser de tipo Gigabit Ethernet. A continuación, se presentan las configuraciones de la interfaz de red y las pruebas realizadas para verificar la conectividad y comunicación entre OpenBTS y la plataforma USRP.

## ▪ **Configuración de la interfaz de red del computador**

El fabricante de la plataforma USRP NI-2920 ha asignado de manera predeterminada la dirección IP 192.168.10.2/24 a su interfaz de red. Para que el computador pueda establecer una comunicación con el equipo SDR, es necesario que su interfaz de red se encuentre en el rango de las direcciones válidas de la subred al que pertenece el dispositivo USRP, por tanto, se ha asignado al servidor OpenBTS la dirección IP 192.168.10.1/24.

Antes de asignar la dirección IP mencionada a la interfaz de red Gigabit Ethernet resulta necesario conocer su configuración actual, para lo cual se ejecuta el comando que se indica a continuación:

ifconfig

Con la información de la interfaz (o interfaces disponibles) y su correspondiente estado, se procede a asignar a la interfaz Gigabit Ethernet la dirección IP 192.168.10.1, este procedimiento es realizado utilizando el siguiente comando:

```
sudo ifconfig <nombre de la interfaz> 192.168.10.1
```
Así también, para guardar la configuración realizada, se deben ejecutar los siguientes comandos:

```
sudo ifconfig <nombre de la interfaz> down
sudo ifconfig <nombre de la interfaz> up
```
En la Figura 2.3 se muestra que las configuraciones han sido realizadas exitosamente y que la interfaz de red eno1 se encuentra activa y dentro de la misma subred del dispositivo USRP NI-2920.

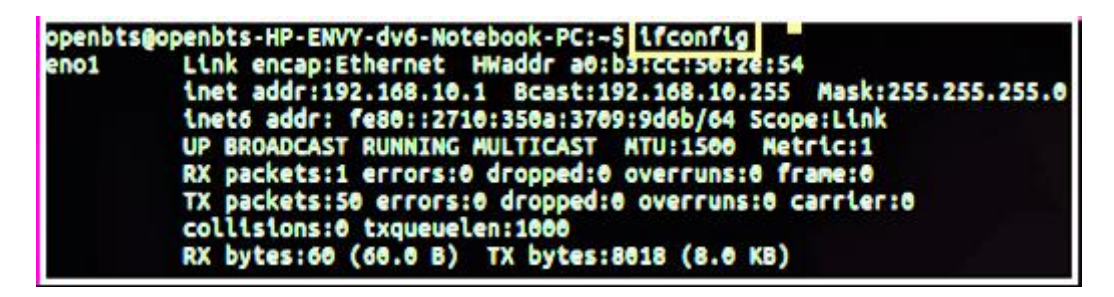

**Figura 2.3** Captura del comando ifconfig

Para verificar la conectividad con el dispositivo USRP NI-2920 se utiliza el comando ping con destino a la dirección IP 192.168.10.2, tal como se indica en la Figura 2.4 [53].

|  |  | openbts@openbts-HP-ENVY-dv6-Notebook-PC:~\$ ping 192.168.10.2 |  |  |
|--|--|---------------------------------------------------------------|--|--|
|  |  | PING 192.168.10.2 (192.168.10.2) 56(84) bytes of data.        |  |  |
|  |  | 64 bytes from 192.168.10.2: icmp_seq=1 ttl=32 time=1.57 ms    |  |  |
|  |  | 64 bytes from 192.168.10.2: icmp_seq=2 ttl=32 time=1.11 ms    |  |  |
|  |  | 64 bytes from 192.168.10.2: icmp_seq=3 ttl=32 time=1.10 ms    |  |  |

**Figura 2. 4** Captura de la respuesta del comando ping a la IP 192.168.10.2

Una vez realizadas las pruebas de conectividad con el equipo USRP NI-2920, se procede a inspeccionar que el dispositivo efectivamente esté conectado y su controlador se encuentre instalado. Para esto, Ettus Research proporciona los comandos uhd find devices y uhd usrp probe para detectar e inspeccionar automáticamente los equipos SDR conectados, respectivamente [13]. Si se han realizado correctamente las configuraciones, los dos comandos anteriores desplegarán la información del dispositivo SDR conectado.

Como se observa en la Figura 2.5, el comando uhd\_find\_devices retorna la información básica del dispositivo USRP NI-2920, es decir: el tipo de dispositivo, la dirección IP, el nombre y el número de serie [13].

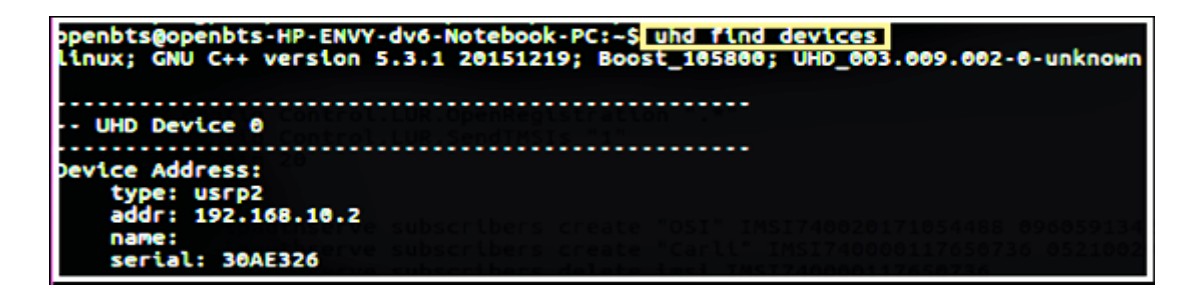

**Figura 2.5** Captura del comando uhd\_find\_devices

En tanto, el comando uhd\_usrp\_probe retorna información más detallada del equipo SDR como las configuraciones y su información técnica, tal como se observa en la Figura 2.6.

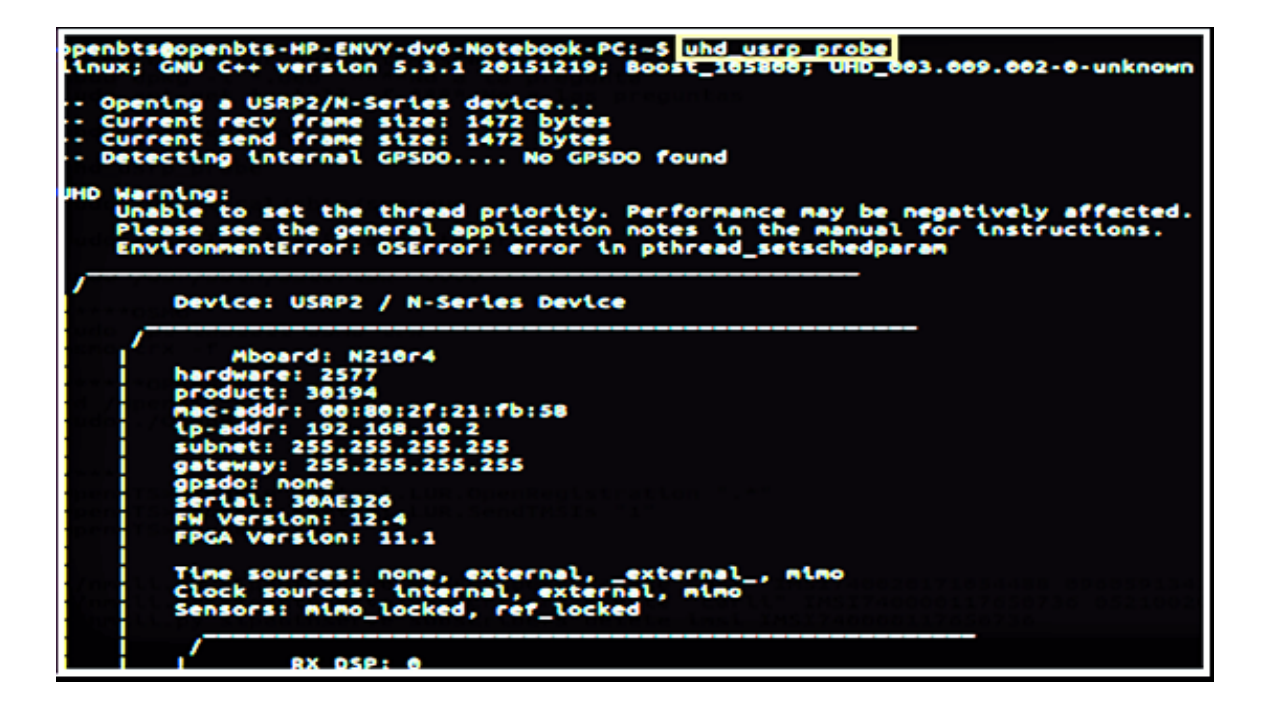

**Figura 2.6** Captura del comando uhd usrp\_probe

Luego de que se comprueba que el dispositivo USRP efectivamente ha sido detectado y se encuentra disponible para ser utilizado, se procede a la alineación de las antenas de dispositvo USRP NI-2920, este procedimiento es descrito en la Sección 2.2.3.

### **2.2.3 Alineación de las antenas**

La alineación de las antenas tiene un rol importante al momento de transmitir y recibir la señal. Al ubicar las antenas paralelamente como muestra la Figura 2.7 a), estas se alimentarán entre sí, la señal puede ser transmitida y recibida eficientemente; pero cuando se cambia su ubicación de forma perpendicular, como se muestra en la Figura 2.7 b), la señal de trasmisión se ubicará en un plano diferente a la señal de recepción.

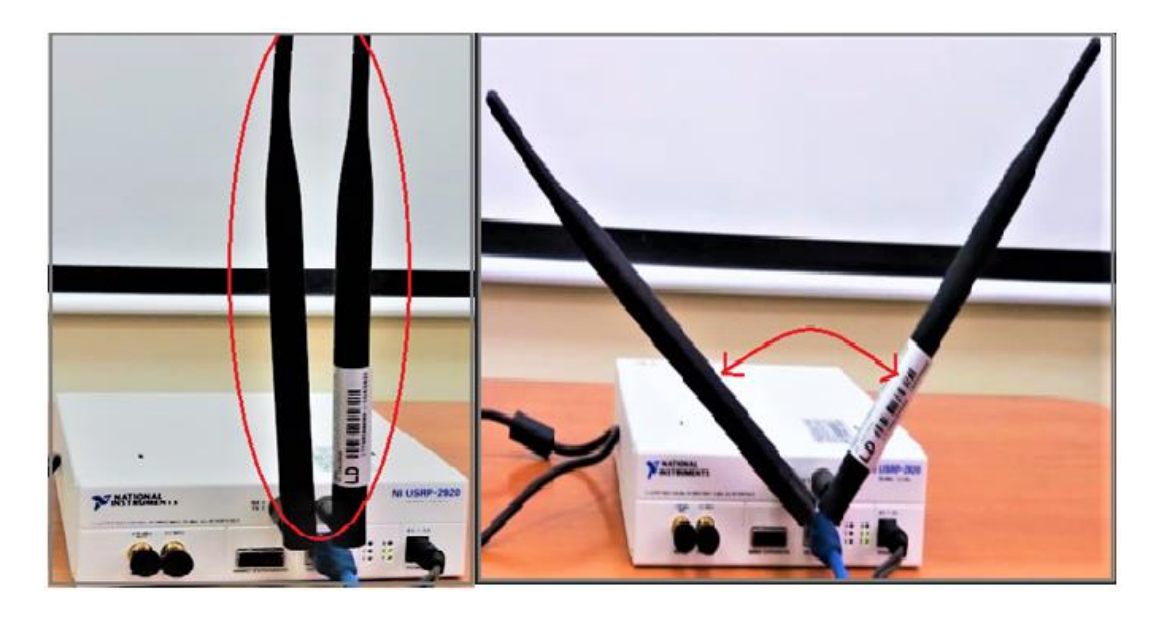

a) Ubicación paralela de las antenas b) Ubicación perpendicular de las antenas

**Figura 2.7** Alineación de las antenas

Este ajuste puede reducir el ruido en hasta 10 dB. Para observar los cambios después de la alineación efectuada, se puede utilizar el comando que se indica a continuación [13]:

#### OpenBTS> noise

En la Figura 2.8 se muestra el resultado del comando anterior, como se observa el nivel de ruido es aceptable.

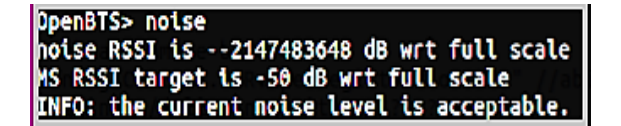

**Figura 2. 8** Resultado del comando noise

### **2.2.4 Inicialización de los servicios de OpenBTS**

Una vez realizadas las pruebas de conectividad y la alineación de las antenas, OpenBTS y sus servicios asociados deben ser inicializados en terminales independientes y en el siguiente orden [53]:

**Terminal 1:** Se inicializa el servicio de mensajería a través del servicio smqueue con el siguiente comando:

#### sudo /usr/local/sbin/smqueue

El resultado de la ejecución del comando anterior se observa en la Figura 2.9.

```
openbts@openbts-HP-ENVY-dv6-Notebook-PC:~$|sudo /usr/local/sbin/smqueue
[sudo] password for openbts:
ALERT 3384:3384 2018-06-04T18:10:39.5 smqueue.cpp:2798:main: smqueue (re)starting
smqueue logs to syslogd facility LOCAL7, so there's not much to see here
```
**Figura 2. 9** Captura de la inicialización del servicio de mensajería (smqueue)

**Terminal 2:** Se inicializa el servicio de registro y autenticación de suscriptores a través del servicio sipauthserve ejecutando el siguiente comando:

```
sudo /usr/local/sbin/sipauthserve
```
La ejecución del comando asociado al servicio de autenticación de usuarios es mostrado en la Figura 2.10.

```
enbts@openbts-HP-ENVY-dv6-Notebook-PC:~$ sudo /usr/local/sbin/sipauthserve
sudo] password for openbts:
LERT 3411:3411 2018-06-04T18:11:10.5 sipauthserve.cpp:328:main: /usr/local/sbin/sipauthserve (re)starting
```
**Figura 2. 10** Captura de la inicialización del servicio de registro y autenticación

**Terminal 3:** Se inicializa el servicio de conmutación de llamadas a través del servicio Asterisk mediante el siguiente comando:

```
sudo /usr/sbin/asterisk -vvvv
```
En la Figura 2.11 se muestra la activación del servicio Asterisk encargado de la conmutación de llamadas entre los dispositivos móviles.

| func timeout.so => (Channel timeout dialplan functions)<br>res clioriginate.so => (Call origination and redirection from the CLI) |  |  |
|----------------------------------------------------------------------------------------------------|--|--|
| == Registered application 'Dial'                                                                                                  |  |  |
| == Registered application 'RetryDial'                                                                                             |  |  |
| app_dial.so => (Dialing Application)                                                                                              |  |  |
| == Registered custom function 'ISMULL'                                                                                            |  |  |
| <b>Example: Registered custom function 'SET'</b>                                                                                  |  |  |
| == Registered custom function 'EXISTS'                                                                                            |  |  |
| == Registered custom function 'IF'                                                                                                |  |  |
| == Registered custom function 'IFTIME'                                                                                            |  |  |
| == Registered custom function 'IMPORT'                                                                                            |  |  |
| func_logic.so => (Logical dialplan functions)                                                                                     |  |  |
| == Registered custom function 'ENUMRESULT'                                                                                        |  |  |
| == Registered custom function 'ENUMQUERY'                                                                                         |  |  |
| == Registered custom function 'ENUMLOOKUP'                                                                                        |  |  |
| == Registered custom function 'TXTCIDNAME'                                                                                        |  |  |
| func enum.so => (ENUM related dialplan functions)                                                                                 |  |  |
| <b>Lsterisk Ready.</b>                                                                                                    |  |  |

**Figura 2. 11** Captura del servicio de conmutación de llamadas (Asterisk)

**Terminal 4:** Antes de inicializar OpenBTS se debe iniciar el transceptor OsmoTRX, el cual permitie establecer una conexión con el dispositivo USRP NI-2920. Para activar este servicio se deben ejecutar los comandos que se indican a continuación:

```
sudo apt-get install osmo-trx -f
osmo-trx -f
```
La Figura 2.12 muestra el resultado de la inicialización del transceptor OsmoTRX.

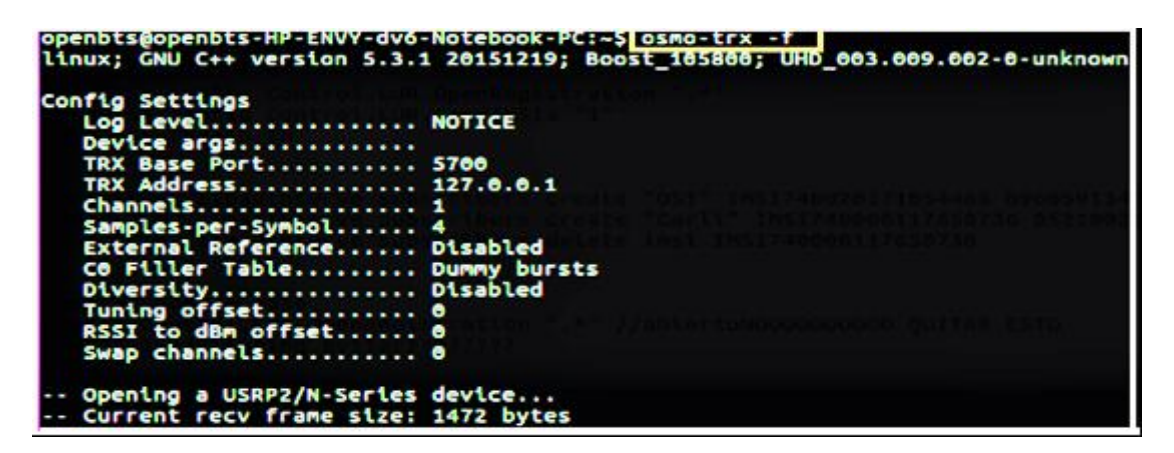

**Figura 2. 12** Captura de la inicialización del transceptor OsmoTRX

**Terminal 5:** Finalmente se inicializa el servicio de OpenBTS mediante los siguientes comandos:

```
cd /OpenBTS
sudo ./OpenBTS
```
En la Figura 2.13 se muestra que el proyecto OpenBTS se encuentra activo y listo para ser configurado.

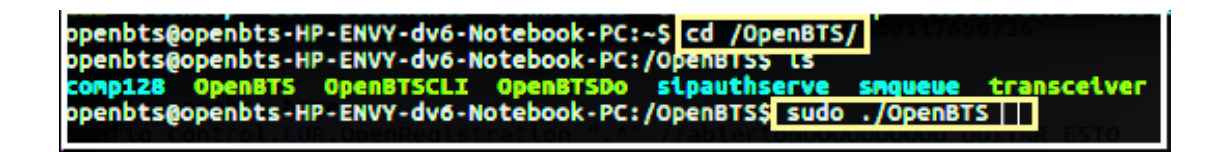

**Figura 2. 13** Captura de la inicialización de OpenBTS

Luego de inicializar el servicio de OpenBTS se despliega una interfaz CLI (*Command Line Interface*), tal como se muestra en la Figura 2.14. Esta interfaz permite introducir comandos propios del proyecto OpenBTS, los cuales permiten obtener información acerca del sistema o pueden ser utilizados para configurar parámetros de la red GSM. Para conocer las opciones de configuración disponible se puede utilizar el comando help; además si se necesita obtener información acerca de un comando en específico, se puede introducir help seguido del comando de interés [13].

## 1528154095.848405 140686003042112: OpenBTSCLI network socket support for tcp:49300  $\sim$  OpenBTS>  $\Box$

**Figura 2. 14** Captura del CLI (*Command Line Interface*) de OpenBTS

### **2.2.5 Llamadas de prueba**

Antes de empezar con la realización de las llamadas de prueba, en la Figura 2.15 se presenta un diagrama que detalla el proceso del establecimento de una llamada y del envío de un SMS. El primer paso es sincronizar el reloj de la BTS con los canales SCH y FCH, a continuación, OpenBTS deberá encontrar un canal de servicio de la BTS, posteriomente se configurarán parámetros como el MCC, MNC y el ARFCN de la red GSM.

En el caso que se obtenga un ARFCN, posteriormente, se obtendrá el RSSI (*Received Signal Strenght Indicator*) y se establecerán los valores mínimos de ruido e interferencia para que el sistema funcione. Si el RSSI es menor del nivel de ruido, el sistema buscará un nuevo ARFCN y el proceso de sincronización se repetirá [7]. En el caso que el RSSI sea mayor al nivel de ruido, los terminales móviles pueden empezar con la búsqueda de la red, si la búsqueda no es exitosa, el sistema regresará al proceso de sincronización y en el caso afirmativo, se procede al registro del terminal móvil en la red; finalmente, se podrá efectuar una llamada telefónica y enviar un mensaje de texto corto entre los terminales [7].

El proceso con base en los parámetros RSSI, y los niveles de interferencia y ruido se conoce como "sensing spectrum" o sensado del espectro y es realizado por el sistema periódicamente para la verificación de la calidad de la comunicación y se basa en el paradigma del acceso dinámico al espectro, característica de la radio cognitiva.

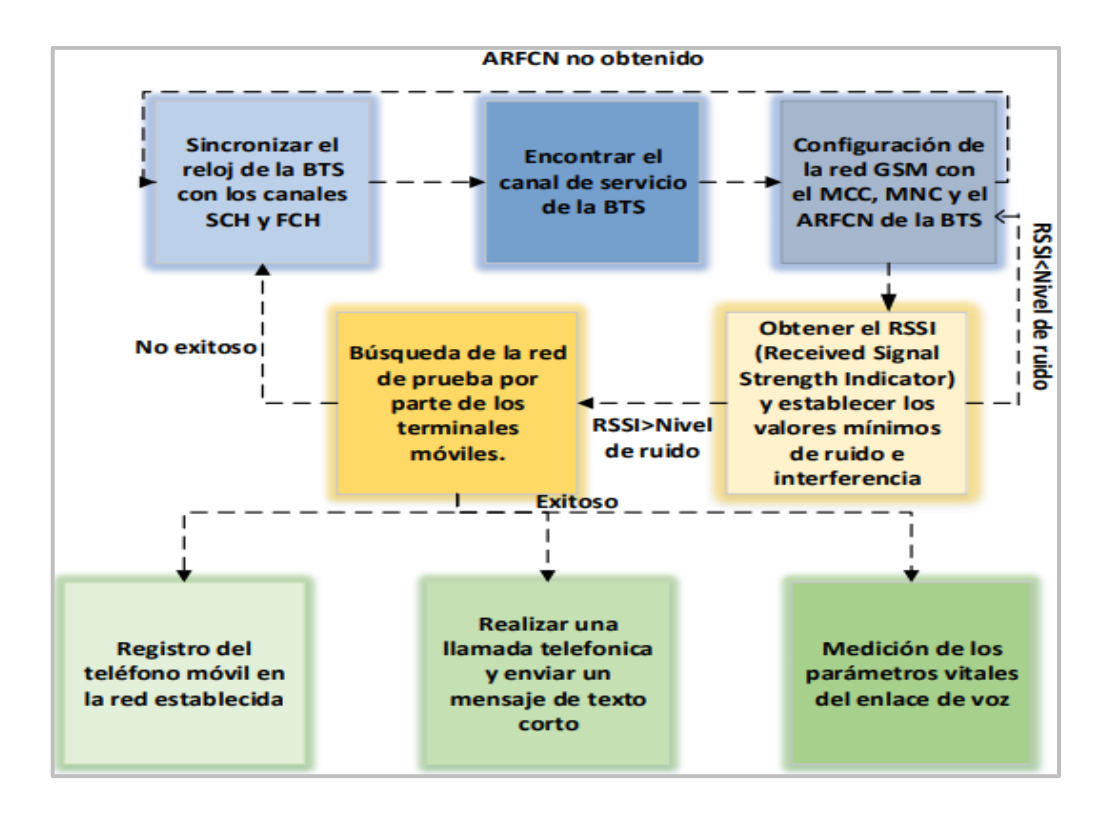

### **Figura 2. 15** Pasos para el establecimiento de una llamada y el envío de un SMS [7]

Antes de efectuar las pruebas formales (realizar una llamada telefónica y enviar un mensaje de texto corto entre dos terminales móviles) se ha considerado realizar llamadas de prueba para comprobar el funcionamiento del prototipo [58]. Con este objetivo, se requiere conocer aspectos básicos de la red GSM, por lo que es necesario realizar ciertas configuraciones en OpenBTS y en los terminales móviles para probar la funcionalidad básica de la red mediante una llamada de eco y una de tono.

En primer lugar, se debe conocer las características generales de la red GSM, para ello se ejecuta el siguiente comando [13]:

#### OpenBTS> config GSM.Radio

La Figura 2.16 muestra que con la ejecución del comando anterior se puede obtener los parámetros más relevantes de la red GSM. Estos parámetros vienen asignados de manera predeterminada y entre ellos se tienen: GSM.Radio.ARFCNs 1, el cual indica que el número de ARFCNs usados; GSM.Radio.Band 900, que muestra que se está trabajando en la banda de los 900 MHz y GSM.Radio.C0 51, que indica que se ha seleccionado el ARFCN 51 y otros parámetros de la capa física asociados a la transmisión de la señal [13].

| OpenBTS> config GSM.Radio            |           |
|--------------------------------------|-----------|
| GSM.Radio.ARFCNs 1 [default]         |           |
| GSM.Radio.Band 900 [default]         |           |
| GSM.Radio.CO 51 [default]            |           |
| GSM.Radio.MaxExpectedDelaySpread 4   | [default] |
| GSM.Radio.PowerManager.MaxAttenDB 10 | [default] |
| GSM.Radio.PowerManager.MinAttenDB 0  | [default] |
| GSM.Radio.RSSITarget -50 [default]   |           |
| GSM.Radio.SNRTarget 10 [default]     |           |

**Figura 2. 16** Captura del comando config GSM.Radio

Cabe mencionar que OpenBTS ofrece varias opciones para configurar la red GSM, algunas de ellas se discuten más adelante (Sección 2.2.6).

Una vez conocidos los aspectos básicos de la red GSM, a continuación se detalla el proceso mediante el cual los teléfonos móviles pueden acceder por primera vez a la red para realizar una llamada de eco y de tono.

### ▪ **Calibración del canal de radio**

El primer procedimiento que debe ser realizado antes de proceder con la configuración de la red, consiste en verificar la potencia de transmisión del enlace descendente, para lo cual se debe ejecutar el siguiente comando (ver Figura 2.17) [13]:

OpenBTS> power

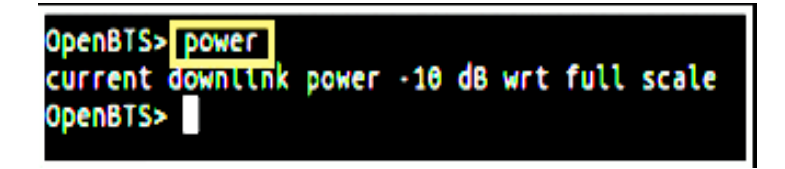

### **Figura 2. 17** Captura del comando power

Es aconsejable reducir la atenuación de un valor máximo disponible de 10 dB, especialmente cuando las antenas son colocadas de manera paralela (ver Sección 2.2.3). Este valor de atenuación (por ejemplo -20 dB) reduce el flujo de energía desde la antena de recepción a la de transmisión, lo cual evita que la energía recibida pueda saturar el enlace ascendente [13]. Disminuir la potencia de transmisión del enlace descendente permitirá despejar el enlace ascendente. Al realizar esta calibración, el área de cobertura podría disminuir, pero no de manera significativa sobretodo en entornos de prueba. Se reducirá la atenuación en -20 dB al ejecutar el siguiente comando [13]:

OpenBTS> power 20

La Figura 2.18 muestra la calibración del enlace descendente realizada y ahora está transmitiendo con -20 dB. Se puede usar el comando noise para ver el resultado del ajuste efectuado [13].

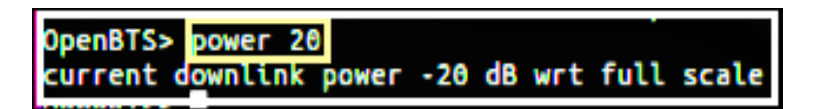

### **Figura 2. 18** Calibración del enlace descendente mediante el comando power

Otro comando importante asociado a la ganancia en el lado de recepción es rxgain, el cual permite conocer y establecer un valor ganancia en el receptor [13]. Es necesario conocer las especificaciones del dispositivo USRP-NI 2920 para establecer este valor (ver Anexo II). La ganancia máxima de recepción del equipo es de 31.5 dB. Por ejemplo, para establecer una ganancia de receptor de 20 dB se ejecuta el siguiente comando [53]:

### OpenBTS> rxgain 20

El resultado del cambio del valor de la ganacia de recepción se observa en la Figura 2.19.

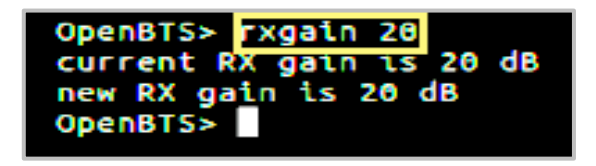

**Figura 2. 19** Comando rxgain

## **Búsqueda del IMSI**

El principal parámetro de identidad del terminal móvil que busca la red es el IMSI (ver Sección 1.3.3). Este número de 14 a 15 dígitos almacenado en la SIM es similar al nombre de usuario del teléfono [13]. Los teléfonos generalmente no divulgan el IMSI de su tarjeta SIM, pero existen varios métodos para conocer el IMSI de un teléfono [13]. El método más simple es el usado por OpenBTS, el cual permite conocer este identificador mediante la interacción de la red con el teléfono móvil luego de que éste haya seleccionado la red GSM entre sus operadores móviles disponibles [13].

A esta interacción se la conoce como solicitud de actualización de ubicación (LUR, *Location Update Request*), la cual es análoga a un registro [13]. LUR permite el intercambio del IMSI por su TMSI respectivo (ver Sección 1.3.3) con la finalidad de brindar privacidad al usuario de la red [13]. Los intercambios realizados por la operación LUR están deshabilitados por defecto, pero para habilitarlos se puede utilizar el siguiente comando [13]:

OpenBTS> config Control.LUR.SendTMSIs "1"

El resultado de la ejecución del comando anterior se aprecia en la Figura 2.20.

**OpenBTS> <mark>config Control.LUR.OpenRegistration ".</mark>\*** Control.L<mark>UR.OpenReqistration is already set to</mark> , nothing changed **DpenBTS> config Control.LUR.SendTMSIs "1"** nothing changed LUR.SendTMSIs is already set

#### **Figura 2. 20** Captura de los parámetros LUR

Otro comando útil es el que permite que cualquier teléfono (cualquier IMSI) se conecte a la red GSM [13], este comando se indica a continuación y su resultado se puede visualizar en la Figura 2.20.

OpenBTS> config Control.LUR.OpenRegistration ".\*"

Además, para inspeccionar el registro del TMSI y todas las interacciones LUR con los teléfonos se puede usar el siguiente comando [13]:

#### OpenBTS> tmsis

La ejecución del comando tmsis se muestra en la Figura 2.21 y provee información de los terminales móviles asociados a la red GSM. Entre la información disponible se tiene: IMSI, TMSI, IMEI, la autenticación utilizada por los dispositivos, el tiempo de acceso de los dispositivos en la red y el TMSI asignado.

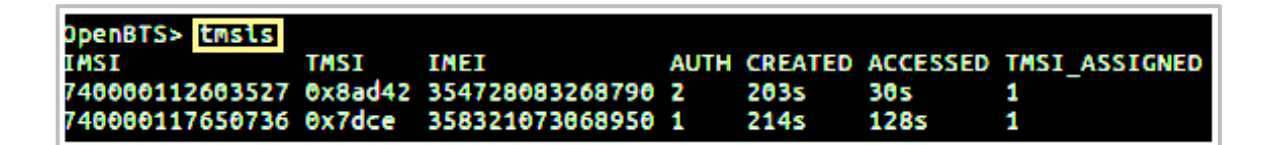

#### **Figura 2. 21** Captura del comando tmsis

El parámetro *AUTH* es una de las variables más importantes provistas por este comando, pues identifica el tipo de autenticación que ofrece OpenBTS a los teléfonos móviles que pretenden vincularse a la red [13]. El parámetro  $AUTH = 0$  muestra que los suscriptores se han conectado a la red pero no han sido registrados por el servicio de registro y autenticación sipauthserve; un valor de  $AUTH = 1$  indica que la operación LUR ha sido efectuada con éxito y el suscriptor ha sido registrado; y un valor de  $AUTH = 2$  representa la conexión de un usuario no autenticado a la red y que no consta en la base de datos de registro [13].

### ▪ **Búsqueda de la red**

Con el canal de radio calibrado y con las configuraciones básicas realizadas, los terminales móviles pueden conectarse a la red para posteriomente poder realizar llamadas de prueba. Se ha considerado primero realizar una llamada de eco (marcando a la extensión 2600) y posteriormente una de tono (marcando a la extensión 2602). Para este propósito, resulta necesario realizar ciertas configuraciones en los terminales móviles [13], las que se detallan a continuación y que también se muestran en la Figura 2.22.

- 1. Seleccionar "Ajustes".
- 2. Seleccionar "Redes móviles".
- 3. Seleccionar "Operadores de red".
- 4. Seleccionar "Buscar Redes".

Esta última acción permite iniciar una búsqueda de la red de prueba, este procedimiento puede tardar unos minutos hasta que la red móvil implementada se encuentre en la lista de los operadores móviles disponibles.

En la Figura 2.22 se observa la red GSM "Test PLMN 1-1", pero dependiendo de la estación móvil, la identificación de la red puede mostrarse como "00101", "001-01", "Test PLMN 1- 1" u "OpenBTS" [13]. Si la red no ha sido detectada se puede forzar la búsqueda seleccionando nuevamente las opciones mostradas anteriormente o simplemente reiniciando el terminal móvil [13].

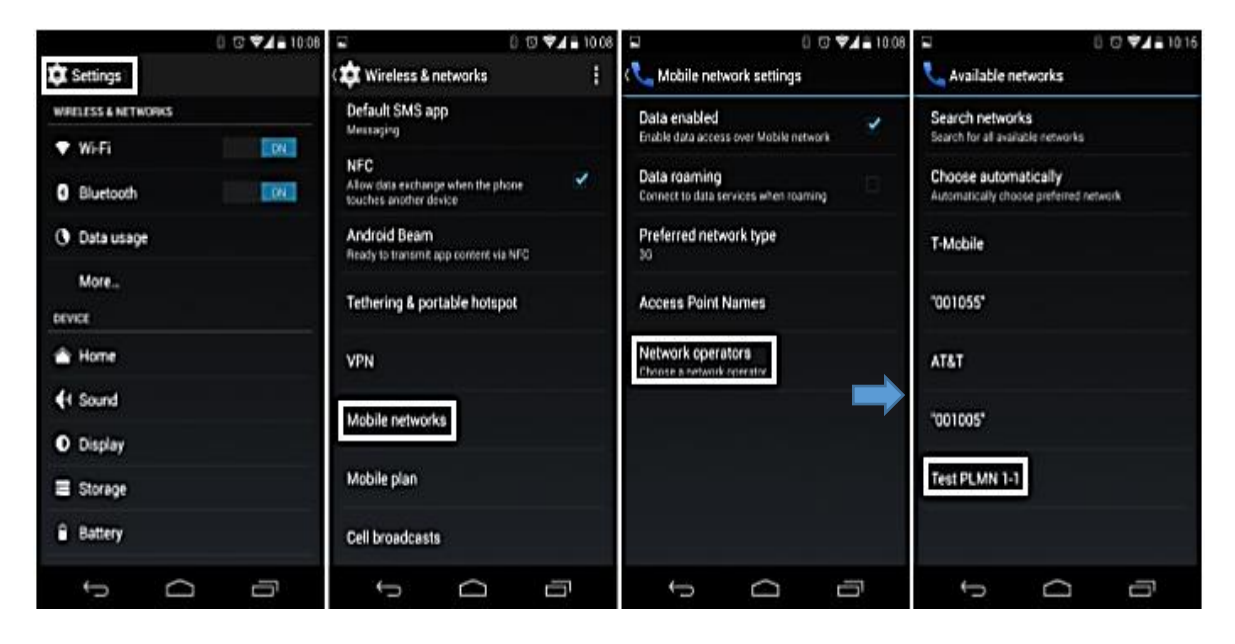

**Figura 2. 22** Selección de la red implementada [13]

### ▪ **Mensajes de bienvenida y de prueba**

Una vez que los teléfonos móviles han detectado la red GSM experimental, estos recibirán un mensaje de texto de bienvenida del número 101 que contiene el siguiente texto: "*Welcome to the test network. Your IMSI is: «IMSI*»" como se aprecia en la Figura 2.23 [13].

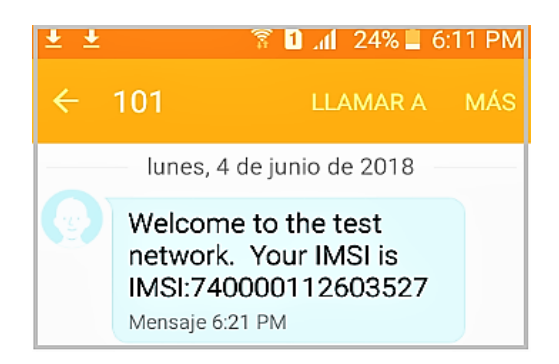

**Figura 2. 23** Mensaje de texto de bienvenida por defecto

Otra prueba alternativa para confirmar la conexión con OpenBTS, consiste en el envío de un mensaje de texto al número 411, este número retornará el eco del mensaje que recibió junto con información adicional de la red e información del suscriptor [13]. Este mensaje de eco puede tardar unos pocos segundos en llegar. El mensaje de eco se muestra en la Figura 2.24.

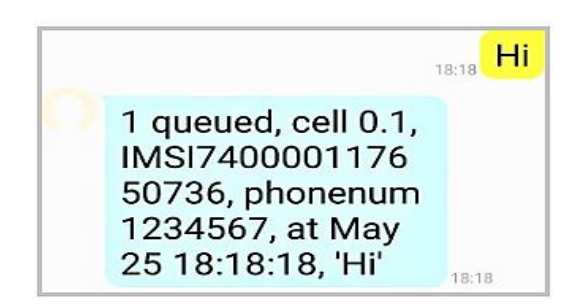

**Figura 2. 24** Mensaje de eco

### ▪ **Llamada de tono (2602)**

Llamando a la primera extensión de prueba se podrá escuchar un tono constante. Esta prueba no puede resultar concluyente a simple vista, pero dice mucho sobre el funcionamiento de la red. Para empezar, demuestra que Asterisk está operando con éxito y evidencia que el enrutamiento de llamadas funciona como se espera; por otro lado, esta prueba confirma que el audio del enlace descendente es funcional. En la Figura 2.25 se observa la llamada de tono.

## ▪ **Llamada de eco (2600)**

Al llamar a la extensión 2600 se realiza una llamada de eco, es decir Asterisk retornará de inmediato el mensaje de voz que el remitente envía. La llamada de eco también tiene importancia pues develará cualquier problema relacionado con la calidad del enlace ascendente. En la Figura 2.25 se observa la llamada de eco.

| 日中<br>Marcando    | 7                   | $1.4$ 35% $13:19$ PM | $\bar{x}$ <b>D</b> 1 35% = 3:18 PM<br>$\frac{1}{2}$<br>Marcando |                           |                |  |  |
|-------------------|---------------------|----------------------|-----------------------------------------------------------------|---------------------------|----------------|--|--|
|                   | 2602                |                      |                                                                 | 2600                      |                |  |  |
| Añadir<br>llamada | 62.5<br>Volum extra | ∦<br>Bluetooth       | Añadir<br>llamada                                               | $\ell$ is:<br>Volum extra | ∗<br>Bluetooth |  |  |
| ( 1)<br>Altavoz   | :::<br>Teclado      | Q.<br>Silencio       | $\lnot$<br>Altavoz                                              | 88<br>Teclado             | Š.<br>Silencio |  |  |
|                   |                     |                      |                                                                 |                           |                |  |  |

**Figura 2. 25** Llamadas de tono y de eco

Mediante la realización de las llamadas de tono y de eco se puede evidenciar que los servicios básicos provistos por la red GSM se encuentran funcionando correctamente.

## **2.2.6 Personalización básica de la red**

La personalización de la red es una de las características que hace del prototipo un sistema reconfigurable y flexible, estas características en conjunto permiten ofrecer a los suscriptores un servicio de telefonía móvil funcional y amigable con el usuario.

En esta sección se muestra como personalizar la red GSM en función de los requerimientos de los suscriptores.

## ▪ **Cambio del nombre de la red**

El nombre de la red GSM es un parámetro importante al momento que un usuario desea conectarse. Para asignar un nombre a la red se debe tomar en cuenta las siguientes consideraciones: debe ser un texto corto y es permitido usar caracteres alfanuméricos mas no espacios ni caracteres especiales [13]. Se ha cambiado el nombre de la red por defecto por "EPNGSM" mediante el siguiente comando:

### OpenBTS> config GSM.Identity.ShortName EPNGSM

### ▪ **Configuración de los mensajes de registro**

En este apartado se muestra como personalizar los principales mensajes de registro, como son: el mensaje de bienvenida para los suscriptores registrados en la red, el mensaje de aviso para los usuarios no registrados y el mensaje de registro fallido.

Para personalizar el mensaje de bienvenida que será enviado a los teléfonos móviles registrados, se debe ejecutar el siguiente comando [13]:

#### OpenBTS> config Control.LUR.NormalRegistration.Message Bienvenido a la red EPNGSM

Para personalizar el mensaje de registro fallido que se envía a un terminal móvil cuando su acceso ha sido denegado, se ejecuta el comando que se indica a continuación [13]:

OpenBTS> config Control.LUR.FailedRegistration.Message Su dispositivo no se encuentra registrado en la red.

En tanto que, para modificar el mensaje de bienvenida enviado a los teléfonos no registrados pero que se han conectado a la red debido al registro abierto, se ejecuta el siguiente comando:

OpenBTS> config Control.LUR.OpenRegistration.Message Bienvenido a la red celular EPNGSM. Su IMSI es:

Existen varias opciones disponibles para la configuración de la red GSM, desde ajustes de potencia, ganancia y ruido, configuraciones de mensajes de registro, hasta configuraciones más complejas como ajustes en *timers*, configuraciones de alarmas, entre otros. En esta sección se han configurado los parámetros más importantes de una red GSM [59].

# **3. RESULTADOS Y DISCUSIÓN**

En este capítulo se describen las diferentes pruebas realizadas para verificar el funcionamiento del prototipo. Las principales pruebas de validación de la red GSM consistieron en el establecimiento de llamadas entre terminales móviles y el envío de mensajes de texto cortos. Las pruebas han sido realizadas tanto en escenarios *indoor* como *outdoor* y han permitido verificar el alcance del servicio y el tiempo promedio de envío de los mensajes de texto.

Adicionalmente, para verificar la operación del sistema en las bandas de frecuencia de subida y bajada se ha procedido a analizar brevemente la señal GSM utilizando un analizador de espectros. Así también, considerando que la solución propuesta emplea un computador convencional, se ha procedido a determinar el consumo de recursos computacionales, tanto en términos de procesador como de memoria, antes y durante el establecimiento de una llamada.

Posteriormente, y con el objetivo de evaluar la calidad perceptual de la calidad de la voz se ha procedido a realizar un *test Mean Opinion Score* (MOS<sup>26</sup>). Finalmente, se presentan los costos referenciales de la implementación del prototipo y sus posibles aplicaciones.

Antes de iniciar con las pruebas de funcionamiento y la discusión de los resultados obtenidos, a continuación, se presentan las configuraciones correspondientes al plan de marcado en Asterisk y el registro de usuarios en la red.

## **3.1 Plan de marcado**

 $\overline{a}$ 

El plan de marcado (*dialplan*) no es más que un conjunto de acciones ordenadas que ejecuta Asterisk cuando se marca un número en particular. Para que los suscriptores puedan realizar una llamada telefónica entre sí, antes se debe realizar el *dialplan* correspondiente.

Para empezar con el plan de marcado se debe asignar a cada IMSI (es decir, a cada terminal móvil) un MSISDN o un número telefónico. En la Tabla 3.1 se observan los MSISDNs que forman parte del *dialplan* y su respectivo IMSI. Para conocer el IMSI asociado al dispositivo móvil, se puede usar la aplicación *Device ID* de *Play Store* u otra aplicación equivalente.

<sup>&</sup>lt;sup>26</sup> MOS: La calificación media de opinión es un valor que un individuo atribuye a su propia opinión acerca de la calidad de un sistema telefónico ya sea durante una conversación o solamente cuando la escucha [61].

**Tabla 3.1** Asignación de los MSISDNs a los equipos de pruebas

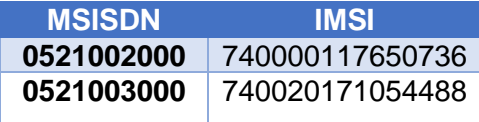

La configuración del plan de marcado se detalla a continuación [60] :

En un nuevo terminal, se procede a asociar a cada IMSI su respectivo número telefónico, para lo cual es necesario la ejecución de los siguientes comandos:

```
sudo asterisk -rx "database put IMSI IMSI740000117650736 0521002000"
sudo asterisk -rx "database put PHONENUMBER 0521002000 IMSI740000117650736"
sudo asterisk -rx "database put IMSI IMSI740020171054488 0521003000"
sudo asterisk -rx "database put PHONENUMBER 0521003000 IMSI740020171054488"
```
Para asegurarse que los números telefónicos y sus respectivos IMSIs se hayan guardado exitosamente en la base de datos de Asterisk se ejecuta el siguiente comando:

asterisk –rx "database show"

El resultado del comando anterior se muestra a continuación:

```
/IMSI/IMSI740000117650736: 0521002000
/IMSI/IMSI740020171054488 : 0521003000
/PHONENUMBER/0521002000 : IMSI740000117650736
/PHONENUMBER/0521003000 : IMSI740020171054488
```
Para continuar con el plan de marcado se realiza una copia de seguridad del archivo /etc/asterisk/extensions.conf con el siguiente comando:

mv /etc/asterisk/extensions.conf /etc/asterisk/extensions.conf.original

Ahora, se procede a crear un nuevo archivo extensions.conf ejecutando el siguiente comando:

vi /etc/asterisk/extensions.conf

Luego, se debe agregar la siguiente línea al archivo /etc/asterisk/extensions.conf:

#include extensions-custom.conf

A continuación, se crea el archivo extensions-custom.conf, a través del siguiente comando:

vi /etc/asterisk/extensions-custom.conf

Posteriormente, se debe agregar el plan de marcado al archivo /etc/asterisk/extensions-custom.conf, el cual permitirá la comunicación entre los dispositivos móviles; para ello se añaden las siguientes líneas:

```
[from-openBTS]
exten => _0521X.,1,Verbose(Dialplan started)
same = n, Set(CALLER IMSI=${CALLERID(num)})
same = n, Verbose(Get CID from CALLER IMSI: ${CALLER IMSI})
same = n,Set(CID=${DB(IMSI/${CALLER_IMSI})})
same = n,Set(CALLERID(num)=${CID})
same = n,Verbose(Get IMSI from EXTEN: ${EXTEN})
same = n,Set(IMSI=${DB(PHONENUMBER/${EXTEN})})
same = n,Dial(SIP/00101100010/${IMSI})
same = n,Hangup
```
Como punto final en la configuración de Asterisk, se habilita el plan de marcado mediante el comando que se muestra a continuación:

```
sudo asterisk -rx "dialplan reload"
```
Con la habilitación del plan de marcado, se concluye con la configuración de Asterisk. Ahora se procede a registrar a los suscriptores en la base de datos sipauthserve.db y una vez realizado el registro de los usuarios se pueden establecer las llamadas y realizar el intercambio de mensajes de texto entre los dispositivos móviles.

### **3.1.1 Registro de usuarios**

Para añadir los usuarios a la base de datos sipauthserve.db, se ejecutan los siguientes comandos:

cd dev/NodeManager

```
./nmcli.py sipauthserve subscribers create "Nombre" IMSI«IMSI» «MSISDN»
```
En tanto, los siguientes comandos permiten el registro de los suscriptores con los que se realizarán las pruebas*:*

```
./nmcli.py sipauthserve subscribers create Carly IMSI740000117650736 0521002000
```
./nmcli.py sipauthserve subscribers create Manuela IMSI740020171054488 0521003000

Para verificar si un suscriptor ha sido añadido con éxito, se puede ejecutar el siguiente comando:

./nmcli.py sipauthserve subscribers read

En la Figura 3.1 se muestran los usuarios que han sido añadidos.

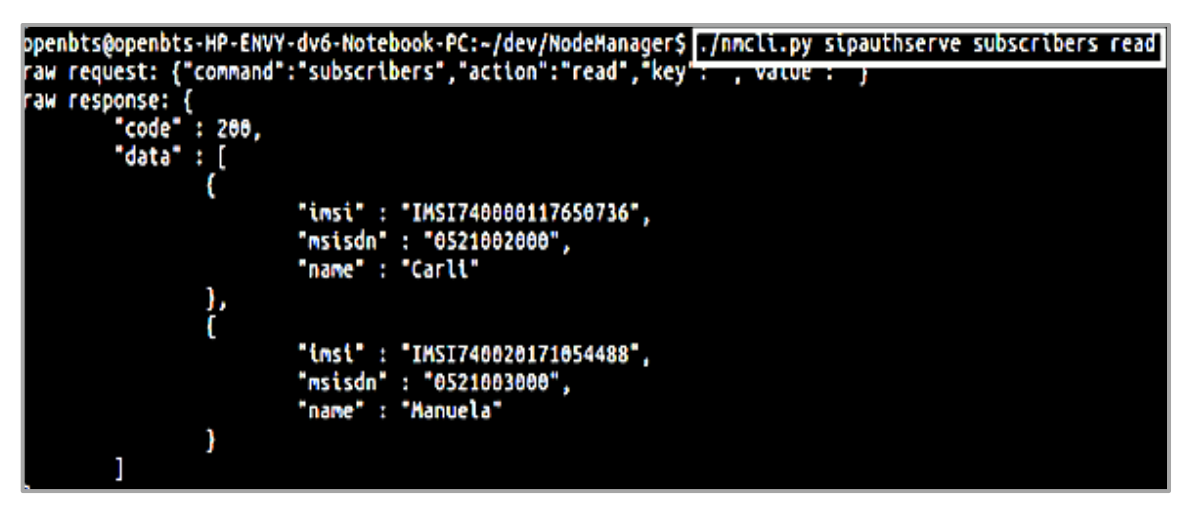

**Figura 3. 1** Captura del comando ./nmcli.py sipauthserve subscribers read

Por el contrario, si se desea eliminar un suscriptor se debe ejecutar el siguiente comando:

#### ./nmcli.py sipauthserve subscribers delete IMSI«IMSI»

Una vez realizado el registro de los suscriptores, se procede con las pruebas de funcionamiento de la red GSM, las cuales consisten en la realización de llamadas y el intercambio de mensajes de texto corto entre los dispositivos móviles.

## **3.2 Llamada telefónica entre dos terminales móviles**

Para iniciar la llamada, como primer paso se debe buscar la red GSM siguiendo los pasos detallados en la Sección 2.2.5 (Búsqueda de la red). Tan pronto se haya seleccionado la red "EPNGSM", el tiempo de espera aproximado para asociarse es de 5 minutos. Si los suscriptores no lograsen acceder al sistema, se puede reiniciar el teléfono móvil y repetir los pasos relacionados a la búsqueda de la red. Cabe mencionar que, si los dispositivos móviles estuviesen bloqueados por el (o los) operador (es) móvil (es) autorizado (s), estos no lograrán conectarse a la red GSM.

En el sistema OpenBTS es posible verificar el acceso de los teléfonos móviles a la red "EPNGSM" ejecutando el comando tmsis. En la Figura 3.2 se observa que, en efecto, los teléfonos móviles se encuentran registrados en la red.

| OpenBTS> tmsis |  |                                                      |  |  |
|----------------|--|------------------------------------------------------|--|--|
|                |  | TMSI TMSI IMEI AUTH CREATED ACCESSED TMSI_ASSIGNED   |  |  |
|                |  | 740020171054488 0x2eecf 866224031016760 1 7s 6s      |  |  |
|                |  | 204080805000889 0x9cf82 352288031301220 2 14m 131s 1 |  |  |
|                |  | 740000111733571 0x418a0 864251020118550 2 24m 225s 1 |  |  |
|                |  | 740000117650736 0x14489 358321073068950 1 21m 21m    |  |  |
|                |  | 740018133695119 0x810bb 357273036838980 Z 22M 22M    |  |  |

**Figura 3. 2** Verificación del registro de los teléfonos móviles en la red GSM

Enseguida se procede a realizar las llamadas telefónicas entre los dos abonados registrados, marcando sus MSISDNs asignados. Como se observa en la Figura 3.3, las llamadas telefónicas se han efectuado con éxito y sin presentar retardos significativos o problemas de conexión.

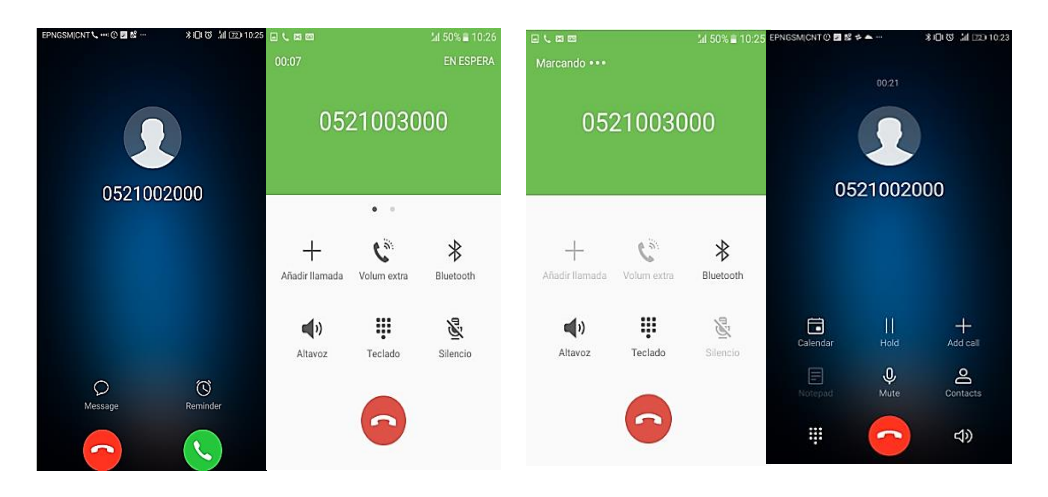

a) Terminal que origina la llamada b) Terminal que recibe la llamada

**Figura 3. 3** Llamadas entre dos terminales móviles

En la Figura 3.3 a) se observa la llamada telefónica efectuada desde el MSISDN 0521002000 al 0521003000 y en la Figura 3.3 b) se visualiza la llamada realiza desde el número telefónico 0521003000 al 0521002000. Este procedimiento se realiza de acuerdo al plan de marcado anteriormente configurado.

# ▪ **Señalización entre OpenBTS y un terminal móvil durante una llamada telefónica**

En la Figura 3.4 se observa la señalización entre OpenBTS y el terminal móvil durante la realización de una llamada telefónica. Se tienen tres etapas: la primera etapa es la gestión de los recursos de radio RR (*Radio Resource Managment*) en donde el terminal móvil solicita un canal a OpenBTS; la segunda es la etapa de gestión de la movilidad MM (*Mobility Managment*) en donde se gestiona un canal dedicado para establecer la comunicación entre los terminales móviles; y la etapa de control de la llamada CC (*Call Control*), en donde el canal es asignado y la llamada establecida [13].

En este punto OpenBTS envía a Asterisk (SIP *switch*) una solicitud SIP INVITE y este responde con tres *status*, el primero, 100 *Trying* que indica que la llamada está siendo transferida; el segundo, 182 Ringing, el cual envía un tono (OpenBTS envía una señal ALERTING al terminal móvil); y el tercero 200 OK, cuando ya se estableció la conexión (OpenBTS envía un CONNECT y el terminal móvil responde con un ACK); finalmente, se efectúa la llamada telefónica entre los terminales móviles utilizando el protocolo de transporte RTP (*Real Time Transport Protocol*) [13].

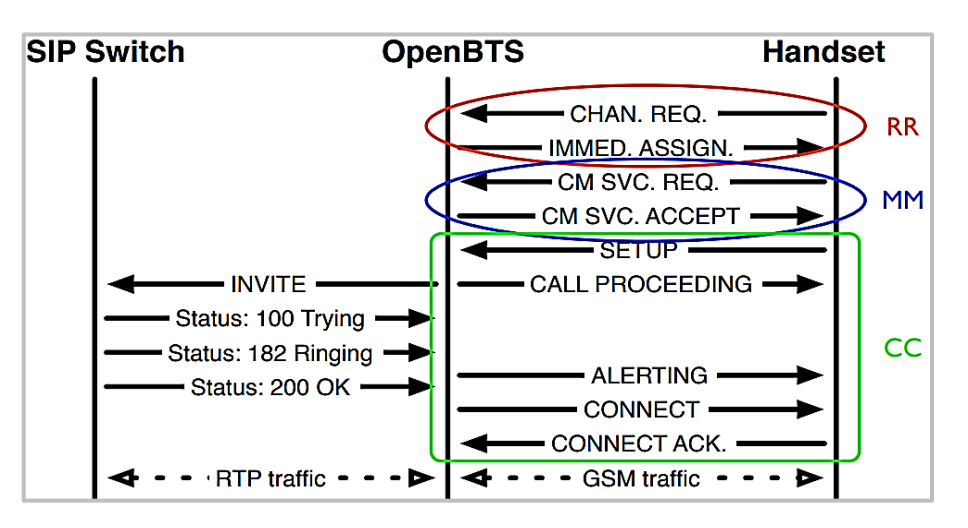

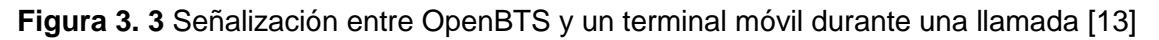

## **3.3 Envío de un mensaje de texto corto entre dos suscriptores**

En esta sección se verifica el funcionamiento del servicio de mensajería del prototipo de red GSM, para lo cual se realiza el intercambio de un mensaje de texto corto entre los terminales móviles. En la Figura 3.5 se observa que los mensajes de textos han sido enviados y recibidos con éxito y sin presentar retardos significativos.

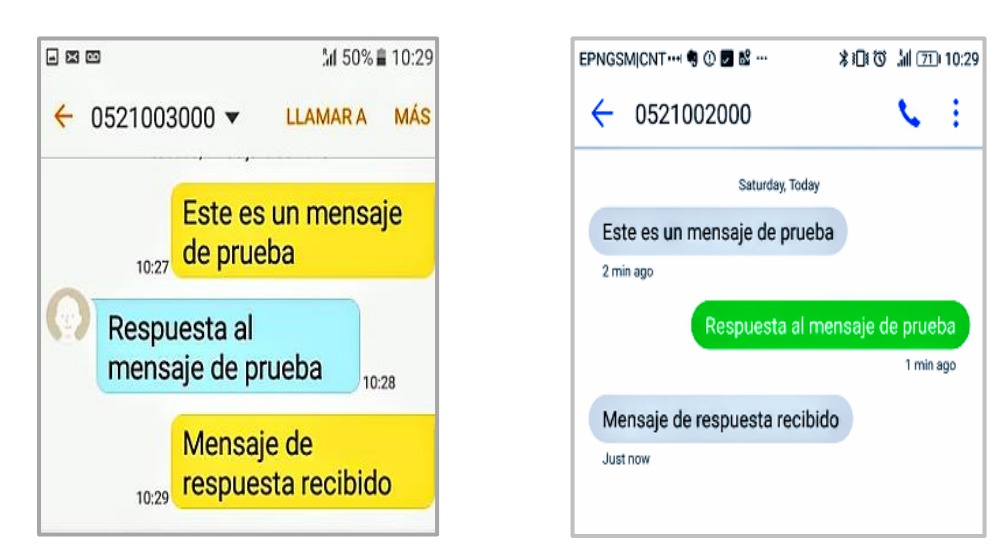

a) Terminal que inicia el envío de SMS b) Terminal que responde al SMS

**Figura 3. 4** Envío de un mensaje de texto corto entre dos terminales móviles

En la Figura 3.4 a) se observa el envío de un SMS desde el MSISDN 0521003000 al 0521002000 y en la Figura 3.4 b) se visualiza un SMS de respuesta desde el MSISDN 0521002000 al 0521003000.

# **3.4 Pruebas de evaluación del prototipo**

En este apartado se describen las diferentes pruebas realizadas para verificar el funcionamiento de la red GSM. Se presentan pruebas para evaluar el alcance máximo de prototipo tanto en ambientes *indoor* y *outdoor*. Posteriormente, empleando un analizador de espectros se analiza el comportamiento de los canales ascendente y descendente. Las mediciones realizadas permiten determinar el tiempo promedio de envío de los mensajes y la calidad perceptual de la voz, esta última se realiza mediante un *test* MOS. Finalmente, se estiman los recursos computacionales utilizados cuando el prototipo se encuentra en funcionamiento.

# **3.4.1 Evaluación del alcance de las llamadas telefónicas entre dos terminales móviles en un ambiente** *outdoor*

Para realizar la valoración del alcance de las llamadas telefónicas entre los dispositivos móviles en un ambiente *outdoor,* se ha tomado como escenario un espacio amplio y de manera general libre de interferencias como se observa en la Figura 3.6. Se han tomado 5 mediciones de la potencia de la señal recibida cada 10 m, recorriendo una distancia total de 100 m; además, las mediciones se han efectuado en horas de la mañana bajo un clima soleado. Los detalles de las mediciones, así como los valores de las mismas se encuentran disponibles en el Anexo III.

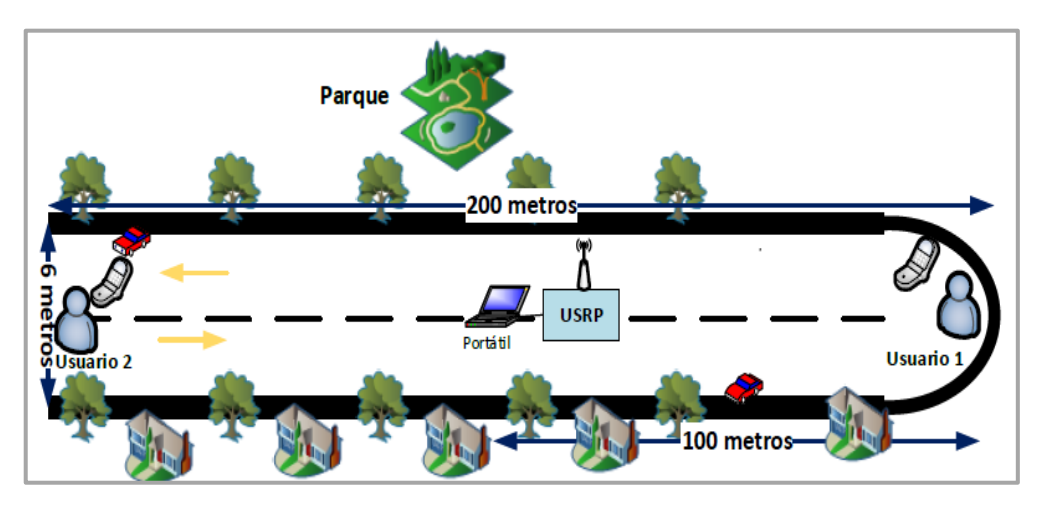

**Figura 3. 5** Esquema del escenario outdoor

Para medir la potencia de la señal, se ha utilizado la aplicación de *Play Store Network Cell Info Lite*. En la Figura 3.7 se observa una captura de la aplicación evaluando la señal de la red "EPNGSM" en un punto dado.

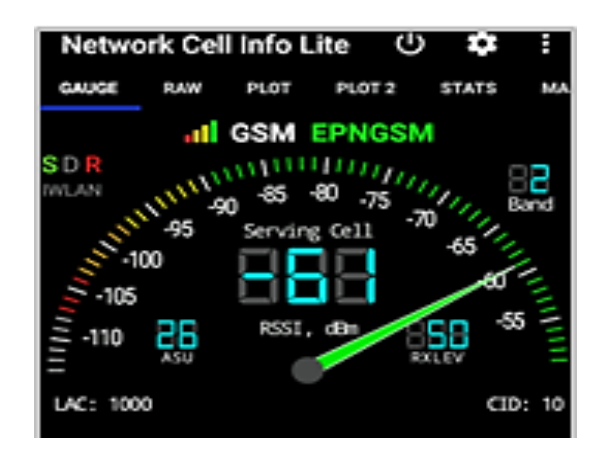

**Figura 3. 6** Captura de la aplicación *Network Cell Info Lite*

En la Figura 3.8 se visualiza el nivel potencia recibida (RSSI, *Received Signal Strength Indicator)* en función de la distancia. Como se observa en la gráfica a medida que uno de los terminales se aleja de la plataforma USRP, la potencia de la señal va en decremento. En base a las pruebas realizadas se puede indicar que el prototipo presenta un desempeño óptimo sin degradación en la calidad del servicio de voz hasta una distancia de 100 m.

Cabe señalar que, en las pruebas realizadas, la comunicación entre los terminales puede ser efectuada hasta una distancia de aproximadamente 200 m, evidenciándose una degradación progresiva de la calidad de la voz, a pesar de que no se observó la interrupción del servicio de voz. Por tanto, se puede indicar que el sistema para este tipo de ambientes presenta un rendimiento óptimo dentro de un alcance de 100 m y garantizando una propagación en linea de vista entre el terminal y la estación base (plataforma USRP).

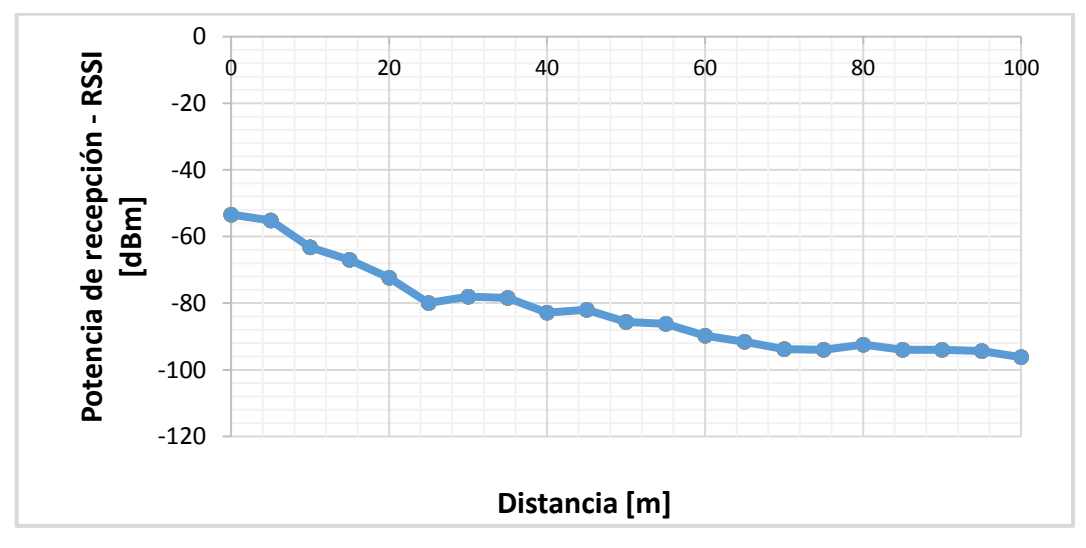

**Figura 3. 7** Nivel de potencia de la señal recibida en un ambiente *outdoor*

# **3.4.2 Evaluación del alcance de las llamadas telefónicas entre dos terminales móviles en un ambiente** *indoor*

Para verificar el desempeño de la red GSM en un ambiente *indoor* se ha considerado como escenario las instalaciones del Edificio de Ingeniería Química-Eléctrica, y en específico el área de los Laboratorios de Comunicaciones Inalámbricas del séptimo piso. Como se observa en la Figura 3.9, el prototipo (BTS) se encuentra localizado en el Laboratorio de Conectividad, en tanto que el usuario 1 se ubica a unos metros del sistema, mientras que el usuario 2 va desplazándose hasta determinar la distancia a la cual el servicio de telefonía empieza a degradarse. Es importante mencionar que estas pruebas se han realizado en horas de la tarde y se han efectuado 5 mediciones en cada punto distanciado cada 2 m. Para ver el detalle las mediciones dirigirse al Anexo IV.

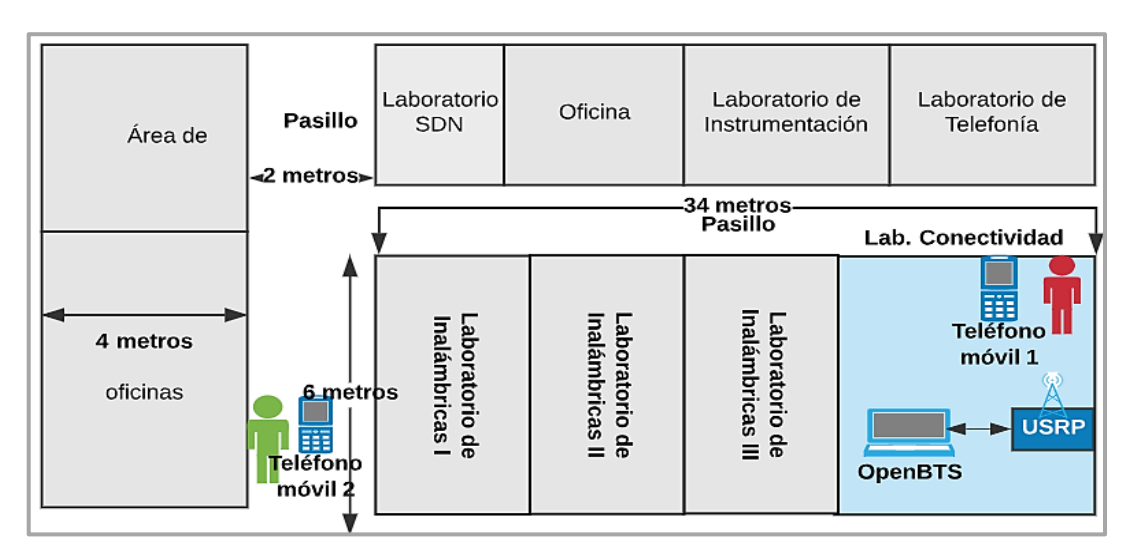

**Figura 3.8** Esquema del escenario *indoor*

Como se observa en la Figura 3.10, la potencia recibida va decreciendo conforme la distancia aumenta y en función de los obstáculos que la señal va atravesando, debido principalmente a la atenuación causada por las paredes que dividen cada uno de los laboratorios.

Con base en las pruebas se ha determinado que el máximo alcance que tiene el prototipo en este escenario es de aproximadamente 38 m. Hasta esta distancia el sistema presenta un rendimiento óptimo, el cual se ve reflejado en la calidad de la voz de la llamada telefónica. Durante la llamada no se percibió retrasos, interrupciones, ruido, interferencia o degradación de algún tipo.

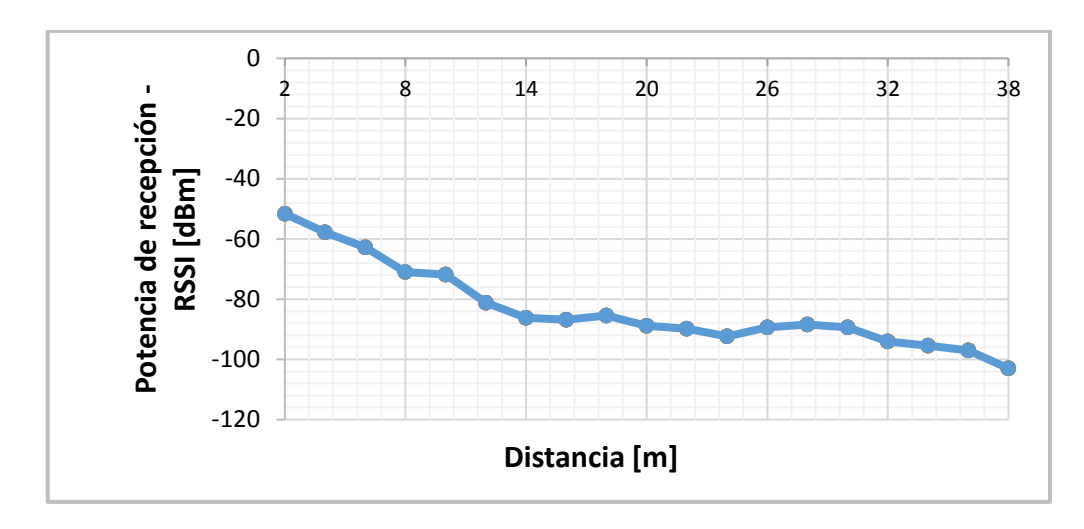

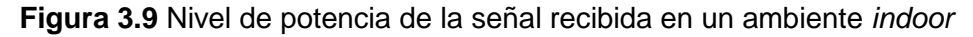

# **3.4.3 Análisis de la estabilidad de una llamada telefónica en un ambiente** *indoor*

Un indicador del desempeño del prototipo es la estabilidad con la que se efectúa una llamada telefónica, es decir, el tiempo que puede durar una llamada sin que esta finalice por fallas del sistema. Para realizar esta prueba se ha utilizado el ambiente *indoor* de las pruebas de alcance (ver Figura 3.9), y se ha procedido a ubicar a los terminales móviles a una distancia de 20 m del prototipo y con una distancia de 15 m de separación entre sí.

Como se observa en la Figura 3.11, la estabilidad del sistema fue verificada al establecer una comunicación telefónica entre los dispositivos móviles de 1 hora de duración, tiempo en el cual la calidad del servicio de voz no presentó ruido, interferencia, distorsión o degradación de algún tipo. Cabe indicar que durante la llamada telefónica el sistema tampoco mostró intención de abortar la llamada, y la misma fue únicamente finalizada por uno de los usuarios.

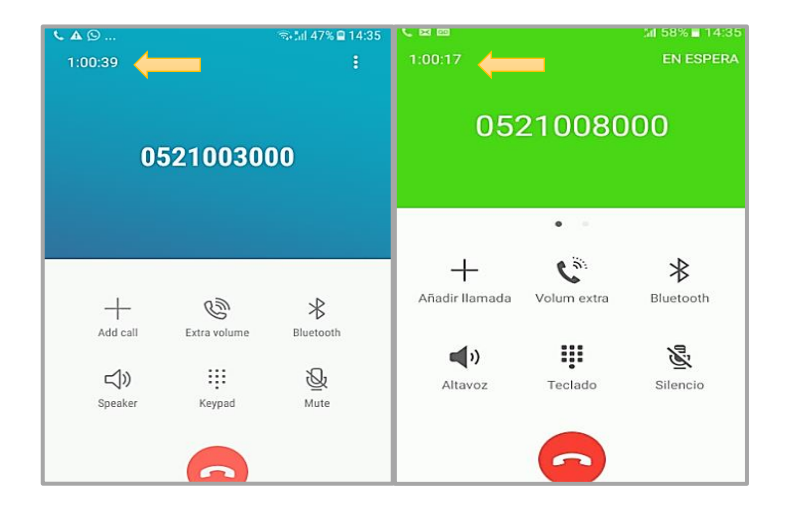

**Figura 3. 10** Duración de una llamada en un escenario *indoor*

### **3.4.4 Análisis del espectro GSM del prototipo**

En este apartado se analiza el comportamiento en frecuencia de la red GSM, es decir, se presenta el análisis del espectro del prototipo tanto para la porción del enlace descendente (*downlink*) como para la del ascendente *(uplink).* Para este estudio se ha empleado un analizador de espectros de marca Anritsu modelo MS2713E equipado con una antena de 900 MHz.

En primera instancia, se ha procedido a analizar el espectro del enlace ascendente (*uplink*), cuyo rango va desde los 890 MHz hasta los 915 MHz. En la Figura 3.12 se observa el espectro de un canal en el enlace ascendente cuyo ancho de banda de portadora es de 176.95 KHz.

El valor medido responde a las limitaciones inherentes del hardware del prototipo y las condiciones del ambiente, asi como de la ocupación del espectro; sin embargo, cabe indicar que, durante la realización de las pruebas de establecimiento de las llamadas, el ancho de banda medido del enlace ascendente presentó una oscilación en torno al valor teórico de un canal GSM, es decir alrededor de los 200 KHz.

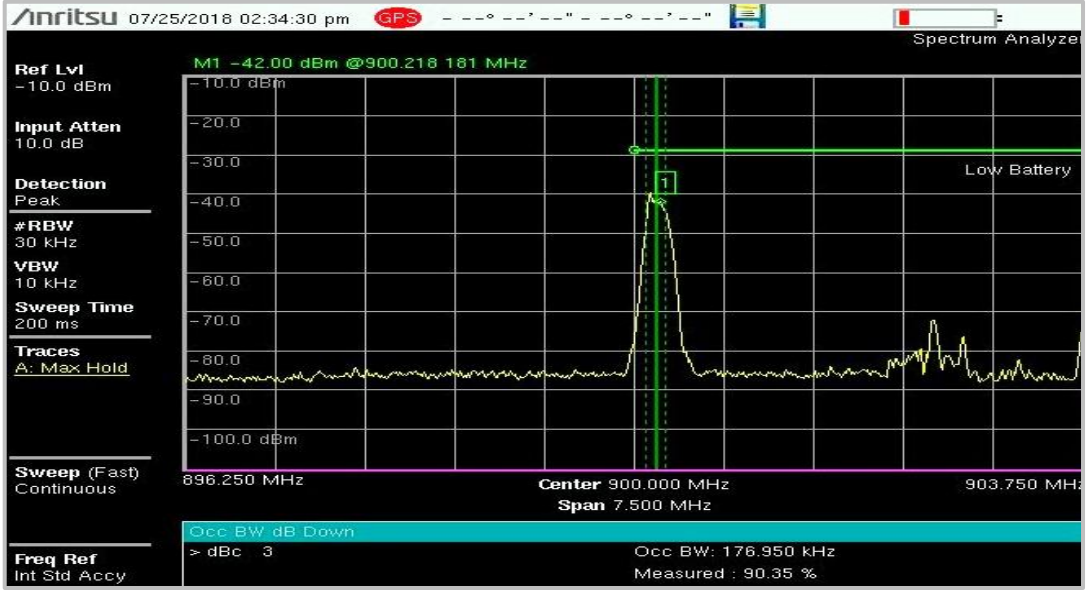

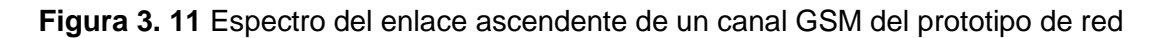

En cuanto al análisis del espectro del enlace descendente (*downlink*) cuyo valor está establecido dentro del rango que va desde los 935 MHz a los 960 MHz, en la Figura 3.13 se observa que el ancho de banda de portadora medido es de 190.562 KHz, cercano al valor de los 200 KHz definido en el estándar GSM. Al igual que en el caso anterior, la diferencia con el valor teórico estandarizado se atribuye a las limitaciones y características propias del equipo.

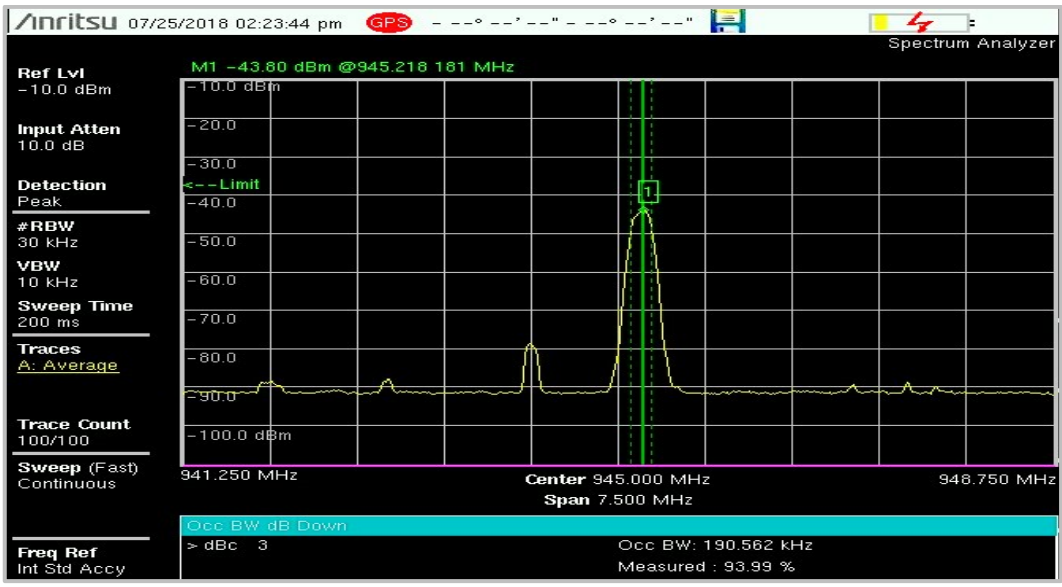

**Figura 3.12** Espectro del enlace descendente de un canal GSM del prototipo de red

### **3.4.5 Análisis del consumo de recursos computacionales del prototipo**

En esta sección se analiza el consumo de los recursos del prototipo cuando se encuentra activo, pero aún sin establecer ninguna llamada telefónica, en el establecimiento de una llamada y considerando dos llamadas simultáneas. Como se observa en la Figura 3.14, el consumo de recursos cuando el sistema está activo y aún no se ha realizado ninguna llamada es del 43.3 % en recursos del CPU y de 0.7 % en memoria. OpenBTS, Asterisk y Osmo-TRX consumen alrededor del 44 % de recursos del sistema.

Para saber la lista de procesos que están ejecutándose y el consumo de los recursos computacionales de los mismos, se ha utilizado el comando sudo top.

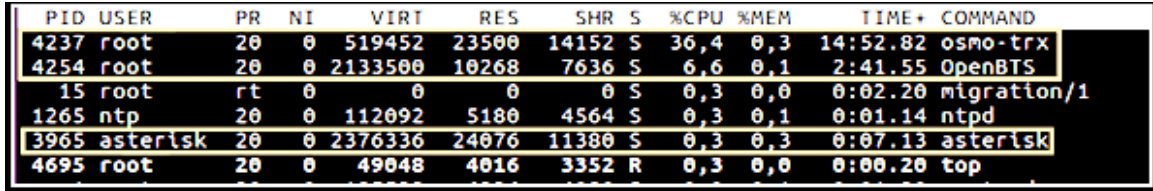

**Figura 3. 13** Consumo de recursos computacionales antes de una llamada telefónica Por otro lado, como se visualiza en la Figura 3.15 el consumo de los recursos de CPU y de memoria al realizar una llamada telefónica es del 55 % y del 0.7 %, respectivamente.

| <b>PID USER</b> | PR NT | <b>VTRT</b> | RES SHR S %CPU %MEM |  |                                                                   | TIME+ COMMAND                                        |
|-----------------|-------|-------------|---------------------|--|-------------------------------------------------------------------|------------------------------------------------------|
| 4237 root       |       |             |                     |  |                                                                   | 20 0 519452 23500 14152 S 41.1 0.3 16:24.62 osmo-trx |
| 4254 root       |       |             |                     |  |                                                                   | 20 0 2133500 10268 7636 S 12.6 0.1 3:06.89 OpenBTS   |
|                 |       |             |                     |  | 963 root - 20 0 404512 85592 61156 S 1.7 1.1 0:29.82 Xorg         |                                                      |
|                 |       |             |                     |  | 2133 openbts 20 0 717976 54572 31652 S 1,7 0,7 0:14.52 python2    |                                                      |
|                 |       |             |                     |  | 3965 asterisk 20 0 2376336 24076 11380 S 1.3 0.3 0:09.38 asterisk |                                                      |

**Figura 3. 14** Consumo de recursos computacionales durante una llamada telefónica

Finalmente, al realizar dos llamadas simultáneas, el consumo de recursos de CPU se incrementa hasta un 66.8 %, mientras que el consumo de memoria se mantiene. Estos resultados se observan en la Figura 3.16.

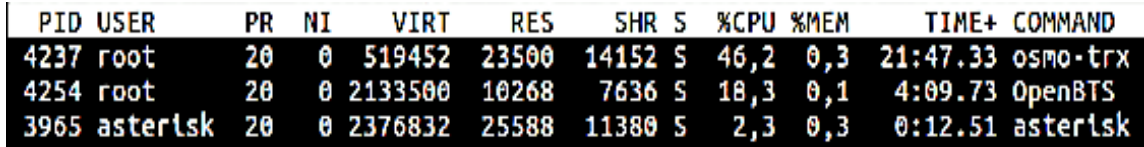

**Figura 3. 15** Consumo de recursos computacionales durante dos llamadas telefónicas De manera general, se puede concluir que el incremento en recursos computacionales de CPU desde que el sistema se encuentra activo (sin realizar ninguna llamada telefónica) hasta cuando se efectúa dos llamadas simultáneas es del 23.5 % , en tanto que el consumo de memoria se mantiene constante.

## **3.4.6 Análisis del tiempo promedio de envío de los mensajes de texto entre dos terminales móviles en un ambiente** *indoor*

En esta sección se presentan los resultados de las pruebas realizadas para determinar el tiempo promedio que toma el envío de un SMS entre dos dispositivos móviles en un ambiente *indoor*. Para las pruebas se ha considerado el desplazamiento de los dos terminales desde el USRP cada 2 m hasta una distancia máxima de 38 m (alcance máximo en un ambiente *indoor*). Las mediciones ha sido realizadas al medio día y se han tomado 5 de ellas en cada punto. Para conocer en detalle las mediciones realizadas, dirigirse al Anexo V. En la Figura 3.17 se muestra el tiempo promedio de envío-recepción de los mensajes de texto en función de la distancia y cuyo valor es de 6.7 s, y dentro del rango de cobertura este tiempo varía de manera poco significativa, desde 6.2 s en el punto más cercano al USRP (4 a 6 m) hasta los 7.2 s en el punto más alejado del mismo.

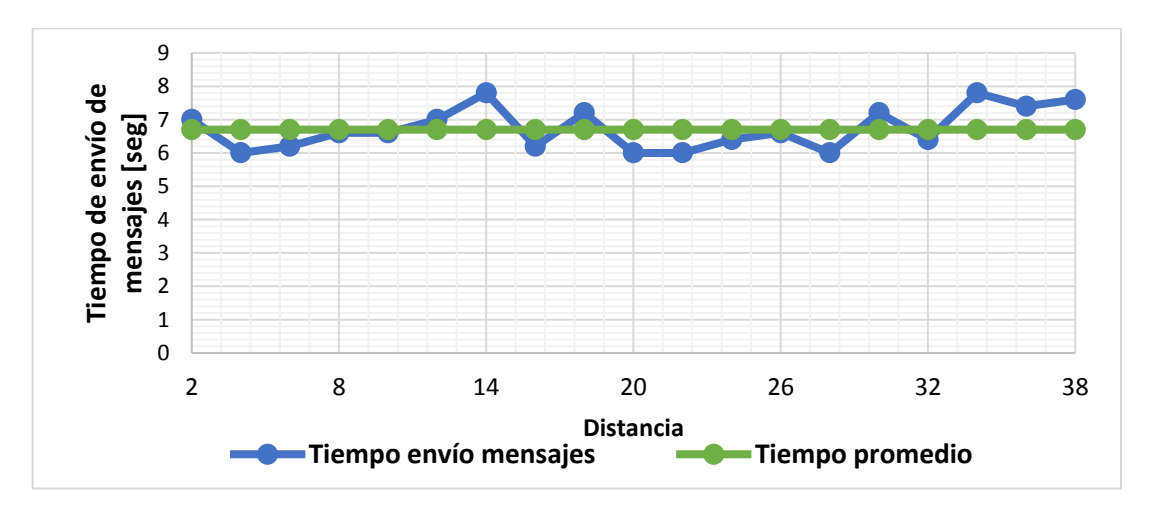

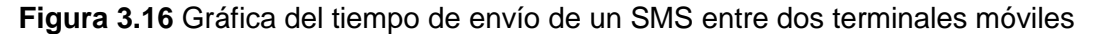

# **3.4.7 Análisis de la calidad de la voz del prototipo en un ambiente** *indoor* **en base al** *test* **MOS (***Mean Opinion Score***)**

Para realizar las pruebas de la calidad de la voz en un ambiente *indoor* (ver Figura 3.9) se ha utilizado como herramienta de evaluación el criterio de calificación media de opinión (MOS). La calificación media de opinión es un valor que un individuo atribuye a su propia opinión acerca de la calidad de un sistema telefónico ya sea durante una conversación o solamente cuando la escucha [61].

El objetivo de este análisis es la valoración de la calidad de la voz del sistema implementado, para lo cual dos abonados deberán mantener una conversación telefónica. Por lo tanto, para este tipo de prueba se ha tomado como base el esquema "MOS en situaciones de conversación", específicamente el esquema MOS-CQS (*Mean Opinion Score-Conversational Quality Subjetive).* MOS-CQS responde a las pruebas realizadas en un entorno de laboratorio en busca del valor promedio de las estimaciones subjetivas sobre una escala de calidad ACR (*Absolute Category Rating*), valorada sobre 5 puntos [62].

Para llevar a cabo el análisis de la calidad de la voz del prototipo se han tomado en cuenta los siguientes puntos con base en la recomendación disponible en [61]:

### **a) Conversación**

Inicialmente se ha solicitado a los participantes que se saluden y se despidan de manera natural, con la finalidad de que los encuestados mantengan una conversación fluida; pues se pretende que los participantes al final del experimento tengan una percepción de que aprovecharon al máximo la capacidad del sistema telefónico.

Cada conversación entre los participantes tiene un tiempo establecido de 2 minutos. Además, considerando el escenario de que los encuestados no se han visto con anterioridad, se ha provisto de un material de ayuda para que la conversación tenga un contexto definido. En el caso de que los participantes se conozcan, se les ha solicitado que mantengan una conversación normal.

## **b) Elección de los participantes**

Para la elección de los participantes se ha tomado un universo de 100 personas (en un escenario de laboratorio). El cálculo del tamaño de la muestra requerida se realiza aplicando la Ecuación 3.1.

$$
n = \frac{N.Z^2.p.q}{(N-1).e^2 + Z^2.p.q}
$$

**Ecuación 3. 1** Ecuación para el cálculo del tamaño de una muestra [63] Donde:

- n= tamaño de la muestra que se desea calcular.
- N= tamaño del universo, en este caso es 100.
- Z= nivel de confianza establecido en el 95%, cuyo valor es de 1.96.
- e= nivel de precisión absoluta, en este caso es 0.052
- p= proporción aproximada del fenómeno en estudio en la población de referencia, en este caso es del 5%.
- q= proporción de la población de referencia que no representa el fenómeno en estudio. El cálculo de este valor se observa en la Ecuación 3.2.

$$
q = 1 - p = 1 - 0.05 = 0.95
$$

**Ecuación 3. 2** Cálculo de la proporción q [63]

Reemplazando los datos en la Ecuación 3.1 se tiene:

$$
n = \frac{100 * 1.96^2 * 0.05 * 0.95}{(100 - 1) * 0.052^2 + 1.96^2 * 0.05 * 0.95} = 40.53
$$

Por lo tanto se han elegido 40 participantes al azar, considerando las recomendaciones establecidas en [61]. Para realizar la llamada telefónica se ha solicitado a los participantes, ubicarse en espacios diferentes (a 30 m aproximadamente). Entre tanto, se les ha informado sobre la dinámica del experimento y finalmente se les ha pedido que llenen una encuesta (ver Anexo VI) para evaluar su experiencia durante la llamada telefónica. Es importante señalar que se ha utilizado *Google Forms* para realizar las encuestas con la finalidad de optimizar los procedimientos.

#### **Resultados**

En la Tabla 3.2 se observan los resultados del experimento obtenidos con base al *test* MOS. Donde, el MOS promedio presenta un valor de 4.44 con base en la escala discreta ACR, donde: excelente= 5, bueno= 4, aceptable= 3, pobre= 2 y malo= 1. Por tanto, la evaluación perceptual de la calidad de voz del prototipo puede ser considerada como buena. El cálculo del MOS máximo, mínimo y promedio se encuentran en el Anexo VII.

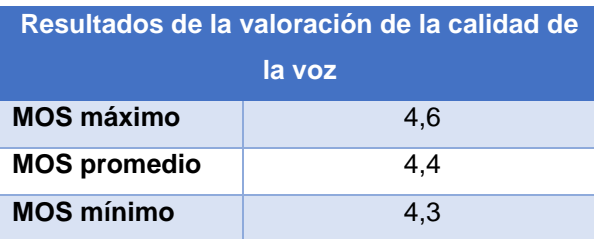

**Tabla 3. 2** Valores MOS de la evaluación de la calidad de la voz del prototipo

Para ver los resultados de la encuesta realizada en *Google Forms*, ver el Anexo VII.

## **3.5 Costo referencial del prototipo**

En este apartado se describe el costo referencial del prototipo implementado. En la Tabla 3.3 se presentan de manera resumida los costes de todos los elementos del sistema. El detalle de los costos de los componentes del prototipo se encuentra disponibles en el Anexo VIII.

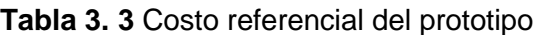

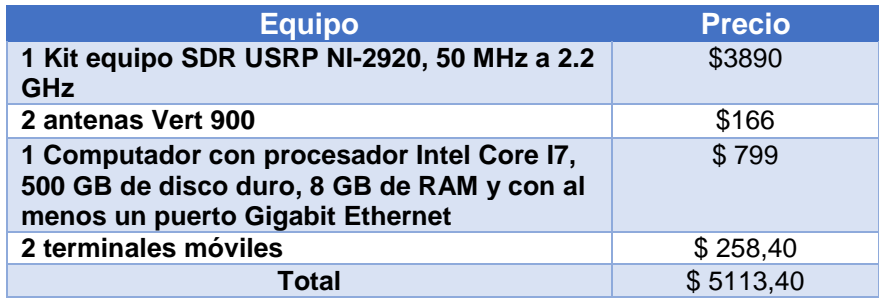

Cabe señalar que tanto el *kit* USRP NI-2920, como el par de antenas VERT 900 se encuentran disponibles en el Laboratorio de Comunicaciones Inalámbricas III; en tanto, el resto de los elementos son provistos por el responsable de este trabajo de titulación.

De manera general, se puede mencionar que la implementación del prototipo es relativamente de bajo costo comparado con la inversión de una estación base celular GSM comercial. En primera instancia, estos dos escenarios no podrían ser comparados, por la naturaleza tácita de cada uno de ellos; mientras, la red GSM comercial tiene una estructura y un modelo de negocio definidos, el prototipo realizado es un proyecto innovador y alternativo que busca constituirse en un *testbed* y en un futuro, con mas investigación y desarrollo, el sistema puede llegar a ser base para proyectos que busquen ofrecer un servicio básico de voz y mensajería en poblaciones rurales. Sin embargo, es útil tener una noción de los gastos que se incurrirían al realizar un prototipo de esta índole desde una perspectiva de la innovación e investigación.

Según [64] el costo para la implementación de un sistema de comunicación celular GSM para dos poblaciones cercanas en la provincia de Esmeraldas es alrededor de \$160.000.

## **3.6 Resultados**

- La funcionalidad básica del prototipo fue verificada en base a pruebas que consistieron en dos llamadas, una de eco y una de tono. Posteriormente, el funcionamiento del prototipo fue validado en base al establecimiento de llamadas entre terminales móviles en ambientes *indoor y outdoor*.
- El alcance máximo del prototipo en un ambiente *indoor* es aproximadamente de 38 m y en un ambiente *outdoor* de 100 m.
- La estabilidad del sistema se evaluó en un escenario *indoor* mediante el tiempo de duración de una llamada telefónica, se observó que una conversación telefónica puede durar por mas de 1 hora sin que se presente problemas de conexión.
- Se analizó el espectro de las señales para el enlace ascendente y descendente del prototipo de red GSM. Se encontró que el espectro del enlace ascendente como descendente están de acorde con los establecido en el estándar GSM. Sin embargo, comparando con los rangos de frecuencia definidos en esta tecnología para las dos porciones del espectro, se encontró un margen de diferencia mínimo entre los valores, los mismos que son atribuídos a las limitaciones inherentes al hardware del prototipo.
- En cuanto al consumo de los recursos computacionales del sistema se observó que los servicios de OpenBTS son los que más ocupan recursos. En este sentido, se observó que el porcentaje de CPU que ocupa el sistema cuando se encuentra activo, durante una y dos llamadas simultáneas, es del 43.3 %, 55 %, y 66.8 % respectivamente; mientras que el consumo de memoria se mantiene en un valor del 0.7 %.
- En cuanto al desempeño del prototipo, este no puede ser comparado con una solución comercial, debido a que los operadores móviles cuentan con una gran infraestructura para realizar las distintas tareas y procesos. No obstante, la flexibilidad provista por la plataforma USRP y de proyectos como OpenBTS brindan la factibilidad de, estudiar, analizar e implementar tecnologías inalámbricas, y estándares de comunicaciones móviles. En este contexto, el presente proyecto con base en la arquitectura GSM, presenta en detalle la instalación, configuración y despliegue de un prototipo funcional de una red 2G, que cuenta con servicios de voz y mensajería.

# **3.7 Aplicaciones del prototipo**

- El prototipo provee una solución de conectividad celular autónoma, su funcionamiento no depende de la infraestructura de red de operadores comerciales; sin embargo, el sistema podría interactuar con infraestructuras de redes existentes. De esta manera, esta solución puede ser empleada para ampliar la cobertura en lugares con un nivel de señal muy bajo o para aumentar la capacidad de la red durante eventos en los que la concentración de los usuarios supera el dimensionamiento y la capacidad de la red.
- La solución propuesta, con mas despliegue e infraestructura podría llegar a ser un sistema de comunicaciones móvil de bajo costo y podría emplearse para ofrecer un servicio celular a un costo asequible de adquisición, gestión y mantenimiento, en zonas rurales o en áreas privadas del servicio móvil; en donde no es viable montar una infraestructura de red celular tradicional.
- Asi también, el sistema propuesto puede ser base para llegar a desplegar un servicio de telefonía celular en caso de desastre, para reemplazar la infraestructura que se encuentre inhabilitada o como complemento a la infraestructura que prevalezca después de un desastre. Para este último escenario, la solución propuesta permitiría una restauración rápida de la conectividad, facilitando la comunicación de los equipos de rescate y socorro.
- En el ámbito académico, el prototipo de red GSM puede ser muy útil para estudiar, manipular, y analizar en detalle la infraestructura y el funcionamiento de los sistemas de comunicaciones móviles, tecnologías que son habitualmente de acceso muy limitado para estudiantes, docentes e investigadores. De manera que proyectos como OpenBTS y la utilización de plataformas como USRP constituyen una prominente alternativa para ofrecer un entorno realista de aprendizaje y entrenamiento a un bajo costo.
- El sistema puede ser empleado también para analizar las mediciones de diversos parámetros en un entorno real de telefonía móvil, tales como: el nivel de potencia, calidad de la señal, bandas de operación, entre otros. El sistema a su vez puede ser tomado como base para el desarrollo de una solución inteligente del sensado del espectro, lo que podría constituir el punto de partida para la implementación de una solución de radio cognitiva.

# **4. CONCLUSIONES Y RECOMENDACIONES**

En este capítulo se presentan las conclusiones y recomendaciones obtenidas a lo largo de la realización del presente trabajo de titulación.

# **4.1 Conclusiones**

- Se implementó un prototipo de red GSM, utilizando la plataforma de SDR USRP NI-2920 y el proyecto de código libre OpenBTS. El sistema permite la realización de llamadas de voz y el envío de mensajes cortos entre los terminales móviles. Además, la versatilidad del sistema brinda la posibilidad de tener una red personalizable en un entorno real de telefonía móvil.
- El prototipo presenta un servicio de telefonía celular de buena calidad tanto en el servicio de voz como en el tiempo de envío de los mensajes de texto. Así lo demuestran las pruebas realizadas de alcance, de estabilidad de las llamadas telefónicas, de evaluación del tiempo promedio de envío de mensajes de texto y la encuesta realizada en base al criterio MOS.
- La solución implementada permite el despliegue de una red GSM totalmente funcional, flexible, reprogramable y reconfigurable, la cual trabaja acorde a las directrices y protocolos especificados en el funcionamiento del estándar GSM.
- El prototipo constituye un ecosistema abierto por dos motivos principalmente, el primero, permite el libre acceso al sistema de cualquier dispositivo que tenga una tarjeta SIM (siempre y cuando no esté bloqueado por su operador móvil); y segundo, el prototipo puede operar sin licencias, pese a utilizar una banda licenciada; debido a que es un sistema de bajo consumo de energía (alrededor de 1 W) y principalmente, porque su funcionamiento se basa en el criterio del acceso dinámico del espectro.
- Una vez realizado la instalación de OpenBTS y efectuadas las configuraciones correspondientes, la solución de red GSM basada en SDR permite un despliegue rápido del servicio. Los abonados podrán acceder a la red tan pronto el servicio esté disponible. Si bien es cierto, no existe un tiempo definido del acceso de los dispositivos móviles a la red, pero pueden tardar un promedio de 5 minutos o un poco más en conectarse.
- Por sus pequeñas dimensiones, peso reducido y consumo de energía, el sistema de red es completamente portable y puede ser desplegado y transportado sin necesidad de utilizar equipamiento especializado para su transporte e instalación.
- Se evidenció que la utilización de proyectos de tipo *open source* como OpenBTS, trabajando conjuntamente con plataformas hardware flexibles como los USRP, brindan

la posibilidad de implementar sistemas de telecomunicaciones reales, funcionales, de bajo costo, estratégicos y sostenibles.

## **4.2 Recomendaciones**

- Se recomienda, antes de empezar con la instalación de OpenBTS, verificar que el *firmware* del dispositivo USRP NI-2920 se encuentre debidamente actualizado. Al no hacerlo, generán problemas en la compatibilidad de los controladores de software requeridos por el UHD de OpenBTS. En la Sección 2.2 del capítulo 2 se provee una referencia para realizar dicha actualización.
- Instalar OpenBTS en Ubuntu nativo (de acuerdo a las especificaciones del manual de Range Networks) y no en una máquina virtual, pues particularmente, en en el desarrollo de este prototipo se comprobó que no es posible hacerlo. La principal razón de este inconveniente es la alta velocidad de muestreo del USRP-2920 (25 MS/s y 50 MS/s), velocidades que una máquina virtual no puede alcanzar.
- Instalar OpenBTS en la versión Ubuntu 16.04.5 LTS (*Xenial Xerus*) *Desktop,* pues ofrece una mejor gestión de los de los repositorios asi como de los archivos del sistema. Estas características son claves para una correcta instalación de OpenBTS, de sus dependencias, asi como del transceptor OsmoTRX.
- Por los problemas generados durante la compilación de los transceptores propios de OpenBTS, Transceiver52M y RAD 1, se recomienda utilizar el transceptor alternativo OsmoTRX, cuyas funciones son similares a la de los transceptores propios de OpenBTS. De esta manera se garantiza el despliegue de la red GSM.
- Al no ser oficialmente compatible el equipo SDR USRP NI-2920 con OpenBTS, lo que se podría considerarse una limitante para la realización de este prototipo, se recomienda seguir las recomendaciones antes mencionadas para lograr el despliegue de una red GSM funcional y configurable, caso contrario es muy probable que no se obtengan los resultados esperados.
- Al no tener la suficiente documentación de la instalación y configuración de OpenBTS en el equipo de la serie USRP- NI 292X, se recomienda seguir los pasos provistos en la Sección 2.2 del Capítulo 2 de este trabajo de titulación, el cual contiene un manual detallado del paso a paso de los prerequisitos, de la instalación, de la configuración y del despliegue de la red GSM basada en OpenBTS. Así también es recomendable seguir la guía oficial de Range Networks de la versión de OpenBTS 5.0.
- Se recomienda continuar con la investigación referente a proyectos de redes celulares con base en ecosistemas abiertos como OpenBTS. En el presente proyecto se ha
implementado el servicio de voz y de mensajería; por tanto, queda pendiente el desarrollo de un prototipo que permita el intercambio de datos, así como, la implementación de las posteriores generaciones de redes celulares tales como: UMTS, LTE o 5G.

- Para incrementar la cobertura del sistema es recomendable incluir en el prototipo un sistema de alta potencia para la etapa de *front end*, previo al diseño correspondiente. Un aumento en la potencia permitiría potencialmente ofrecer un mayor alcance o una mejor calidad de la señal en los puntos más alejados a la plataforma USRP.
- Por último, se recomienda incentivar a la comunidad académica fomentar la investigación en iniciativas relativas al presente trabajo realizado; pués la investigación y el desarollo en proyectos en esta línea han permitido la puesta en marcha de iniciativas sociales y transformadoras como la de Rhizomatica, una organización independiente y sin ánimo de lucro que ha logrado implantar un nuevo modelo de telefonía móvil comunitaria en comunidades indígenas de México.

En Ecuador no se conocen datos oficiales del número de personas que aún no cuentan con un servicio de telefónia celular básico, pero según [20] alrededor de 700 millones de personas que viven en comunidades rurales alrededor del mundo no tienen un acceso a un servicio telefónico verdaderamente universal.

De cara al futuro con el desarrollo de proyectos en esta temática, se busca proveer infraestructuras de telecomunicaciones alternativas de bajo costo y autogestionables por las propias comunidades rurales. Para lograrlo, en primera instancia, se deberá socializar estas iniciativas y gestionar el acceso al espectro para que las redes de telecomunicaciones comunitarias puedan operar sin dificultad; y por último, es necesario crear estrategias de organización sostenibles y promover una participación activa de la comunidad, con un objetivo en común, el desarrollo integral de la misma.

### **5. REFERENCIAS BIBLIOGRÁFICAS**

- [1] Range Networks, "OpenBTS | Open Source Cellular Infrastructure," 2017. [En línea]. Disponible en: http://openbts.org/. [Último acceso: 13-Dec-2017].
- [2] National Instruments, "Ettus Research The leader in Software Defined Radio (SDR)," 2018. [En línea]. Disponible en: https://www.ettus.com/. [Último acceso: 16-Dec-2017].
- [3] M. N. Solomon, "Software defined radio: a system engineering view of platform architecture and market diffusion," Massachusetts Institute of Technology, 2002.
- [4] University of Cambridge, "Digital Technology Group Dr Bogdan Roman," 2015. [En línea]. Disponible en: https://www.cl.cam.ac.uk/~abr28/. [Último acceso: 22- Apr-2018].
- [5] Hardvard University, "Performance Analysis of AOA-based Localization with Software Defined Radio | Seongah Jeong," 2018. [En línea]. Disponible: https://scholar.harvard.edu/seongah\_jeong/publications/performance-analysisaoa-based-localization-software-defined-radio. [Último acceso: 22-Apr-2018].
- [6] W. H. W. Tuttlebee, "Software-defined radio: Facets of a developing technology," IEEE Personal Communications., vol. 6, no. 2, pp. 38–44, 1999.
- [7] S. Yuva Kumar, M. S. Saitwal, M. Khan, y U. Desai, "Cognitive GSM OpenBTS," IEEE 11th International Conference on Mobile Ad Hoc and Sensor Systems, pp. 529–530, 2015.
- [8] P. Pace y V. Loscri, "OpenBTS: A step forward in the cognitive direction," 21st International Conference on Computer Communications and Networks ICCCN, 2012.
- [9] D. Burges y H. Samra, "The OpenBTS Project", California, 2008.
- [10] S. Hasan et al., "GSM Whitespaces: An Opportunity for Rural Cellular," Electrical Engineering and Computer Sciences University of California at Berkeley, California, Tech. Rep. UCB/EECS-2013-198, 2013.
- [11] National Instruments "USRP Hardware Driver (UHD) Ettus Research," 2018. [En línea]. Disponible en: https://www.ettus.com/sdr-software/detail/usrp-hardware-

driver. [Último acceso: 20-Jan-2018].

- [12] Digium, "Open Source Communications Software | Asterisk Official Site," 2017. [En línea]. Disponible en: https://www.asterisk.org/. [Último acceso: 16-Dec-2017].
- [13] M. Iedema, Getting Started with OpenBTS, Range Networks, 2015.
- [14] J. Eberspächer, H. J. Vögel, C. Bettstetter, y C. Hartmann, "GSM Architecture, Protocols and Services", 3rd. Edition, England: John Wiley & Sons Ltd, 2008.
- [15] T. Halonen, J. Romero, y J. Melero, "GSM, GPRS and EDGE Performance: Evolution Towards 3G/UMTS", 2nd. Edition, England: John Wiley & Sons Ltd, 2003.
- [16] M. Boquera, "Servicios Avanzados de Telecomunicación," España: Díaz de Santos, 2003.
- [17] GSM Association, "The Mobile Economy 2017", Report 2017.
- [18] H. Welte y F. Holger, "OpenBSC OpenBSC Open Source Mobile Communications," 2017. [En línea]. Disponible en: https://osmocom.org/projects/openbsc/wiki/OpenBSC. [Último acceso: 20-Apr-2018]
- [19] Edgewall Software, "OsmocomBB," 2017. [En línea]. Disponible en: http://bb.osmocom.org/trac/. [Último acceso: 21-Apr-2018]
- [20] Rhizomatica, "Contact // rhizomatica." [En línea]. Disponible en: https://www.rhizomatica.org/contact-us/. [Último acceso: 24-Apr-2018].
- [21] M. Zheleva, A. Paul, D. L. Johnson, y E. Belding, " Kwiizya: Local Cellular Network Services in Remote Areas," MobiSys, July, p. 417-429, 2013.
- [22] K. Heimerl, S. Hasan, K. Ali, E. Brewer, y T. Parikh, "Local, sustainable, smallscale cellular networks," Proceedings of the Sixth International Conference on Information and Communication Technologies and Development Full Papers , Vol. 1, pp. 2–12, 2013.
- [23] G. Gu and G. Peng, "The survey of GSM wireless communication system," International Conference on Computer and Information Application, pp. 121–124, 2010.
- [24] N. Narang and S. Kasera, " 2G mobile networks: GSM and HSCSD," United

States: Tata McGraw-Hill, 2007.

- [25] OpenCourseWare, "Orígenes del sistema GSM" [En línea]. Disponible en: http://ocw.upm.es/teoria-de-la-senal-y-comunicaciones-1/comunicacionesmoviles-digitales/contenidos/Presentaciones/GSM-07.pdf. [Último acceso: 25- Apr-2018]
- [26] M. Rahnema, "Overview Of The GSM System and Protocol Architecture," IEEE Communications Magazine, April, 1993.
- [27] 3rd Generation Partnership Project, "3GPP TS 45.005 version 8.8.0 Release 8," Technical Specification Group GSM/EDGE, Tech. Rep. Release 8, 2010.
- [28] A. Llanos, "Gestión del espectro radioeléctrico en Ecuador," Quito:Corporación Editorial Nacional, 2013.
- [29] Agencia de Regulación y Control de las Telecomunicaciones, "Espectro Radioeléctrico," 2017. [En línea]. Disponible en: http://www.arcotel.gob.ec/espectro-radioelectrico-2/. [Último acceso: 08-Jan-2018].
- [30] Agencia de Regulación y Control de las Telecomunicaciones, "Plan Nacional de Frecuencias," Dirección Técnica de Regulación del Espectro Radioéctrico, 2017.
- [31] Agencia de Regulación y Control de las Telecomunicaciones (ARCOTEL), "Servicio Móvil Avanzado (SMA)," 2017. [En línea]. Disponible en: http://www.arcotel.gob.ec/servicio-movil-avanzado-sma/. [Último acceso: 09-Jan-2018].
- [32] J. Mitola, "The Software Radio Architecture," IEEE Communications Magazine, pp. 26–38, May 1995.
- [33] A. Selva, A. Reis, K. Lenzi, L. Meloni, y S. Barbin, "Introduction to the softwaredefined radio approach," IEEE Latin America Transactions , vol. 10, no. 1, pp. 1156–1161, 2012.
- [34] Total Telecom, "Tecchnology Trends: Software-Defined-Radio," 2008. [En línea]. Disponible en: http://www.wirelessinnovation.org/Introduction\_to\_SDR. [Último acceso: 17-Jan-2018]
- [35] Wireless Innovation Forum "Introduction to SDR," 2017. [En línea]. Disponible en: http://www.wirelessinnovation.org/Introduction\_to\_SDR. [Último acceso: 17-Jan-

2018].

- [36] J. Bard y V. J. Kovarik, "Software Defined Radio: The Software Communications Architecture" England: John Wiley & Sons Ltd, 2007.
- [37] W. Tuttlebee, "Software Defined Radio: Enabling Technologies", vol. 7, England: John Wiley & Sons Ltd, 2002.
- [38] Wipro technologies, "Software-Defined Radio," 2002. [En línea]. Disponible en: http://www.ab4oj.com/dl/sdr\_wipro.pdf. [Último acceso]: 25-Jan-2018].
- [39] W. Tuttlebee, "Software Defined Radio: Origins, Drivers and International Perspectives," England: John Wiley & Sons Ltd, 2002.
- [40] Paul Burns, "Software Defined Radio for 3G", England: Artech House Inc., 2002.
- [41] P. B. Kenington, "RF and baseband techniques for software defined radio," England: John Wiley & Sons Ltd, 2005.
- [42] M. Ettus, USRP User 's and Developer 's Guide, Ettus Research, 2014.
- [43] R. Dhar, G. George, A. Malani, y P. Steenkiste, "Supporting Integrated MAC and PHY Software Development for the USRP SDR.", National Science Foundation, 2012.
- [44] F. A. Hamza, The USRP under 1 . 5X Magnifying Lens !, Ettus Research, 2008.
- [45] A. Lakehal, "La Radio Definida por Software : Diseño de un receptor de banda aeronáutica VHF," pp. 1–10.
- [46] P. Dom, J. Jos, y M. Fuentes, "Laboratorio de Comunicaciones Digitales Radio Definida por Software," Sevilla, 2011.
- [47] Ettus Research, "Product Detail," 2018. [En línea]. Disponible en: https://www.ettus.com/product/details/VERT900. [Último acceso: 20-Jan-2018].
- [48] Rhizomatica, "Rhizomatica Wiki," 2017. [En línea]. Disponible en: https://wiki.rhizomatica.org/index.php/Main\_Page. [Último acceso: 05-Aug-2018].
- [49] Range Networks, OpenBTS Application Suite, Range Networks Inc., Release 4.0, 2014.
- [50] OpenBTS, "DebOpenBTS OpenBTS," 2014. [En línea]. Disponible en: http://openbts.org/w/index.php?title=DebOpenBTS. [Último acceso:24-Jan-2018].
- [51] Ubuntu, "The leading operating system for PCs, IoT devices, servers and the cloud," 2018. [En línea]. Disponible en: https://www.ubuntu.com/. [Último acceso: 24-Jan-2018].
- [52] Ettus Research, "The leader in Software Defined Radio (SDR)," 2018. [En línea]. Disponible en: https://www.ettus.com/. [Último acceso: 20-Jan-2018].
- [53] Muneed Usama, "Setting up OpenBTS on National Instruments USRP 2922," 2017. [En línea]. Disponible en: https://github.com/usamamuneeb/techguides/wiki/Setting-up-OpenBTS-on-National-Instruments-USRP-2922. [Último acceso: 29-May-2017].
- [54] YateBTS, "About YateBTS," 2017. [En línea]. Disponible en: https://wiki.yatebts.com/index.php/About\_YateBTS. [Último acceso:19-Jul-2018].
- [55] National Instruments Corporation, "How to Update Firmware and FPGA Images for the NI 292x and N2xx USRP," 2018. [En línea]. Disponible en:https://knowledge.ni.com/KnowledgeArticleDetails?id=kA00Z000000P6V6SAK .[Último acceso: 13-Jun-2018].
- [56] Osmocom, "OsmoTRX OsmoTRX Open Source Mobile Communications," 2018. **IEn líneal.** Disponible en: https://osmocom.org/projects/osmotrx/wiki/OsmoTRX. [Último acceso:19-Jun-2018].
- [57] Osmocom, "Libosmocore libosmocore Open Source Mobile Communications," 2018. **In líneal En líneal Disponible** en: https://osmocom.org/projects/libosmocore/wiki/Libosmocore. [Último acceso: 05- Jun-2018].
- [58] J. Rábanos, L. Mendo, y J. M. Riera, "Comunicaciones móviles," España: Editorial Universitaria Ramón Areces, 2015.
- [59] OpenBTS.org, "OpenBTSConfig," 2016. [En línea]. Disponible en: http://openbts.org/w/index.php?title=OpenBTSConfig. [Último acceso:12-Jul-2018].
- [60] Anton Raharja, "Instalación y configuración OpenBTS 5.0," 2016. [En línea]. Disponible en: https://antonraharja.com/2016/03/16/instalasi-dan-konfigurasiopenbts-5-0/. [Último acceso: 23-Jul-2018].
- [61] ITU-T, "SERIE P: CALIDAD DE TRANSMISIÓN TELEFÓNICA Métodos de evaluación objetiva y subjetiva de la calidad," Recomendación UIT-T P.800.1, 1996.
- [62] ITU-T, "SERIE P: CALIDAD DE TRANSMISIÓN TELEFÓNICA, INSTALACIONES TELEFÓNICAS Y REDES LOCALES," Recomendación UIT-T P.800.1, 2006.
- [63] J. Diaz, M. Ojeda, D. Valderrábano, "Metodología de muestreo de poblaciones finitas para aplicaciones de encuestas", México: Imaginaria Ed., 2016.
- [64] E. Peralta, "Estudio Diseño e Implementación de un Sistema de Comunicación Celular utilizando la tecnología GSM," 2008.
- [65] UIT, "Sobre la Unión Internacional de Telecomunicaciones," 2018. [En línea]. Disponible en: https://www.itu.int/es/about/Pages/default.aspx. [Último acceso:21- Jan-2018].
- [66] O. Sallent, J. Valenzuela, y R. Comes, "Principios de comunicaciones móviles," España: Edicions UPC, 2003.
- [67] SQLite, "About SQLite," 2018. [En línea]. Disponible en: http://www.sqlite.org/about.html. [Último acceso 24-Jan-2018].
- [68] Microsoft Docs, "What Is ODBC?," 2018. [En línea]. Disponible en: https://docs.microsoft.com/en-us/sql/odbc/reference/what-is-odbc. [Último acceso: 24-Jan-2018].
- [69] K. H. Mueller y M. Muller, "Timing Recovery in Digital Synchronous Data Receivers," IEEE Transactions on Communications , vol. 24, no. 5, pp. 516–531, 1976.

### **6. ANEXOS**

- ANEXO I. Hoja técnica del dispositivo USRP NI-2920
- ANEXO II. Hoja técnica de las antenas VERT900
- ANEXO III. Pruebas del alcance de las llamadas telefónicas en un ambiente *outdoor*
- ANEXO IV. Pruebas del alcance de las llamadas telefónicas en un ambiente *indoor*
- ANEXO V. Pruebas del tiempo promedio de envío de los mensajes de texto
- ANEXO VI. Encuesta para la evaluación de la calidad de la voz del prototipo
- ANEXO VII.A *Test* MOS para la evaluación de la calidad de la voz del prototipo
- ANEXO VII.B Resultados de la encuesta para la evaluación de la calidad de la voz del prototipo
- ANEXO VII.C Enlaces de la encuesta de la plataforma Google Forms
- ANEXO VIII. Costo referencial del prototipo

# **ANEXO I**

Hoja técnica del dispositivo USRP NI-2920.

Este archivo se encuentra en el CD adjunto.

## **ANEXO II**

Hoja técnica de las antenas VERT 900.

Este archivo se encuentra en el CD adjunto.

### **ANEXO III**

En la Tabla III se observan las medidas realizadas para determinar el máximo alcance de una llamada telefónica entre dos terminales móviles en un ambiente *outdoo*r.

**Tabla III** Medidas realizadas para determinar el alcance máximo de una llamada telefónica en un ambiente *outdoor*

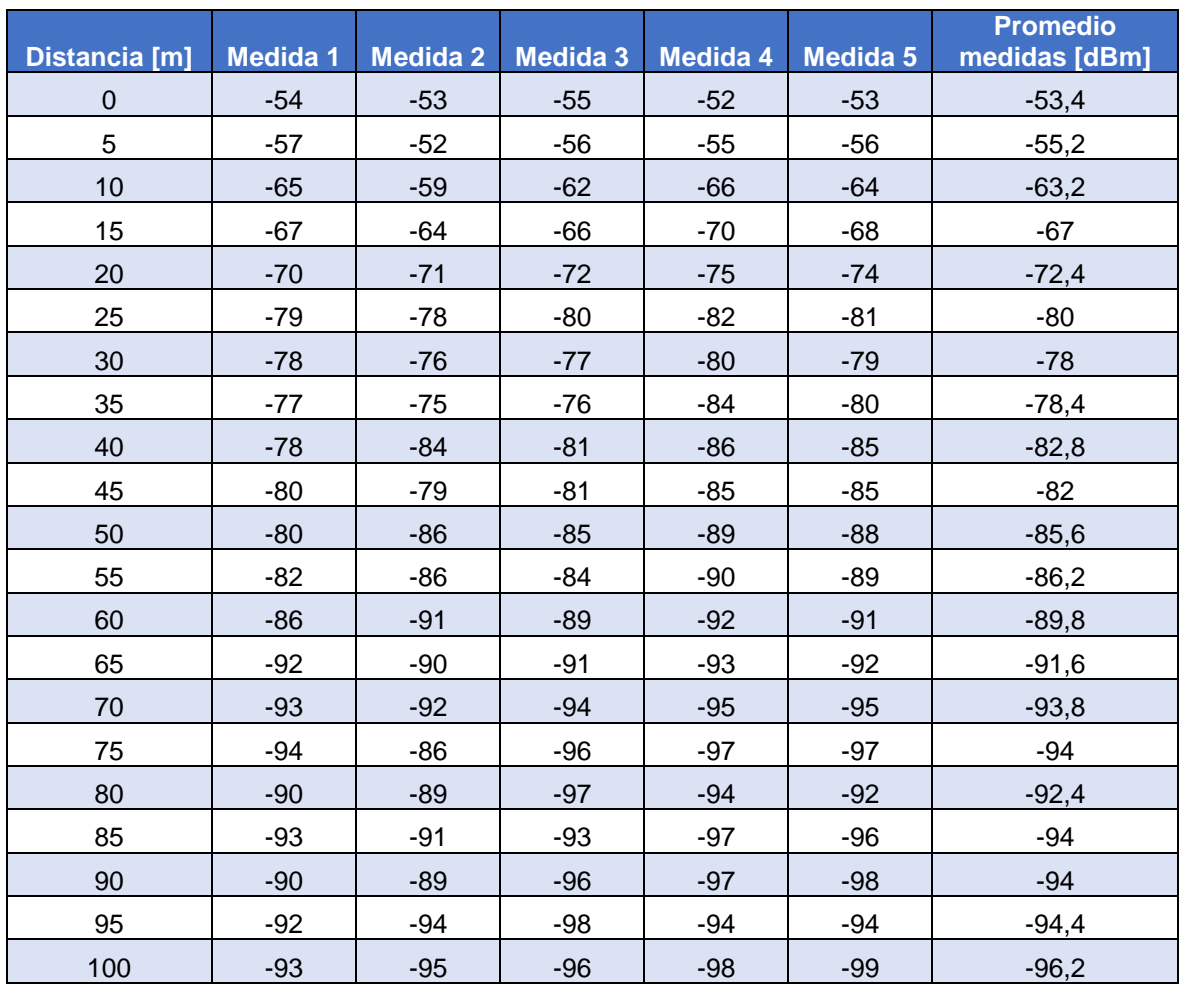

## **ANEXO IV**

En la Tabla IV se observan las medidas realizadas para determinar el máximo alcance de una llamada telefónica entre dos terminales móviles en un ambiente *indoor*.

**Tabla IV** Medidas realizadas para determinar el alcance máximo de una llamada telefónica en un ambiente *indoor*

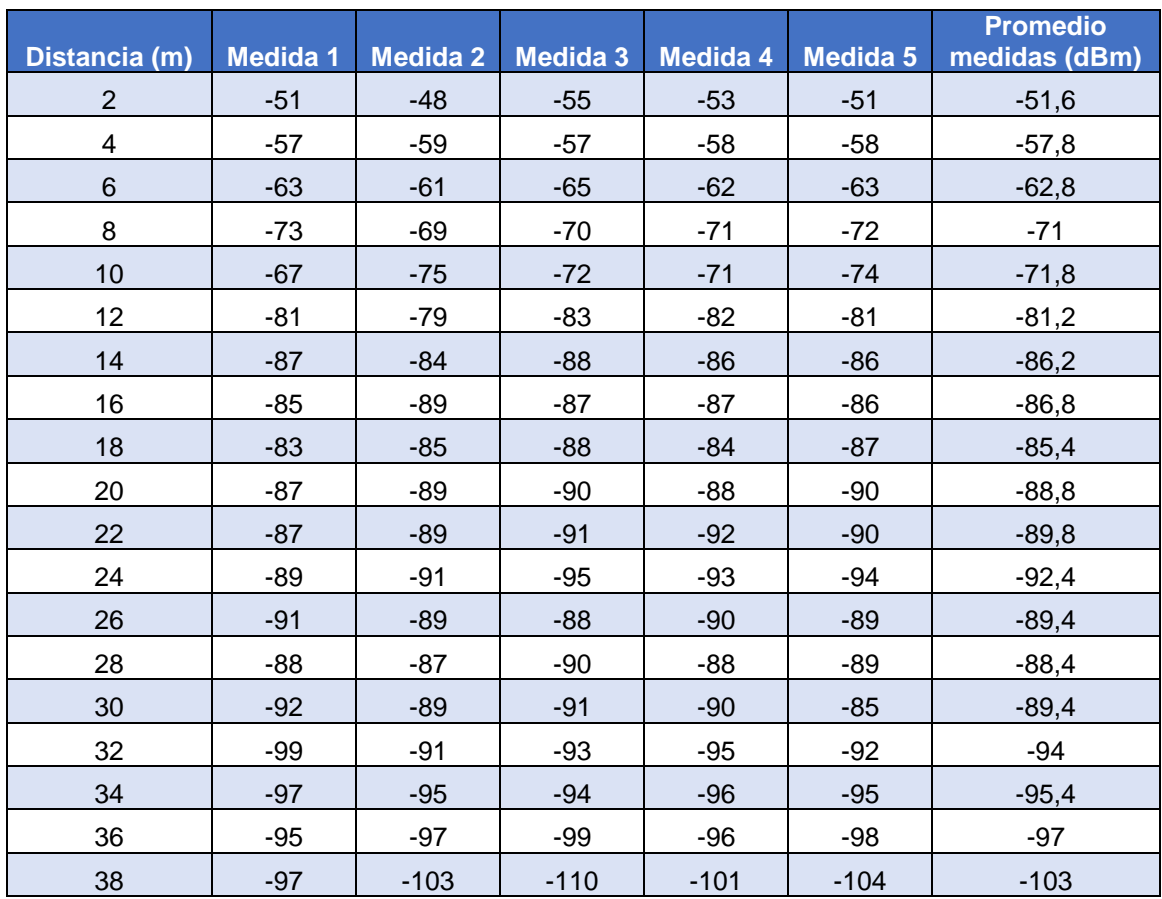

# **ANEXO V**

En la Tabla V se observan las mediciones realizadas para establecer el tiempo promedio de envío de un mensaje de texto corto entre dos terminales móviles en un ambiente *indoor*.

**Tabla V** Mediciones para establecer el tiempo promedio de envío de un mensaje de texto entre dos terminales móviles

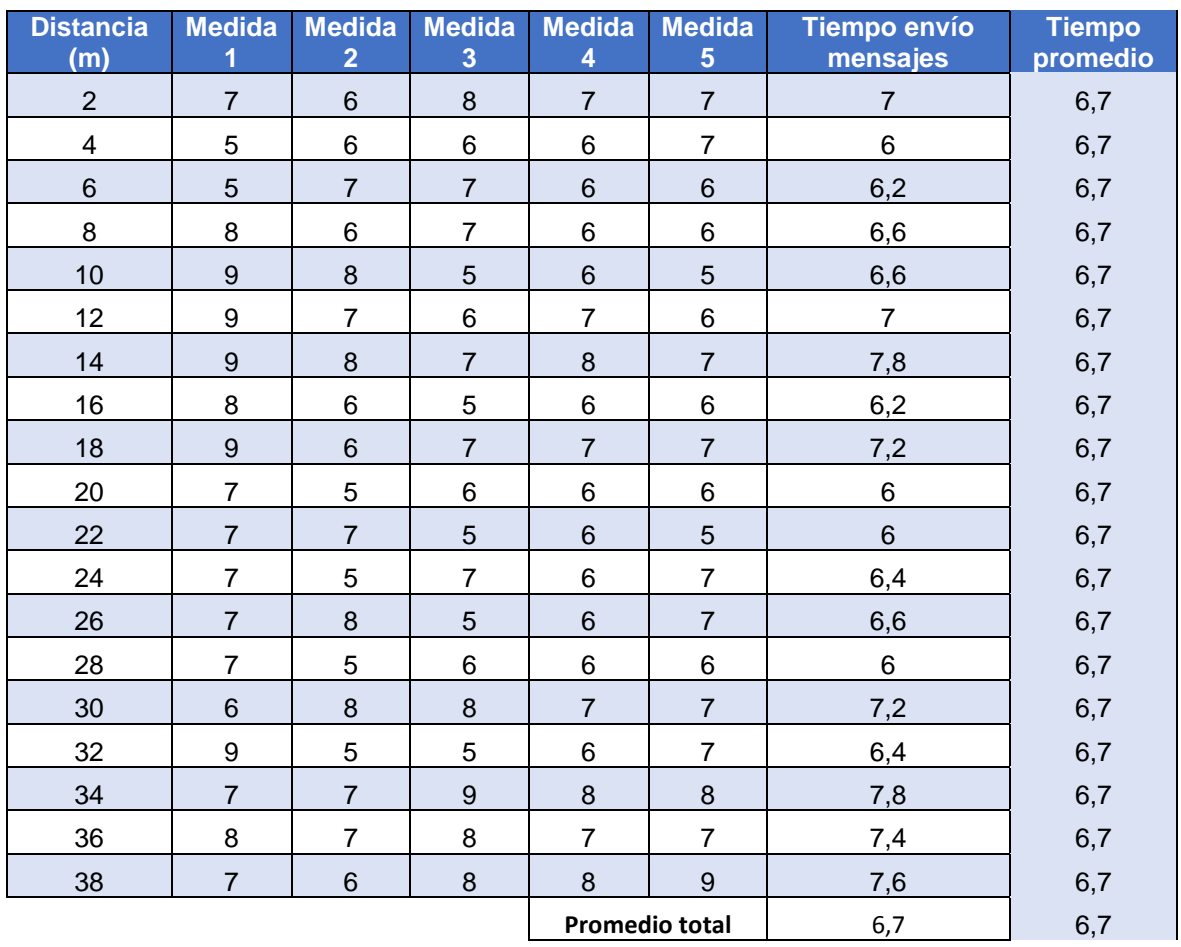

### **ANEXO VI**

#### **Encuesta para la evaluación de la calidad de la voz del prototipo**

- 1. ¿Cuál de estos términos describe mejor la calidad de la llamada telefónica que realizó?
	- a) Excelente
	- b) Buena
	- c) Aceptable
	- d) Regular
	- e) Mala

Donde, excelente=5, buena=4, aceptable=3, regular=2, mala=1

**2.** ¿Tuvo usted o su interlocutor algún inconveniente para hablar u oír durante la llamada telefónica?

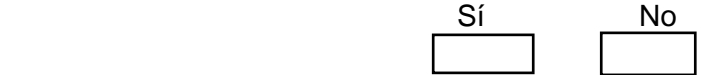

En el caso de que su respuesta sea afirmativa, detallar las dificultades presentadas de manera precisa.

………………………………………………………………………………………………………

3. ¿Durante la llamada telefónica escuchó eco o una voz distorsionada?

- a) Eco o voz distorsionada
- b) Ninguno
- c) No sabe o no recuerda
- d) Otras (Especifique)

………………………………………………………………………………………………

- 4. ¿Ha escuchado otra conversación telefónica al mismo tiempo que la conversación en curso?
	- a) Si
	- b) No
	- c) No sabe o no recuerda
	- d) Otras (Especifique)……………………………………………………………………
- 5. ¿Le pareció que el interlocutor tardaba en responder, como que hubiese un retraso en la conversación?
	- a) Si
	- b) No
	- c) No sabe o no recuerda
	- d) Otras (Especifique)……………………………………………………………………
- 6. Ahora le pediré que recuerde la voz de su interlocutor ¿El volumen de la voz era débil, como si hablase desde muy lejos? ¿Tenía la impresión de que la voz se desvanecía o se interrumpía por momentos? Escoja una opción.
	- a) Voz débil
	- b) Desvanecimientos
	- c) Cortes
	- d) Ninguna
	- e) No sabe o no recuerda
	- f) Otras (Especifique)…………………………………………………………………
- 7. ¿Qué tan bien entendió lo que su interlocutor le estaba diciendo?
	- a) Excelente
	- b) Muy bueno
	- c) Bueno
	- d) Malo
	- e) No se entendió nada
- 8. ¿Qué nivel de esfuerzo necesitaba para entender lo que decía su interlocutor?
	- a) Ninguno
	- b) Mínimo
	- c) Un esfuerzo moderado
	- d) Un esfuerzo considerable
	- e) Un gran esfuerzo
- 9. ¿Le pareció que su interlocutor tardaba en responder o interactuar durante la conversación?
- a) Si
- b) No
- c) No sabe
- d) Otras

(Especifique)……………………………………………………………………………

10. La valoración general que le daría al sistema telefónico utilizado es:

- a) Excelente
- b) Buena
- c) Aceptable
- d) Regular
- e) Mala

### **ANEXO VII.A**

En la Tabla VII.A se observa la valoración de las preguntas de la encuesta para determinar la calidad de la voz del prototipo basada en la escala ACR.

| <b>No. Encuesta</b>     | <b>No.1</b>               | <b>No.2</b>      | <b>No.3</b>      | <b>No.4</b>      | <b>No.5</b>      | <b>No.6</b>               | <b>No.7</b>             | <b>No.8</b>              | <b>No.9</b>      | <b>No.10</b>            |
|-------------------------|---------------------------|------------------|------------------|------------------|------------------|---------------------------|-------------------------|--------------------------|------------------|-------------------------|
| 1                       | 5                         | $\mathbf 0$      | $\mathbf 0$      | $\mathbf 0$      | $\mathbf 0$      | 5                         | 5                       | 5                        | $\mathbf 0$      | $\mathbf 5$             |
| $\overline{2}$          | 5                         | $\boldsymbol{0}$ | $\boldsymbol{0}$ | $\boldsymbol{0}$ | 0                | 5                         | 5                       | 5                        | 0                | 5                       |
| 3                       | $\overline{5}$            | $\pmb{0}$        | $\mathbf 0$      | $\mathbf 0$      | $\mathbf 0$      | $\sqrt{5}$                | $\overline{\mathbf{4}}$ | $\overline{\mathbf{4}}$  | $\mathbf 0$      | $\overline{5}$          |
| $\overline{\mathbf{4}}$ | 3                         | $\boldsymbol{0}$ | $\mathbf{1}$     | $\boldsymbol{0}$ | 0                | 5                         | $\overline{\mathbf{4}}$ | 3                        | $\mathbf 0$      | $\overline{\mathbf{4}}$ |
| 5                       | 3                         | $\boldsymbol{0}$ | $\mathbf{1}$     | $\mathbf 0$      | $\boldsymbol{0}$ | $\mathbf 5$               | $\overline{\mathbf{4}}$ | 5                        | $\mathbf 0$      | $\overline{\mathbf{4}}$ |
| 6                       | $\overline{\mathbf{4}}$   | $\boldsymbol{0}$ | $\mathbf{1}$     | $\mathbf 0$      | 1                | 3                         | 4                       | 3                        | $\mathbf{1}$     | 3                       |
| $\overline{7}$          | $\overline{4}$            | $\mathbf 0$      | $\mathbf 0$      | $\mathbf 0$      | $\boldsymbol{0}$ | 5                         | $\overline{\mathbf{4}}$ | $\overline{\mathbf{4}}$  | $\mathsf 0$      | $\overline{\mathbf{4}}$ |
| 8                       | $\overline{\mathbf{4}}$   | $\boldsymbol{0}$ | $\mathbf 1$      | $\mathbf 0$      | 0                | 5                         | $\overline{\mathbf{4}}$ | 4                        | 0                | $\overline{\mathbf{4}}$ |
| $\boldsymbol{9}$        | 5                         | $\boldsymbol{0}$ | $\boldsymbol{0}$ | $\mathbf 0$      | $\boldsymbol{0}$ | $\mathbf 5$               | $\mathbf 5$             | 5                        | $\mathbf 0$      | 5                       |
| 10                      | 5                         | $\boldsymbol{0}$ | $\boldsymbol{0}$ | $\mathbf 0$      | 0                | $\mathbf 5$               | 5                       | 4                        | 0                | 5                       |
| 11                      | $\overline{\mathbf{4}}$   | $\mathbf{1}$     | $\mathbf{1}$     | $\pmb{0}$        | $\pmb{0}$        | 5                         | $\overline{\mathbf{4}}$ | $\overline{\mathcal{A}}$ | $\mathbf 0$      | $\overline{\mathbf{4}}$ |
| 12                      | 5                         | $\boldsymbol{0}$ | $\mathbf{1}$     | $\pmb{0}$        | $\boldsymbol{0}$ | 1                         | 4                       | 4                        | 1                | $\overline{\mathbf{4}}$ |
| 13                      | $\overline{\mathbf{4}}$   | $\boldsymbol{0}$ | $\pmb{0}$        | $\mathbf 0$      | $\pmb{0}$        | 5                         | $\overline{\mathbf{4}}$ | 5                        | $\pmb{0}$        | $\overline{\mathbf{4}}$ |
| 14                      | 5                         | $\boldsymbol{0}$ | $\mathsf 0$      | $\pmb{0}$        | 0                | 5                         | 5                       | 5                        | 0                | 5                       |
| 15                      | $\overline{\mathbf{4}}$   | $\pmb{0}$        | $\pmb{0}$        | $\mathbf 0$      | $\mathbf 0$      | $\sqrt{5}$                | $\overline{\mathbf{4}}$ | 5                        | $\mathbf 0$      | 5                       |
| 16                      | $\overline{\mathbf{4}}$   | $\boldsymbol{0}$ | $\mathbf 0$      | $\mathbf{1}$     | $\boldsymbol{0}$ | $\overline{2}$            | $\overline{\mathbf{4}}$ | 4                        | $\boldsymbol{0}$ | $\overline{\mathbf{4}}$ |
| 17                      | $\overline{\mathbf{4}}$   | $\pmb{0}$        | $\mathbf{1}$     | $\mathbf 0$      | $\mathbf 0$      | $\sqrt{5}$                | $\sqrt{5}$              | 5                        | $\mathbf 0$      | 5                       |
| 18                      | $\overline{\mathbf{4}}$   | $\boldsymbol{0}$ | $\pmb{0}$        | $\boldsymbol{0}$ | 0                | $\overline{c}$            | 5                       | $\overline{5}$           | $\mathbf 0$      | $\overline{\mathbf{4}}$ |
| 19                      | $\overline{\mathbf{4}}$   | $\boldsymbol{0}$ | $\mathbf 0$      | $\pmb{0}$        | $\mathbf 0$      | $\ensuremath{\mathsf{3}}$ | 5                       | 5                        | $\pmb{0}$        | 5                       |
| 20                      | 3                         | $\boldsymbol{0}$ | $\pmb{0}$        | 0                | 0                | 5                         | $\overline{\mathbf{4}}$ | 5                        | 0                | $\overline{\mathbf{4}}$ |
| 21                      | $\overline{\mathbf{4}}$   | $\pmb{0}$        | $\mathbf 0$      | $\mathbf{1}$     | $\mathbf 0$      | 5                         | $\overline{\mathbf{4}}$ | $\overline{\mathbf{4}}$  | $\mathbf 0$      | $\overline{\mathbf{4}}$ |
| 22                      | 5                         | $\boldsymbol{0}$ | $\pmb{0}$        | $\pmb{0}$        | $\mathsf 0$      | 5                         | 5                       | 5                        | $\mathbf 0$      | 5                       |
| 23                      | 5                         | $\boldsymbol{0}$ | $\pmb{0}$        | $\mathbf 0$      | $\pmb{0}$        | $\mathbf 5$               | $\sqrt{5}$              | 5                        | $\mathbf 0$      | 5                       |
| 24                      | 3                         | 1                | $\mathbf{1}$     | $\boldsymbol{0}$ | 0                | $\mathbf 5$               | 3                       | $\mathbf 5$              | 0                | $\overline{\mathbf{4}}$ |
| 25                      | $\overline{\mathbf{4}}$   | $\mathbf 1$      | $\mathbf 0$      | $\mathbf 0$      | $\mathbf 0$      | $\overline{\mathbf{4}}$   | $\overline{\mathbf{4}}$ | $\overline{\mathbf{4}}$  | $\mathbf 0$      | $\overline{4}$          |
| 26                      | 5                         | $\boldsymbol{0}$ | $\mathbf 0$      | $\mathbf 0$      | $\mathsf 0$      | 5                         | $\overline{\mathbf{4}}$ | 5                        | 0                | $\overline{\mathbf{4}}$ |
| 27                      | 5                         | $\mathbf 0$      | $\mathbf 0$      | $\mathbf 0$      | $\mathbf 0$      | $\sqrt{5}$                | $\overline{5}$          | $\overline{\mathbf{4}}$  | $\mathbf 0$      | $\overline{5}$          |
| 28                      | $\overline{\mathbf{4}}$   | $\boldsymbol{0}$ | $\mathsf 0$      | $\boldsymbol{0}$ | 0                | $\mathbf 5$               | 4                       | 4                        | 0                | $\overline{\mathbf{4}}$ |
| 29                      | $\ensuremath{\mathsf{3}}$ | $\pmb{0}$        | $\mathbf{1}$     | $\pmb{0}$        | $\pmb{0}$        | $\overline{5}$            | $\overline{\mathbf{4}}$ | $\overline{5}$           | $\pmb{0}$        | $\overline{\mathbf{4}}$ |
| 30                      | $\overline{\mathbf{4}}$   | $\boldsymbol{0}$ | $\boldsymbol{0}$ | $\boldsymbol{0}$ | 0                | 5                         | 4                       | 5                        | $\boldsymbol{0}$ | 5                       |
| 31                      | $\overline{4}$            | $\boldsymbol{0}$ | $\mathbf 0$      | $\pmb{0}$        | $\boldsymbol{0}$ | 5                         | 5                       | 5                        | $\mathsf 0$      | 5                       |
| 32                      | 4                         | $\boldsymbol{0}$ | $\boldsymbol{0}$ | 0                | 0                | 4                         | 4                       | 5                        | $\mathbf 0$      | $\overline{\mathbf{4}}$ |
| 33                      | 3                         | $\mathbf 0$      | $\mathbf 0$      | $\mathbf 0$      | $\overline{0}$   | $\overline{2}$            | $\overline{\mathbf{4}}$ | 5                        | $\mathbf 0$      | $\overline{\mathbf{4}}$ |
| 34                      | $\overline{\mathcal{A}}$  | $\mathbf{1}$     | $\pmb{0}$        | $\pmb{0}$        | $\mathsf 0$      | $\sqrt{5}$                | $\mathbf 5$             | 5                        | 0                | 5                       |
| 35                      | 5                         | $\boldsymbol{0}$ | $\pmb{0}$        | $\pmb{0}$        | $\mathbf 0$      | 5                         | 5                       | 5                        | $\pmb{0}$        | 5                       |
| 36                      | 5                         | $\boldsymbol{0}$ | $\pmb{0}$        | $\boldsymbol{0}$ | 0                | $\overline{\mathbf{4}}$   | $\overline{\mathbf{4}}$ | 4                        | 0                | $\overline{\mathbf{4}}$ |
| 37                      | $\overline{5}$            | $\mathbf{1}$     | $\pmb{0}$        | $\pmb{0}$        | $\boldsymbol{0}$ | 5                         | 5                       | 5                        | $\mathbf 0$      | 5                       |
| 38                      | 5                         | $\pmb{0}$        | $\pmb{0}$        | $\pmb{0}$        | $\pmb{0}$        | $\sqrt{5}$                | $\mathbf 5$             | 5                        | 0                | 5                       |
| 39                      | $\overline{5}$            | $\pmb{0}$        | $\pmb{0}$        | $\pmb{0}$        | $\boldsymbol{0}$ | 5                         | 5                       | 5                        | $\pmb{0}$        | 5                       |
| 40                      | 5                         | $\pmb{0}$        | $\pmb{0}$        | $\boldsymbol{0}$ | 0                | 5                         | 5                       | 5                        | $\mathsf 0$      | 5                       |
| <b>Promedio</b>         | 4,3                       |                  |                  |                  |                  | 4,5                       | 4,425                   | 4,6                      |                  | 4,475                   |

**Tabla VII.A** Valoración ACR de las preguntas de la encuesta

### **ANEXO VII.B**

En el Anexo VII.B se muestra el resultado del test MOS del prototipo en base a las escalas ACR y porcentaje de dificultad. Los resultados obtenidos con base en el porcentaje de dificultad, los cuales proveen información acerca de los porcentajes de "Si" y "No" en las respuestas de los encuestados para la evaluación de la calidad de la voz del sistema, no han sido tomados en cuenta; no obstante, proveen información adicional acerca de la valoración de la calidad de la voz del prototipo.

**Tabla VII.B** Resultados de la evaluación de la calidad de la voz del prototipo basada en MOS en las escalas ACR y dificultad porcentual

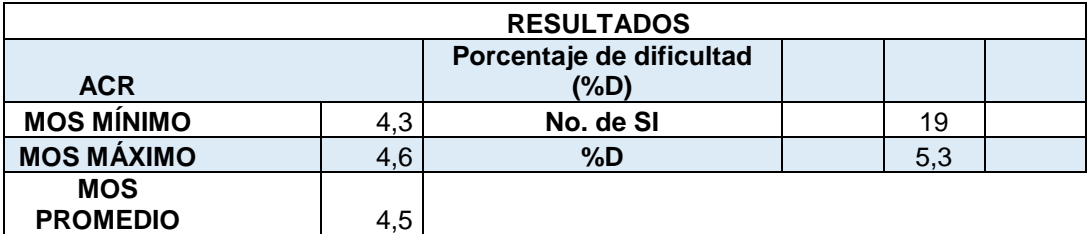

## **ANEXO VII.C**

En el Anexo VII.C se incluyen los enlaces de la plataforma *Google Forms* de las encuestas realizadas a los 40 participantes para la valoración de la calidad de la voz del prototipo.

#### ▪ **Preguntas:**

https://docs.google.com/forms/d/1fcZcTE6AngwKNVaJaIuT19fT2hOaQNMO0Dg6 U7Z51h4/edit

#### ▪ **Respuestas:**

[https://docs.google.com/forms/d/1fcZcTE6AngwKNVaJaIuT19fT2hOaQNMO0Dg6](https://docs.google.com/forms/d/1fcZcTE6AngwKNVaJaIuT19fT2hOaQNMO0Dg6U7Z51h4/edit#responses) [U7Z51h4/edit#responses](https://docs.google.com/forms/d/1fcZcTE6AngwKNVaJaIuT19fT2hOaQNMO0Dg6U7Z51h4/edit#responses)

# **ANEXO VIII**

Costo referencial del prototipo.

Este archivo se encuentra en el CD adjunto.

### **ORDEN DE EMPASTADO**